# Unit 5 - Building Apps

This unit continues to develop students' ability to program in the JavaScript language using App Lab. Students create a series of simple applications (apps) that live on the web, each highlighting a core concept of programming. In the first chapter students learn to design apps that respond to user interaction like clicks and key presses. Concepts introduced in this chapter include variables, user input, text strings, Boolean expressions, and ifstatements.

In the second chapter of Unit 5 students learn to program with larger and more complex data structures. Early in the chapter students return to the study of loops, this time using them to simulate real world events. Next they learn to program with lists of information in order to develop apps that store and process large amounts of data. They will also learn to compare the efficiency of different list-processing algorithms. The final lessons of the chapter introduce advanced programming topics including return values and objects. The chapter concludes with a selfdirected project in which students apply all the programming skills and concepts they've learned in the course.

# Chapter 1: Event-Driven Programming

### Big Questions

- How do you program apps to respond to user "events"?
- How do you write programs to make decisions?
- How do programs keep track of information?
- How creative is programming?
- How do people develop, test, and debug programs?

## Enduring Understandings

- 1.1 Creative development can be an essential process for creating computational artifacts.
- 1.2 Computing enables people to use creative development processes to create computational artifacts for creative expression or to solve a problem.
- 1.3 Computing can extend traditional forms of human expression and experience.
- 2.2 Multiple levels of abstraction are used to write programs or create other computational artifacts
- 4.1 Algorithms are precise sequences of instructions for processes that can be executed by a computer and are implemented using programming languages.
- 5.1 Programs can be developed for creative expression, to satisfy personal curiosity, to create new knowledge, or to solve problems (to help people, organizations, or society).
- 5.2 People write programs to execute algorithms.
- 5.3 Programming is facilitated by appropriate abstractions.
- 5.4 Programs are developed, maintained, and used by people for different purposes.
- 5.5 Programming uses mathematical and logical concepts.

7.1 Computing enhances communication, interaction, and cognition.

## Week 1

## Lesson 1: Introduction to Event-Driven [Programming](#page-7-0)

App Lab

Students are introduced to Design Mode in App Lab, which allows students to easily design the User Interface (UI) of their apps and add simple event handlers to create a simple game.

## Lesson 2: [Multi-Screen](#page-12-0) Apps

App Lab

Students improve the chaser game by learning how to add multiple "screens" to an app and by adding code to switch between them. Students learn to use console.log to display simple messages for debugging purposes.

## Lesson 3: Building an App: [Multi-Screen](#page-16-0) App

App Lab | Project

Students design and create a 4-screen app on a topic of their choosing. Students may collaborate with a classmate as a "thought partner," similar to the recommendation for the Create Performance Task.

# Week 2

## Lesson 4: [Controlling](#page-25-0) Memory with Variables

App Lab

Students learn to create and assign values to variables and are navigated through common misconceptions.

## Lesson 5: [Building](#page-30-0) an App: Clicker Game

App Lab | Project

Students learn about global versus local variables, and use variables to track the score in a simple game.

## Lesson 6: User Input and [Strings](#page-34-0)

App Lab

Students develop a simple Mad Libs® app, learning to collect and process text strings as input from the user.

## Week 3

## Lesson 7: [If-statements](#page-37-0) Unplugged

Students trace simple robot programs on paper to develop a sense of how to read and reason about code with if statements in it. The code is the same pseudocode used on the AP exam.

## Lesson 8: Boolean [Expressions](#page-46-0) and "if" Statements

App Lab

Students learn how to write and use if statements in JavaScript by debugging common problems, solving simple problems, or adding conditional logic into an existing app or game.

## Week 4

## Lesson 9: "if-else-if" and [Conditional](#page-51-0) Logic

App Lab

Students are introduced to the Boolean (logic) operators NOT, AND, and OR as well as the if-else-if construct as tools for creating compound Boolean conditions in if statements.

## Lesson 10: [Building](#page-57-0) an App: Color Sleuth

### Programming | Conditionals | App Lab | Project

Students follow an imaginary conversation between two characters, Alexis and Michael, as they solve problems and make design decisions in the multiple steps required to construct the "Color Sleuth" App. Students must implement elements of the code along the way.

# Chapter Commentary

## Key Concepts and Pedagogy

Transitioning to Event Driven Programming: This unit introduces an entirely new programming style called eventdriven programming. The turtle programming in Unit 3 is procedural: you click "Run" and the entire program runs from top to bottom. In event-driven programming you define discrete chunks of code (functions) that should run in response to different user interactions like clicking a button or moving a mouse. This allows for entirely new types of programs, but it can also make writing and debugging code trickier. This chapter focuses on transitioning students to using this powerful new paradigm.

Scaffolding Programming Concepts: This unit introduces a number of common programming concepts and then contextualizes them using common features of apps. The typical pattern of instruction is: An unplugged activity to activate prior knowledge and motivate the students' need to learn the concept. Practice programming with the concept through a series of exercises, either in pairs or solo. Build an app using these concepts, following a guided progression. Students are encouraged to personalize these apps while still using the underlying concepts.

Highlighting Misconceptions, Providing Support: The concepts covered in this chapter, especially variables, conditional logic and if-statements carry a lot of classic misconceptions. In this chapter students are often led into those misconceptions by asking them to debug or problem-solve around them. This means that there is a risk for some students becoming frustrated or confused by these lessons. As counterbalance a number of supports are provided including high-quality videos, descriptive map levels, and detailed documentation.

Ready for the Create PT: At the end of this chapter students have the minimum amount of programming knowledge necessary to complete the Create PT. See the Create PT Prep unit for more information.

# Chapter 2: Programming with Data Structures

### Big Questions

- How do you write programs to store and process large amounts of information?
- How are real world phenomena simulated on a computer?
- What are "data structures" in a program and when do you need them?
- How are algorithms evaluated for "speed"?

## Enduring Understandings

- 2.3 Models and simulations use abstraction to generate new understanding and knowledge.
- 3.1 People use computer programs to process information to gain insight and knowledge.
- 4.1 Algorithms are precise sequences of instructions for processes that can be executed by a computer and are implemented using programming languages.
- 5.1 Programs can be developed for creative expression, to satisfy personal curiosity, to create new knowledge, or to solve problems (to help people, organizations, or society).

## Week 5

## [Lesson](#page-64-0) 11: While Loops

App Lab

Students are introduced to the "while loop" construct by first analyzing a flow chart and then by completing a series of programming exercises. The "while loop" repeats a block of code based on a Boolean condition.

## Lesson 12: Loops and [Simulations](#page-70-0)

### App Lab

Students make a simple computer simulation to model a coin flipping experiment that is possible, but unreasonable, to do by hand. Students write code that uses while loops to repeatedly "flip coins" (random number 0 or 1) until certain conditions are met.

## Lesson 13: [Introduction](#page-74-0) to Arrays

### App Lab

Students learn about arrays in JavaScript as a means of storing lists of information within a program. Students build a simple app, My Favorite Things, which stores and cycles through a list of words describing their favorite things.

## Week 6

## Lesson 14: [Building](#page-78-0) an App: Image Scroller

App Lab | Project

Students extend the My Favorite Things app to manage and display a collection of images instead of words. Students also learn to make the program respond to keys (left and right arrow) by using the "event" parameter that is created when an event is triggered.

## Lesson 15: [Processing](#page-82-0) Arrays

### Unplugged | App Lab

In this long lesson, students learn to use for loops to process lists (arrays) of data in a variety of ways to accomplish various tasks like searching for a particular value, or finding the smallest value in a list. Students also reason about linear vs. binary search.

## Lesson 16: [Functions](#page-88-0) with Return Values

App Lab

Students learn to write functions that calculate and return values, first through an unplugged activity by playing Go Fish, then by practicing in Code Studio, and finally by writing functions that return values in a simple turtle driver app.

## Week 7

## Lesson 17: [Building](#page-93-0) an App: Canvas Painter

App Lab | Project

Canvas Painter is a culminating project brings together processing arrays, functions with return values, and handling keystroke events. The app allows a user to draw an image while recording in an array every single x,y location the mouse passes over on the canvas. By processing this array in different ways, the image can be redrawn in different styles, like random, spray paint, and sketching.

## [Optional](https://curriculum.code.org/csp-18/unit5/17/optional/4/) Lesson: Create Your Own App

### Optional

Students design an app based off of one they have previously worked on in the programming unit. Students choose the kinds of improvements they wish to make and write responses to reflection questions similar to those they will see on the AP® Create Performance Task.

# Chapter Commentary

Use Pair Programming: The teaching patterns are similar to Chapter 1: introduce and motivate the concept, skillbuilding and practice, complete a project. Throughout this process students are encouraged to work with a partner using the pair programming model. Projects can be completed individually or with partners, but even in that context we encourage students to ask one another for support.

Connections to the Human Machine Language: There is a close connection between the list processing in this chapter and the "Human Machine Language" problems in Unit 3 where students designed algorithms and programs to process a list of playing cards. While the size of the lists is different, the underlying concepts are largely the same.

Iteration Allows New Types of Programs: One of the most powerful things computers can do is quickly and precisely perform many computations on large amounts of data. To use this power, students must learn (1) how to control iteration (loops) beyond the simple repeat loop they learned in Unit 3 and (2) how to store and process lists of data rather than single variables. Throughout this chapter, students begin to explore the many applications of these techniques. For example, in Lesson 12 they are used to explore the topic of simulations by virtually flipping a coin thousands of times and tracking the results. In Lesson 17 they're used to build a complex drawing app. While students build many example programs they have only scratched the surface of what these tools allow.

Preparing for the Multiple Choice Exam: Throughout the unit students will find a number of practice problems written in the AP pseudocode so that they can practice questions in that style. While students explore lists and iteration in a number of contexts, it is worth noting that using a linear pass over an array (a loop that starts at the front of a list and does something to or with each element one at a time until it reaches the end) is the most sophisticated programming technique students will encounter in the course or AP exam.

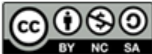

This curriculum is available under a<br>Creative Commons License (CC BY-NC-SA 4.0).

If you are interested in licensing Code.org materials for commercial purposes, [contact](https://code.org/contact) us.

<span id="page-7-0"></span>UNIT [5](https://curriculum.code.org/csp-18/unit5/) **([3](#page-16-0))** (4) (5) (6) (7) (8) (9) ([1](#page-7-0)0) Ch. [2](#page-12-0) ([11](#page-64-0)) ([12](#page-70-0)) [13](#page-74-0) ) ( [14](#page-78-0) ) ( [15](#page-82-0) ) ( [16](#page-88-0) ) ( [17](#page-93-0)

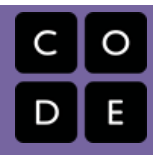

# Lesson 1: Introduction to Event-Driven Programming

## **Overview**

Students will be introduced to a new feature of App Lab: Design Mode. Design Mode allows students to easily design the User Interface (UI) of their apps using a drag-and-drop editor. Students learn how to create UI elements they have seen before such as images, text labels and buttons, but they will see many more options for styling these elements with colors, font sizes and so on. Students also learn how to add event handlers - code that listens for and responds to user-events. Students also explore some common errors that come up in event-driven programming and will learn some important skills for debugging programs, chief among them being responding to error messages. Students end the lesson by creating the foundation of a simple "chaser game" which they will add onto in the next lesson.

## Purpose

Most modern applications are interactive, responding to when users click buttons, type in a textbox, tilt the screen, swipe between screens, etc. In every instance, the user's action is generating some kind of event and the program responds by running an associated block of code. Programming a modern application is therefore typically an exercise in creating a user interface and then defining what will happen when the user interacts with that interface.

The "event-driven" mindset of programming can take a little getting used to. Often when learning, you write sequential programs that run from start (usually the first line of the program) to the end, or to some point when the program terminates. In an event-driven program your code must always be at the ready to respond to user events, like clicking a button, that may happen at any time, or not at all. More complex eventdriven programs require interplay and coordination between socalled "event handlers" - which are functions the programmer writes, but are triggered by the system in response to certain events.

This lesson is a first step toward getting into this mindset. Certain high-level programming languages and environments are designed to make certain tasks easier for a programmer. Being able to design the user interface for an app using a drag-anddrop editor makes designing a stylish product much faster and easier. App Lab has a way to make the User Interface elements quickly and easily, leaving your brain more free to think about how to write the event handlers.

### View on Code [Studio](https://studio.code.org/s/csp5-2018/stage/1/puzzle/1/)

## **Objectives**

Students will be able to:

- Use Design Mode to user interface (UI) elements to a screen.
- Create a simple event-driven program by creating user-interface elements with unique IDs and attaching event handlers to them.
- Recognize debugging and responding to error messages as an important step in developing a program.
- Debug simple issues related to eventdriven programming

## Links

Heads Up! Please make a copy of any documents you plan to share with students.

### For the Students

Tutorial - [Introduction](https://youtu.be/-EoTeD4mSNU) to Design Mode - Video ([download](http://videos.code.org/2015/csp/applab/design.mp4))

## Vocabulary

- Callback function a function specified as part of an event listener; it is written by the programmer but called by the system as the result of an event trigger.
- Event An action that causes something to happen.
- Event-driven program a program designed to run blocks of code or functions in response to specified events (e.g. a mouse click)
- Event handling an overarching term for the coding tasks involved in making a program respond to events by triggering functions.
- Event listener a command that can be set up to trigger a function when a particular type of event occurs on a particular UI element.

## Agenda

Getting Started (10 [Minutes\)](#page-9-0)

What events do familiar apps use to be [interactive?](#page-9-1)

Activity (45 [Minutes\)](#page-9-2)

[Wrap-up](#page-10-0) (10 Minutes)

Share [chaser](#page-10-1) games

- UI Elements on-screen objects, like buttons, images, text boxes, pull down menus, screens and so on.
- User Interface The visual elements of a program through which a user controls or communicates with the application. Often abbreviated UI.

# Introduced Code

- onEvent(id, type, [function\(event\)\){](https://studio.code.org/docs/applab/onEvent/)  $\dots$ }
- [setPosition\(id,](https://studio.code.org/docs/applab/setPosition/) x, y, width, height)
- [setSize\(id,](https://studio.code.org/docs/applab/setSize/) width, height)

# Teaching Guide

## <span id="page-9-0"></span>Getting Started (10 Minutes)

### <span id="page-9-1"></span>What events do familiar apps use to be interactive?

### Prompt:

- Take out a piece of paper or journal
- Draw a rectangle representing the screen of a mobile device
- Take one minute to sketch out what a screen in your favorite app looks like

### **Discussion Goal**

Begin the transition to events and event-driven programming by building on existing knowledge of elements and behaviors that are common to most modern applications.

### Give students a minute to sketch

- Now make a quick list of everything on that screen that you can interact with as a user.
- Finally, write down one action-and-reaction of the app: one thing you do, and how the app responds.
- $\Omega$

### Discussion:

- Allow students an opportunity to share their sketches and lists with their classmates before asking a few students to share with the entire class.
- Ask students to share their lists of screen elements and how apps respond.
- Likely events will include things like:
	- o clicking a button
	- swiping a screen
	- dragging your finger
	- tilting a phone
	- pressing a key, etc.
- Modern apps are interactive because they can respond to this and other forms of user input (i.e., human-generated events).

### <span id="page-9-3"></span>**V** Teaching Tip

Technical knowledge of how modern applications work is not necessary to run this discussion, and the conversation itself should avoid being overly technical. For now, the point is to get the language of "events" out in the open.

- Apps have elements on the screen that you can interact with (i.e. cause user-generated events)
- Apps respond to these events in various ways.

You want to be on the lookout for types of events we can program with like: mouse click or movement, typing keys on the keyboard, etc. in combination with types of screen elements you can perform those actions on like: buttons, menus, text fields, images, etc.

### **Remarks**

We may not understand all the technical details yet, but it seems clear that most applications we use respond to events of some kind.

Whether we're clicking a button or pressing a key, the computer is sensing events that we generate in order to determine how the application should run.

Today, we're going to start exploring how event-driven programming makes this possible.

## <span id="page-9-2"></span>Activity (45 Minutes)

 $\square$  Transition to Code Studio:

 $\Box$  Code Studio levels

<span id="page-9-4"></span>**Lesson [Overview](#page-9-4) Way Student Overview** 

<span id="page-10-8"></span><span id="page-10-7"></span><span id="page-10-6"></span><span id="page-10-5"></span><span id="page-10-4"></span><span id="page-10-3"></span><span id="page-10-2"></span>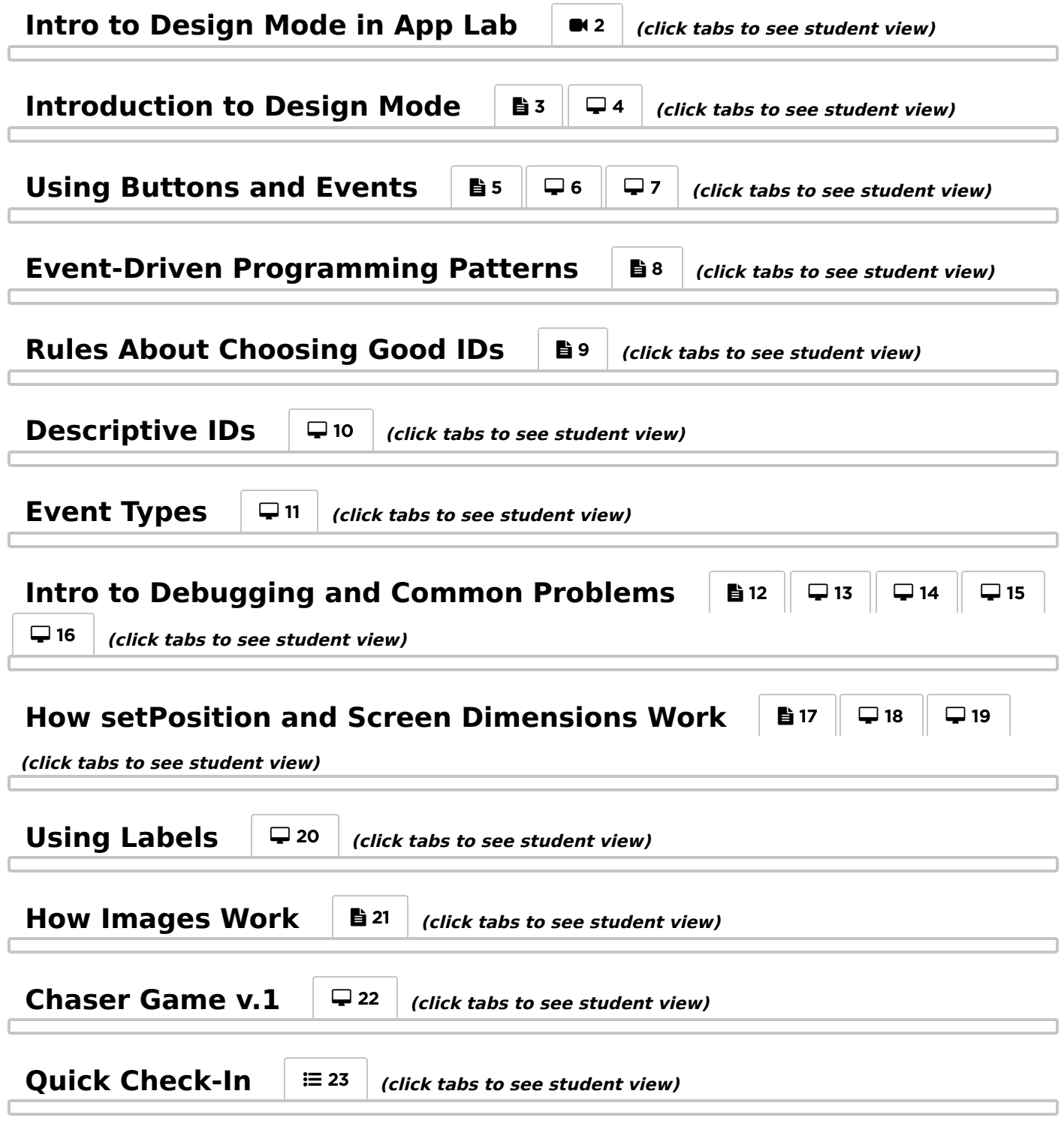

## <span id="page-10-14"></span><span id="page-10-13"></span><span id="page-10-12"></span><span id="page-10-11"></span><span id="page-10-10"></span><span id="page-10-9"></span><span id="page-10-0"></span>Wrap-up (10 Minutes)

### <span id="page-10-1"></span>Share chaser games

### Share Applications:

Use a Gallery Walk, Pair-Share, or other strategy to allow students to share their Chaser Games with each other. Encourage students to note design features they would want to include in future applications they create.

### *<u>& Remarks</u>*

Today we were actually introduced to two tools that will help us build increasingly complex applications. The first was Design Mode, and hopefully it was quickly apparent how powerful this tool is for creating visually appealing and intuitive user interfaces without cluttering up your code. The second tool was [onEvent](https://studio.code.org/docs/applab/onEvent/) which is the general

command for all event-handling in App Lab.

Event-driven programs are an important concept in programming, but we've just gotten our feet wet. In the next lesson we'll go further by adding multiple screens, and getting better at debugging.

## Standards Alignment

CSTA K-12 Computer Science Standards (2011)

- CL Collaboration
- ▶ CPP Computing Practice & Programming
- ▶ CT Computational Thinking

#### Computer Science Principles

- ▶ 1.1 Creative development can be an essential process for creating computational artifacts.
- ▶ 1.2 Computing enables people to use creative development processes to create computational artifacts for creative expression or to solve a problem.

▶ 5.1 - Programs can be developed for creative expression, to satisfy personal curiosity, to create new knowledge, or to solve problems (to help people, organizations, or society).

▶ 5.4 - Programs are developed, maintained, and used by people for different purposes.

#### CSTA K-12 Computer Science Standards (2017)

- ▶ AP Algorithms & Programming
- ▶ CS Computing Systems

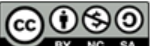

This curriculum is available under a<br>Creative Commons License (CC BY-NC-SA 4.0).

If you are interested in licensing Code.org materials for commercial purposes, [contact](https://code.org/contact) us.

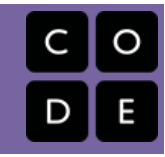

# <span id="page-12-0"></span>Lesson 2: Multi-Screen Apps

## **Overview**

Students continue learning about Event Driven programming in this lesson by learning how to add multiple "screens" to an app and adding code to switch between them. More techniques of debugging are presented, namely using [console.log](https://studio.code.org/docs/applab/console.log/) , a command that allows them to print out text which the user cannot see. It is useful for displaying messages to yourself to figure out what is happening as your program runs. Students will end the lesson by creating an improved version of the "chaser" game which has multiple screens.

## Purpose

As event-driven applications get more complex, it is easy to generate errors in a program, and the need to debug the program will become more prevalent. In some instances, the error will be in the syntax of the program (e.g., a missing semicolon or misspelled function name). In other instances, however, programs will have logical errors which the computer will not catch and so can only be found by testing. Debugging and learning to interpret error messages is a critical step in the process of developing reliable software. Learning about yourself and the types of mistakes you typically make is one aspect of getting good at debugging. Learning how to insert console.log statements into your code to display messages that give you insight into what your program is doing and when is also an important, universal technique of program development and debugging.

## Agenda

Getting Started (5 [Minutes\)](#page-13-0)

[Recall](#page-13-1) and Move on

Activity (60 [minutes\)](#page-13-2)

[Instructions](#page-13-3) for Getting Started and Setup

### [Wrap-up](#page-14-0) (15 minutes)

Share [Chaser/Clicker](#page-14-1) games Reflection on [debugging](#page-14-2) and error messages

### [Extended](#page-15-0) Learning

**[Assessment](#page-15-1)** 

## View on Code [Studio](https://studio.code.org/s/csp5-2018/stage/2/puzzle/1/) **Objectives**

Students will be able to:

- Write a simple event-driven program that has multiple screens.
- Recognize debugging as an important step in developing a program.
- Use console.log to debug simple issues related to event-driven programming.

## Preparation

**E**Review levels that explain concepts, decide if you would like to demonstrate them or have students read/do on their own.

## Vocabulary

- Debugging Finding and fixing problems in an algorithm or program.
- Event-driven program a program designed to run blocks of code or functions in response to specified events (e.g. a mouse click)
- Event handling an overarching term for the coding tasks involved in making a program respond to events by triggering functions.

## Introduced Code

- [setScreen\(screenId\)](https://studio.code.org/docs/applab/setScreen/)
- [console.log](https://studio.code.org/docs/applab/console.log/)

# Teaching Guide

# <span id="page-13-0"></span>Getting Started (5 Minutes)

### <span id="page-13-1"></span>Recall and Move on

Recall or revist important ideas from the last lesson as necessary.

- Are students comfortable adding buttons, images and text to an app?
- Are students comfortable adding a simple onEvent handler for a button or image?

Address any questions as necessary. Refer students to the instructional pages from the previous lesson that contain diagrams and explanations of how to do these things.

### **Remarks**

In the last lesson you ended up making a simple "chaser game" that wasn't much of a game.

In this lesson you'll learn imporove that app by:

- adding more screens
- and adding a way for the game to end.

Without further ado let's get to it.

# <span id="page-13-2"></span>Activity (60 minutes)

### Transition to Code Studio:

### <span id="page-13-3"></span>Instructions for Getting Started and Setup

- Today students will still work independently but there are a few more problems to solve and mysteries to figure out than in the previous lesson.
- It is recommended that each student have at least one coding buddy or thought partner to work through these stages with.
- Students can read instructions together, and ask questions of each other.
- In particular, it's effective to have students do prediciton tasks with a partner.
- At the end of the lesson it's okay for students to work more independently as they will be touching adding to their chaser game project.

 $\Box$  Code Studio levels

<span id="page-13-7"></span><span id="page-13-6"></span><span id="page-13-5"></span><span id="page-13-4"></span>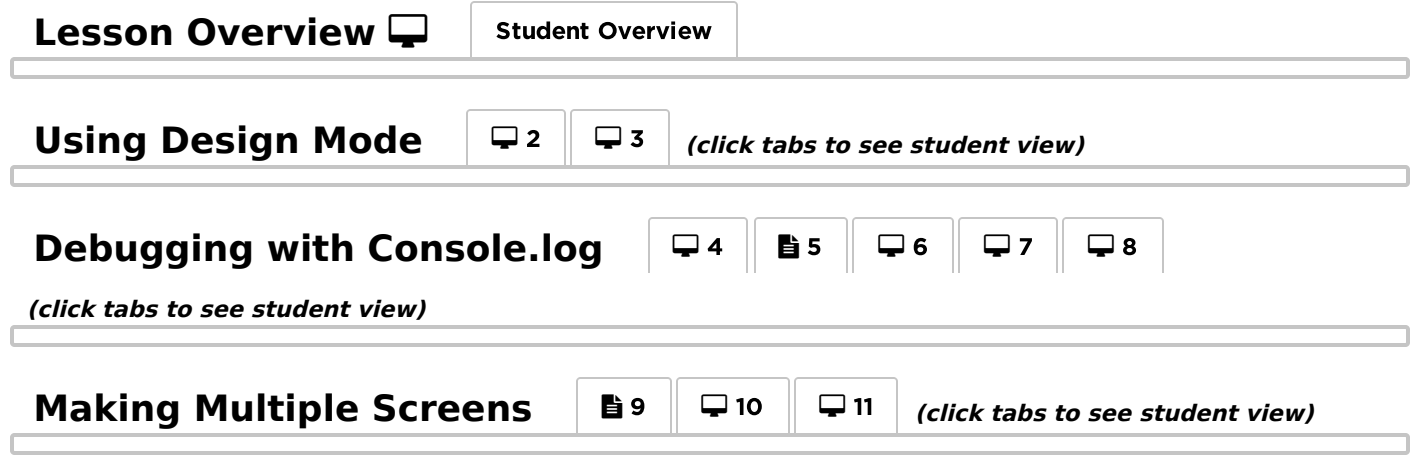

## **Making a Multi-Screen Chaser Game v.2** | **E** [12](#page-14-3) ||  $\Box$  13 ||  $\Box$  14

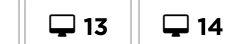

<span id="page-14-3"></span>**(click tabs to see student view)**

### <span id="page-14-4"></span>**Project: Multi-Screen Chaser Game**  $\Box$  15 *(click tabs to see student view)*

## <span id="page-14-0"></span>Wrap-up (15 minutes)

### <span id="page-14-1"></span>Share Chaser/Clicker games

Time Permitting it's fun to have students share their work. You can do it a variety of ways.

- Do a gallery walk
- Or have students share their apps by using the Share tools in code studio via URL or Text Message
- Do small-group demos

### <span id="page-14-2"></span>Reflection on debugging and error messages

#### Discuss

This lesson is one of the first times students will likely have consistently generated and responded to error messages. Students may (incorrectly) view error messages as "bad," when in reality they are an entirely normal part of programming and extremely useful when debugging code.

In fact, logical error messages, which can be "silent" and don't generate error messages are much worse, since they are much harder to catch. Use this early moment to normalize getting error messages and needing to debug code.

#### Prompt:

"Today was one of the first times we saw error messages in our programs and started thinking about debugging our code. Is it "bad" to generate an error message? Will every error in our programs generate an error? Why might a programmer actually "like" to get an error message?"

#### Discuss:

Give students an opportunity to share their thoughts, either in small groups or as a class.

Points that might come up:

- Even expert programmers make errors, so debugging is a critical step of writing any program.
- Since we can assume that all code will have some errors in it, we'd much prefer the computer to catch those errors for us. Error messages are how the computer gives you a helping hand in writing your program, and often they'll include helpful information about how you can fix your code.
- Of course, not every error will generate an error message because sometimes we write functional code that does something different than we want. In order to catch these logical errors, we'll need to understand how our code is supposed to run and then test it to make sure that it does.
- In either case, this process of finding and fixing errors in your code is entirely normal and is just as important a skill as writing the code in the first place.

### **Remarks**

We're making a big deal out of error messages and debugging because they are often hurdles for new learners.

But you just need to have the right attitude about writing code - debugging is part of the process.

You get used to a pattern of:

- Write a little code
- Test it to make sure it does what you think
- Write the next piece

If you do this, the errors you make will tend to be smaller and easier to catch.

# <span id="page-15-0"></span>Extended Learning

- Add a "bad guy" to the game. If you click the bad guy instead of the target you lose. Trick: make the bad guy move to a random location every time the mouse moves on the screen.
- Make a prediction: Exchange code with a partner and try to figure out what her program does without running it.

## <span id="page-15-1"></span>Assessment

If you wish to assess the chaser game, see the teacher notes associated with that level.

### Questions:

- 1. Which of the following statements about debugging and program errors is FALSE?
	- Error messages help programmers identify problems in their code.
	- Not all errors in a program will generate an error message.
	- Debugging is the process of locating and correcting errors in a program.

### **V** Teaching Tip

If you didn't before you might consider bringin up this somewhat off-the-wall analogy: programming and debugging is like getting dressed up to go out.

- You put on some clothes that you think will look good but then you have to look in the mirror, make some adjustments and decisions, maybe even realize you need to go a different direction entirely, and so on – you are debugging your outfit.
- Writing a program is initially is like throwing on some clothes, and running the program is like looking in the mirror for the first time. You do it to see what it looks like, knowing that you're going to have to make some adjustments.
- But looking in the mirror frequently to see what everything looks like together actually speeds up the process. Getting ready to go out, putting on makeup or combing your hair without looking in the mirror would not only slow things down, it's foolish. The Run. Test. Debug. pattern of behavior is part of the programming process, just like using a mirror is part of making yourself presentable.
- It is common for programs to contain errors the first time they are written.
- A program that does not generate any error messages can be assumed to run as intended.
- 2. Elements in your app are required to have unique IDs. Given what you now know about how event handlers work, why is it important for the IDs of page elements to be unique?

# Standards Alignment

CSTA K-12 Computer Science Standards (2011)

- ▶ CPP Computing Practice & Programming
- ▶ CT Computational Thinking

### Computer Science Principles

- ▶ 1.1 Creative development can be an essential process for creating computational artifacts.
- ▶ 1.2 Computing enables people to use creative development processes to create computational artifacts for creative expression or to solve a problem.
- ▶ 5.1 Programs can be developed for creative expression, to satisfy personal curiosity, to create new knowledge, or to solve problems (to help people, organizations, or society).
- ▶ 5.4 Programs are developed, maintained, and used by people for different purposes.

### CSTA K-12 Computer Science Standards (2017)

▶ AP - Algorithms & Programming

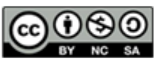

This curriculum is available under a Creative Commons License (CC BY-NC-SA 4.0).

If you are interested in licensing Code.org materials for commercial purposes, [contact](https://code.org/contact) us.

# <span id="page-16-0"></span>Lesson 3: Building an App: Multi-Screen App

## **Overview**

This lesson gives students time to familiarize themselves with the process of making event-driven apps before we move on to deeper content. They will design and create a (minimum) 4 screen app on a topic of their choosing. There are some other constraints on the project to help guide students in their thinking. Students are also encouraged to do independent work, but alongside a "coding buddy" or "thought partner" to be a help along the way.

Note: This activity is not intended to be a Practice PT but could be used similarly. The aim is to give an opportunity to get comfortable with Design Mode and the structure of event-driven programming in a creative way. Another goal is to intentionally build in an environment of informal collaboration, even when doing individual work. Suggestions for containing the scope of the project and amount of time allocated to it can be found in the lesson plan.

## Purpose

This lesson is not heavy on new CS content. It is primarily a time to reinforce programming skills in App Lab while quickly prototyping a simple event-driven application. The lesson does, however, fall at the intersection of the Big Ideas of Creativity and Programming. The fact that students will share ideas before programming their projects and will provide feedback using a peer rubric also mirrors some of the practices of collaboration that students can employ on the Create Performance Task.

As for the project itself, it probably bears the closest resemblance to creating a "computational artifact" as outlined in the Explore Performance Task -- Creating something to communicate an idea non-textually.

## Agenda

### Getting Started (5 [Minutes\)](#page-17-0)

Introduce the [Multi-screen](#page-17-1) App mini project.

### Activity (80-120 [minutes\)](#page-17-2)

Complete the [multi-screen](#page-17-3) app design worksheet and project [Suggested](#page-21-0) Project timeline [Complete](#page-22-0) peer review.

### [Wrap-up](#page-22-1) (15 minutes)

[Incorporate](#page-22-2) peer feedback [Create](#page-22-3) PT Prep

#### **[Assessment](#page-23-0)**

### View on Code [Studio](https://studio.code.org/s/csp5-2018/stage/3/puzzle/1/) **Objectives**

Students will be able to:

- Develop and design a plan for multi-screen application
- Collaborate with a "thought partner" during the implementation of a project
- Create a multi-screen application in App Lab using simple UI elements and event handling

## Preparation

Print project planning guides (see student documents).

Review the lesson plan to decide how many days of class time you want to use for this mini-project.

Decide how peer review will work (anonymous or not).

## Links

Heads Up! Please make a copy of any documents you plan to share with students.

### For the Students

• Activity Guide - [Multi-screen](https://docs.google.com/document/d/1UE3nIhlDkD8-6fdSQX8qHI-URxFgwTLABSHvGHGh870) App - Activity Guide Make a Copy

## Vocabulary

- Event-driven program a program designed to run blocks of code or functions in response to specified events (e.g. a mouse click)
- Event handling an overarching term for the coding tasks involved in making a program respond to events by triggering functions.

# Teaching Guide

## <span id="page-17-0"></span>Getting Started (5 Minutes)

<span id="page-17-1"></span>Introduce the Multi-screen App mini project.

### **Remarks**

Today you will get a chance to make an app of your own design that uses multiple screens and lets you practice using design mode and programming some simple user interactions. We want to spend most of our time working on it, so let's get to it.

- Pair students with a "coding buddy" for this project.
- Students will make a project independently, but have a partner with whom they can get instant and rapid feedback and help.
- See first two levels of Code Studio which you might use as review-and-kickoff to the project.

## <span id="page-17-2"></span>Activity (80-120 minutes)

### <span id="page-17-3"></span>Complete the multi-screen app design worksheet and project

For a suggested project timeline look below the seciton that shows code studio levels.

### Code Studio levels

- $\bullet$  Lesson Overview  $\Box$
- **Student [Overview](#page-17-4)**
- <span id="page-17-4"></span>• Levels
- 42
- 43
- $\blacksquare$

<span id="page-17-5"></span>Student Instructions

# Event-Driven Programming Recap

Before embarking on making your own app from scratch let's recap a few important things:

View on Code [Studio](https://studio.code.org/s/csp5-2018/stage/3/puzzle/1) **√** 

View on Code [Studio](https://studio.code.org/s/csp5-2018/stage/3/puzzle/2)<sup>7</sup>

**?** Teaching Tip

## Teaching Tip

Perhaps show/review this page as a warm-up just to tie up loose threads from previous lessons.

## 1. Mental Note: UI elements all function basically the same way

All UI elements have IDs and can listen for user events and be used with [onEvent](https://studio.code.org/docs/applab/onEvent/).

- Labels can have a background color, but are designed to be filled with more text.
- Buttons have a default styling (green button) that changes slightly in color when you click it. But buttons can also have a background image and background color at the same time which is convenient if your image is an icon (red thumbsup).
- Images can act a lot like buttons, only they can't have text or a background color.

Screens have IDs and you can use [onEvent](https://studio.code.org/docs/applab/onEvent/) with them but they don't quite fit the mould because they have the special property that if you use [onEvent](https://studio.code.org/docs/applab/onEvent/) with a screen, it will capture *every* event of the type you specify regardless of whatever other elements are clicked on.

#### What UI element should you use?

There are no particular rules. Use the UI element that makes the most sense to you and is easiest for you use and do what you want. The UI elements actually aren't exactly the same, but the basic event-driven pattern fits.

## 2. There is a Pattern to Developing Event-Driven Programs in App Lab

You will find yourself going through this process over and over again. The point is not that it's boring or repetitive (far from it!), but rather that when you have an idea for something to make, you know you can apply this process to get it done.

Step 1 - Design Mode

Step 2 - Add onEvent to Code

Step 3 - Write the code for the event handling function

Step 4 - Run. Test. Debug.

#### Repeat

As you learn more, of course, you'll see there are nuances to these steps, but these are the big ones.

Click continue to see "Tips for Working on Your Own"

### <span id="page-18-0"></span>Student Instructions

# Tips for working on your own

As you are about to embark on your first solo project we thought it would be a good time to give you some tips.

## Tip 1: Have a "coding buddy" and "thought partner"

Working on your own doesn't mean working by yourself. It's very useful to have someone nearby who you can use as a "thought partner". Many professionals work at the same table or desk, even if they are working on completely different projects, because of the benefits of having someone nearby. There's a lot to remember and a lot to try to keep straight, so it's helpful to have someone nearby who provide another perspective.

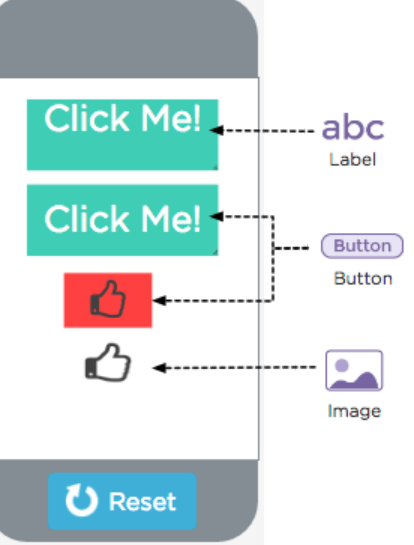

This example shows how buttons, labels and images can be made to look very similar. They can all behave similarly as well depending how you do event handling.

View on Code [Studio](https://studio.code.org/s/csp5-2018/stage/3/puzzle/3) **⊘** 

#### **?** Teaching Tip

### Teaching Tip

You may want to review the 3 things on this page as a whole class to kickoff to the upcoming project.

Especially true for talking about "coding buddies" which is a form of collaboration.

For this and future projects it's worth pointing out that even if you're doing independent work, you can have a buddy to help you with technical problems and to bounce ideas off of. Remind students that:

- It's not a competition!
- Work on your own ideas, be generous when helping others.
- You should always write your own code but you can have a friend help you spot problems.

Plagiarism can present a gray area for students here.

"Help" means:

- Helping a friend work through their ideas
- Helping a friend get "unstuck" from a bug of a particular kind.
- Suggesting a strategy for getting something done.
- Pointing out a cool idea

"Help" does not mean:

- Writing code for a friend
- Giving your project to a friend to use as a starting point
- Telling your friend what to do

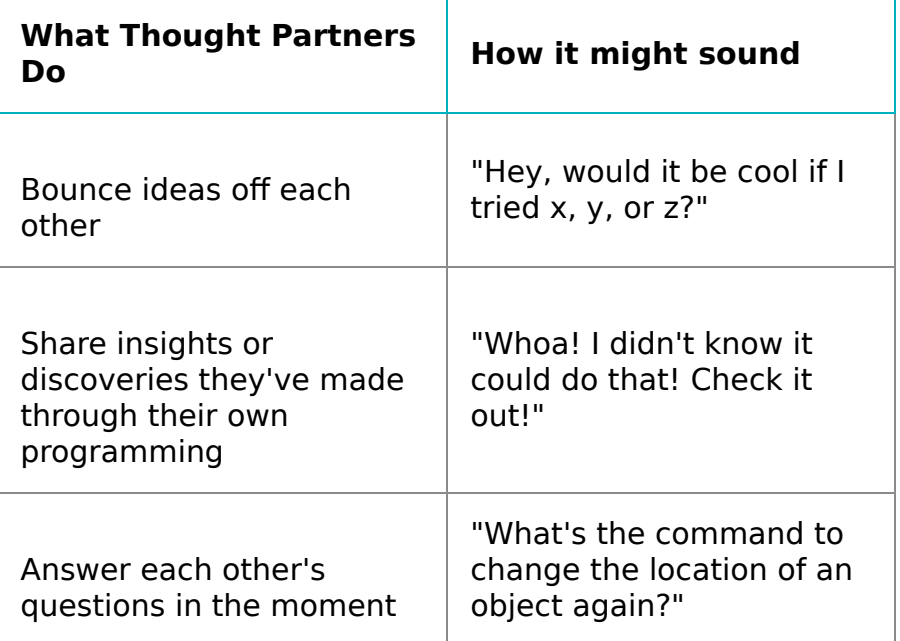

Help Double-check code and provide a second pair of eyes for debugging

"Gah! This is driving me nuts. Can you look at this? What am I not seeing?"

## Tip 2. Persistence Pays off

When you are learning to program, you will inevitably run into problems.

As you get better, this doesn't change :) Only the types of problems do. Like anything else, over time you stop making the same mistakes you made as a novice, and in fact, you don't even think about them as mistakes.

#### Remember:

- 1. No program ever works correctly the first time
- 2. The whole point is to build something up in small increments
- 3. You can't break anything. Add code, try it out. Doesn't work? Get rid of it. Try something else. No big deal.
- 4. Add. Run. Test. Debug.

#### Got problems?:

- If you run into a snag where something isn't working stay calm and work the problem -- This is where having a program buddy and thought partner really helps.
- There is a reason why it's not working, you just have to find it.
- Once you've solved a problem or bug, you've learned something and you're less likely to make that same kind of mistake again.

#### Stick with it. It pays off!

## Tip 3. Use online documentation - some new commands

You'll see we've included a more full toolbox of commands for you to use and experiment with. Some of the commands may be new to you, but you can probably figure out how to use them if you read the documentation.

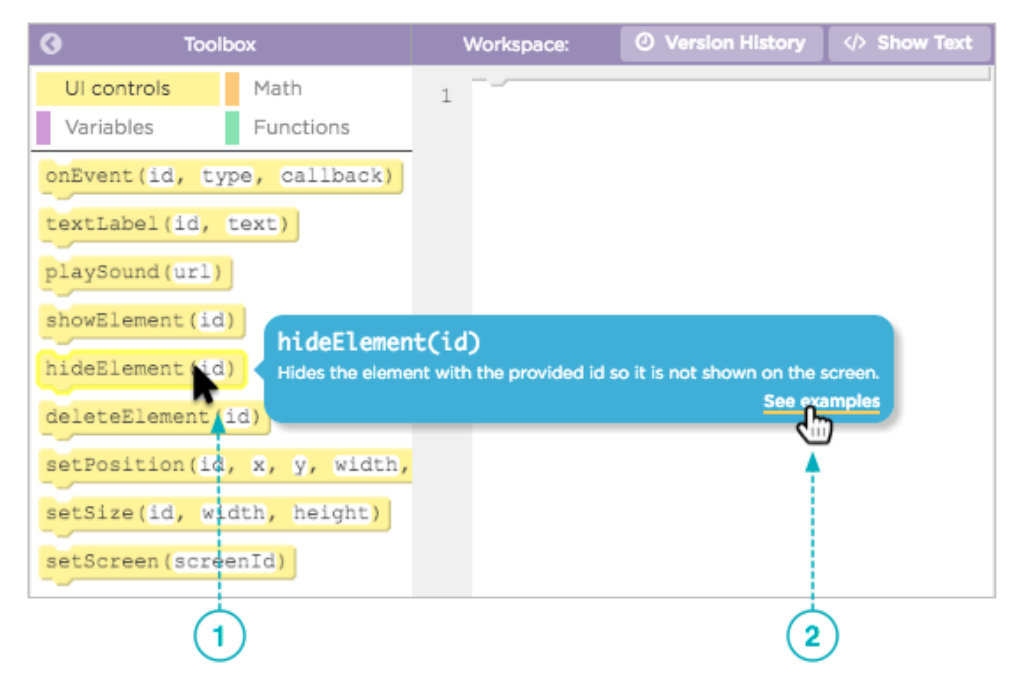

1. Hover your mouse over a block and it will show a tool tip with a brief explanation.

2. Click on "see examples" to expand the documentation. It gives more explanation plus code examples that show how it works.

With those lessons learned...click continue to start making your own app!

### <span id="page-21-1"></span>Student Instructions

View on Code [Studio](https://studio.code.org/s/csp5-2018/stage/3/puzzle/4) **⊘** 

# Multi Screen App

You will be creating your own multi-screen app to practice designing user interfaces and writing event-driven programs.

Look at the Project Guide and Planning Sheets before programming.

# NOTE: Bigger toolbox

- You may notice that we've included all of the commands you know so far in the coding toolbox plus a few more
- Remember you can hover over a command to see documentation for it.
- You can also just try it out to see what it does.

# Requirements Reminder

- Your app must have a purpose
- Your app will have at least 4 screens.
- Your app should include text, images, buttons, and sound.
- There should be no "getting stuck" on any screen. It should always be possible to navigate from a screen in your app to some other screen.
- Your program code should follow good style.
- Your user interface should be intuitive to use.

### <span id="page-21-0"></span>Suggested Project timeline

A proposed schedule for doing this project entirely in-class is shown below. See "Teaching Tips" for alternatives.

This project can take anywhere between two to three days depending how much time you want to spend in class working on it.

#### $\Omega$

#### Possible Timeline:

#### Day 1 - Review and Start Planning

### Distribute: Activity Guide - [Multi-screen](https://docs.google.com/document/d/1UE3nIhlDkD8-6fdSQX8qHI-URxFgwTLABSHvGHGh870) App - Activity Guide

- Review the project requirements, process, and timeline, review process, and rubric.
- Answer any questions and move onto the planning / sketching stage.

 $\Omega$ 

Planning: Students use Planning Guide to sketch out multi-screen app.

Example provided in Activity Guide.

### **?** Teaching Tip

This mini-project is a good candidate for asking students to work on outside of class. For example, you might do this, which would save you the better part of 2 class days:

Day 1: Take 10 minutes to simply introduce the project, and move on to the next lesson.

- Do planning/sketching outside of class.
- Do programming outside of class.

Day 2: (some days later): Full class day. Do gallery walk and peer review.

Peer Review: Share app sketch with a classmate to get feedback. Students should focus on giving feedback about

- Connections between pages
- Descriptive IDs
- Design/ Layout

 $\Box$  Programming: Students start programming their apps.

### Day 2 -- Start/Continue programming your multiscreen app

Programming: Work day. Students should continue working on app.

Goal: Students' app should be completely functional by the end of Day 2 and ready for debugging tests.

### Day 3 -- Finalize their app, get feedback

- Focus should be primarily on debugging and making final aesthetic changes.
- Students should go through the rubric themselves first before sharing it with peers.
- $\Omega$

### <span id="page-22-0"></span>Complete peer review.

Peer Review: Set up peer reviews of students' final apps.

Wrap-up: Students will improve one piece of their app, based on feedback.

## <span id="page-22-1"></span>Wrap-up (15 minutes)

### <span id="page-22-2"></span>Incorporate peer feedback

### Improve App:

Give students a chance to respond to the feedback they receive on their app. They should pick at least one piece of feedback to implement in their app. This could be done outside of class, if desired.

### <span id="page-22-3"></span>Create PT Prep

 $\Box$  Code Studio levels

- Levels
- $\cdot \equiv 5$

<span id="page-22-6"></span>Student Instructions

### <span id="page-22-5"></span>**V** Teaching Tip

Peer Review: One strategy for peer review, especially if you haven't done any in the class up to this point, is to do a "double-blind" review where both the programmer and the reviewer are anonymous to each other. To do this:

- Have students share their apps via the share link, or bring up on another device.
- Assign each student to do a peer review of one or two other apps, using the rubric provided.
- You'll need some way for students to indicate which app they are reviewing.
- Collect feedback forms and return to original programmer.
- You might also assess students on the quality of their feedback. (Students will remain anonymous to each other, but you'll know who reviewed what.)

### View on Code [Studio](https://studio.code.org/s/csp5-2018/stage/3/puzzle/5) **⊘**

# AP Practice - Create PT - Process

One component of the AP Create Performance Task is describing the development process used for your program.

### **2. Written Responses**

2b. Describe the incremental and iterative development process of your program, focusing on two distinct points in that process. Describe the difficulties and/or opportunities you encountered and how they were resolved or incorporated. In your description clearly indicate whether the development described was collaborative or independent. At least one of these points must refer to independent program development. (Must not exceed 200 words)

### <span id="page-22-4"></span>**Teaching Tip**

Function Before Design Encourage students to work on getting working connections between screens before focusing on layout. Function before Design should be something students get used to as it's more important. Design can always be improved.

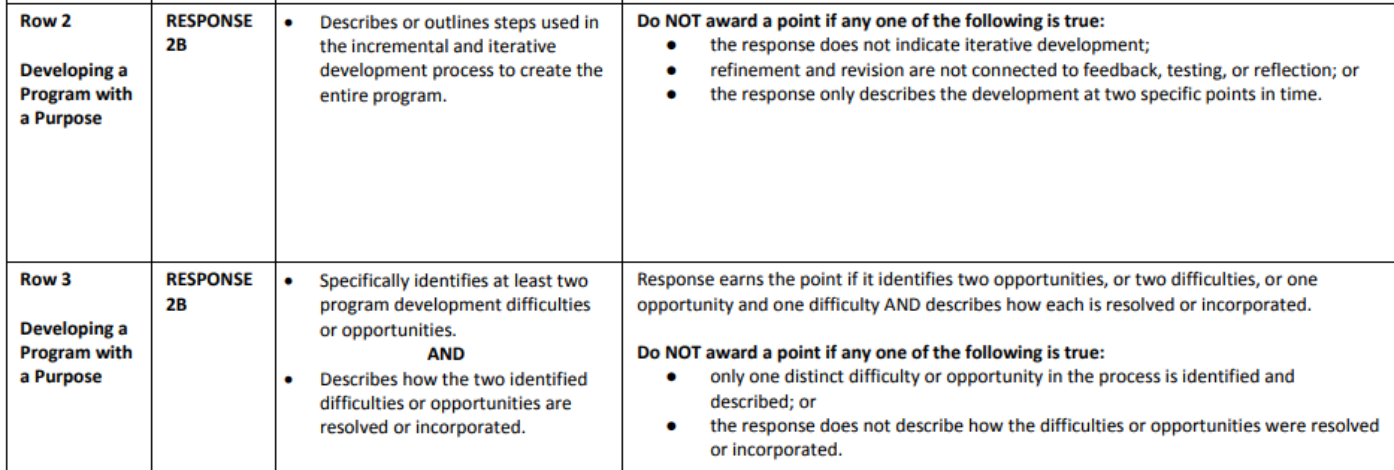

# Grade the Response

A student wrote the following response.

"In developing my program I encountered two major problems. The first one was early in programming when sometimes the apple would disappear from the screen. By debugging my program I was able to recognize that the ranges of my random X values went from 0-3200, not 0-320. I was easily able to correct this issue in my code. A second issue occurred when I realized that classmates using the game often didn't know how to start it. In order to fix this problem I made the button significantly larger and a different color than the background. Afterwards I no longer saw this problem."

Each row is worth one point that either can or cannot be awarded. Explain why you would or would not award the points for Row 2 and Row 3.

Hint: Pay particular attention to the last column of the scoring guidelines and the checklists entitled "Do NOT award a point if..."

Have students complete the Create PT prep question that appears at the end of the lesson.

## <span id="page-23-0"></span>Assessment

Rubric: Use the provided rubric (in the Activity Guide), or one of your own creation, to assess students' submissions.

#### Extended Assessment:

If you want to make the project more like a practice performance task you could have students write responses to applicable reflection prompts from the real Performance tasks.

You might modify these slightly for this context, but useful prompts are:

#### From Create PT:

2b. "Describe the incremental and iterative development process of your program, focusing on two distinct points in that process. Describe the difficulties and/or opportunities you encountered and how they were resolved or incorporated. In your description clearly indicate whether the development described was collaborative or independent. At least one of these points must refer to independent program development; the second could refer to either collaborative or independent program development. (Approximately 200 words)"

#### From Explore PT::

2b. "Describe your development process, explicitly identifying the computing tools and techniques you used to create your artifact. Your description must be detailed enough so that a person unfamiliar with those tools and techniques will understand your process. (Approximately 100 words)."

## Standards Alignment

#### Computer Science Principles

- ▶ 1.1 Creative development can be an essential process for creating computational artifacts.
- ▶ 1.2 Computing enables people to use creative development processes to create computational artifacts for creative expression or to solve a problem.
- ▶ 5.1 Programs can be developed for creative expression, to satisfy personal curiosity, to create new knowledge, or to solve problems (to help people, organizations, or society).
- ▶ 5.4 Programs are developed, maintained, and used by people for different purposes.

#### CSTA K-12 Computer Science Standards (2017)

▶ AP - Algorithms & Programming

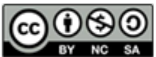

This curriculum is available under a<br>Creative Commons License (CC BY-NC-SA 4.0).

If you are interested in licensing Code.org materials for commercial purposes, [contact](https://code.org/contact) us.

# <span id="page-25-0"></span>Lesson 4: Controlling Memory with Variables

## **Overview**

This lesson gets into the basic mechanics of working with variables in programs. The lesson shows students how to create and assign values to variables and navigates through a series of common misconceptions about variables and how they work. Along the way, the lesson tries to build up the student's mental model of how computers and programs work, which is essential for being able to reason about programs.

## Purpose

Developing a good mental model for how variables work in computer programs is absolutely essential to long-term success as a programmer. However, because most students have had years' worth of math classes before taking this course, there are two major misconceptions that early students often have about variables. We suggest that you try to avoid relating this material to mathematics at all. Some of the words and symbols are the same, but:

- $\bullet$  The  $=$  sign in programming is an instruction to store a value in memory, NOT a statement of equality.
- "Variables" in computer programming are just named pieces of memory, NOT unknowns in an equation or symbols for undetermined values.

Thus, lines of code that assign values to variables and expressions that use variables are really instructions to retrieve and store values in memory. And those values change while the program executes. Being able to reason about what's happening in consecutive lines of code like:

- $a = a + b$ ;
- $b = a + b$ ;

correlates highly with a person's success in programming because you must have a good mental model for program execution and what the computer is doing.

## Agenda

### Getting Started (5 [Minutes\)](#page-27-0)

Recall patterns in making [event-driven](#page-27-1) apps. Motivate the need for variables in our [programs](#page-27-2) to make them more useful.

### Activity (60 [minutes\)](#page-27-3)

App Lab: [Controlling](#page-27-4) Memory with Variables

### [Wrap-up](#page-28-0) (5 Minutes)

[Foreshadow](#page-28-1) adding variables to apps.

## View on Code [Studio](https://studio.code.org/s/csp5-2018/stage/4/puzzle/1/) **Objectives**

Students will be able to:

- Use variables in a program to store numeric values.
- Store the value returned by a function (randomNumber, promptNum) in a variable for use in a program.
- Debug problems related to variable reassignment.
- Write arithmetic expressions that involve variables.
- Reason about multi-line segments of code in which variables are re-assigned multiple times.

# Links

Heads Up! Please make a copy of any documents you plan to share with students.

### For the Students

- Tutorial [Introduction](https://youtu.be/G41G_PEWFjE) to Variables Part 1 Video ([download](http://videos.code.org/2015/csp/applab/variables_1.mp4))
- Tutorial [Introduction](https://youtu.be/ijjVDBPwA1o) to Variables Part 2 Video ([download](http://videos.code.org/2015/csp/applab/variables_2.mp4))

## Vocabulary

- Data Type All values in a programming language have a "type" - such as a Number, Boolean, or String - that dictates how the computer will interpret it. For example 7+5 is interpreted differently from "7"+"5"
- Expression Any valid unit of code that resolves to a value.
- Variable A label for a piece of information used in a program.

# Introduced Code

- [write\(text\)](https://studio.code.org/docs/applab/write/)
- value1 + [value2;](https://studio.code.org/docs/applab/addOperator/)
- num1 [num2;](https://studio.code.org/docs/applab/subtractOperator/)
- num1 \* [num2;](https://studio.code.org/docs/applab/multiplyOperator/)

#### Exten[d](#page-28-2)ed Learning

- n[u](https://studio.code.org/docs/applab/divideOperator/)m1 / num2;
- r[a](https://studio.code.org/docs/applab/randomNumber/)ndomNumber
- var  $x = \_$ ;
- $x = \underline{\phantom{0}}$ ;
- v[a](https://studio.code.org/docs/applab/declareAssign_x_promptNum/)r x = promptNum("Enter a value");
- $var x = "$   $"$  ;

# Teaching Guide

## <span id="page-27-0"></span>Getting Started (5 Minutes)

### <span id="page-27-1"></span>Recall patterns in making event-driven apps.

You are now pretty well acquainted with the basic mechanics of making event-driven apps. There is a pattern to writing these programs that you should be used to:

- Add UI elements to the screen.
- Give the UI elements meaningful IDs.
- Add event handlers to those elements.

### <span id="page-27-2"></span>Motivate the need for variables in our programs to make them more useful.

### Moving Forward

However there's a whole bunch of things that we can't do in our apps yet. The next step is to learn how to control the computer's memory to remember things while the program is running.

Most apps keep track of some information that changes and updates as you use the app. For example, a simple game can keep track of your score and the number of lives you have left as you play.

Note that keeping track of data while a program is running is different from remembering things in the long term across multiple uses of the app, things like storing the all-time high score or remembering your user profile.

Most programs need to use memory for even basic processing tasks. App Lab already keeps track of a lot of things for you in memory without you doing anything, like the position and styling of elements on the screen, especially if they are moving around.

But you will want to write programs that keep track of data that's not "built-into" the programming environment. These apps use and control the computer's memory to do this, and learning how to use memory in programs is a powerful skill to have. Today we'll start!

## <span id="page-27-3"></span>Activity (60 minutes)

### <span id="page-27-4"></span>App Lab: Controlling Memory with Variables

### Transition to Code Studio

#### $\Omega$

### Transition:

The programming tasks in this lesson acquaint you with basics of working with variables and building up a mental model for how programs use and manage memory. To keep things simple, the output will mostly be simple text displayed to the app screen or debug console. In the next lesson we'll apply what you learn to an app for a simple game.

### **Teaching Tip**

The Variables concept video is embedded in one of the early levels in the lesson on Code Studio, but it's recommended that you watch the video as a class so you can make transitional or motivating comments before sending students to work in Code Studio.

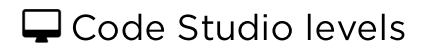

<span id="page-27-6"></span><span id="page-27-5"></span>**Lesson [Overview](#page-27-5)**  $\Box$  Student Overview

<span id="page-28-5"></span><span id="page-28-4"></span><span id="page-28-3"></span>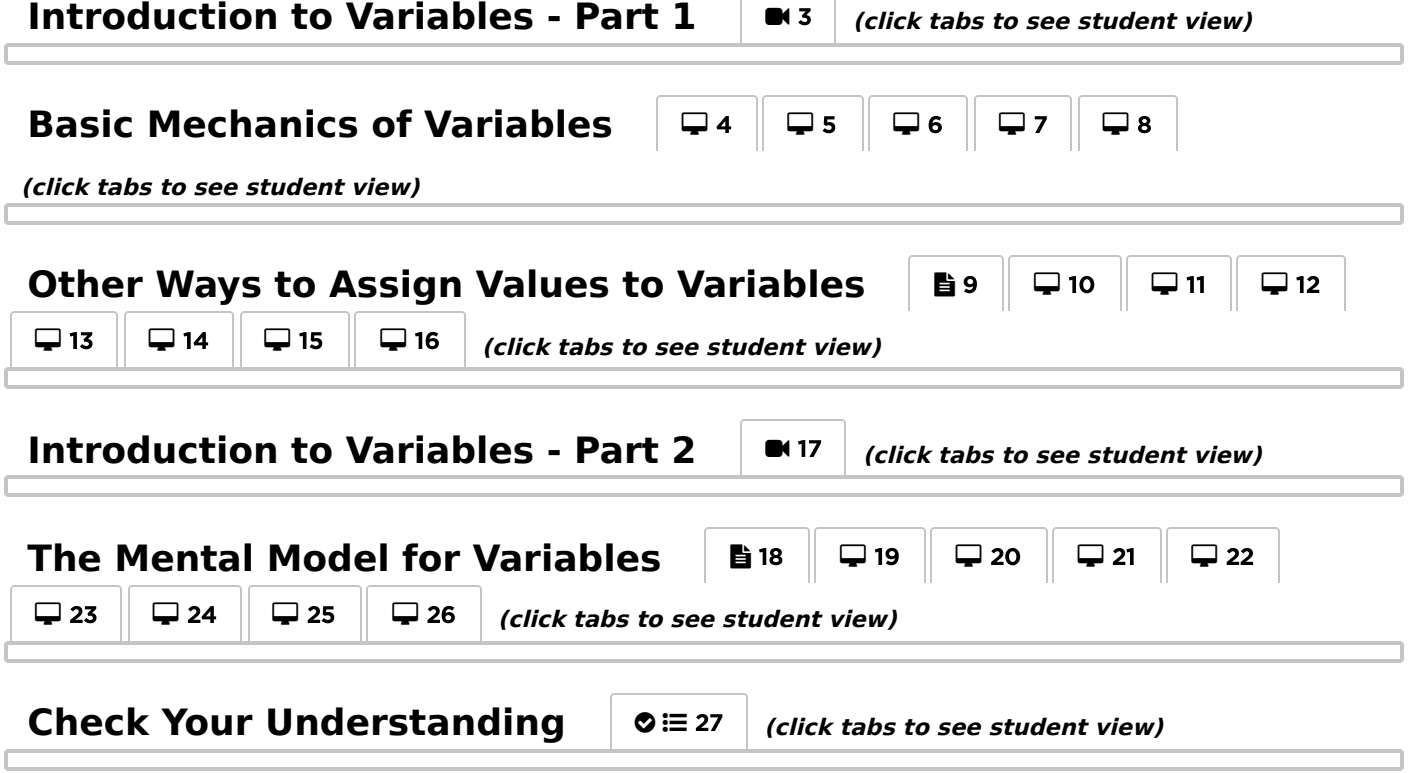

## <span id="page-28-8"></span><span id="page-28-7"></span><span id="page-28-6"></span><span id="page-28-0"></span>Wrap-up (5 Minutes)

<span id="page-28-1"></span>Foreshadow adding variables to apps.

### **Remarks**

Now that you've had a fair amount of practice working with the basic mechanics of variables, and learning how to debug your own problems, you're more than ready to start using variables in apps.

This lesson is subtly one of the most important for you as a programmer. Being able to answer questions like the last multiple choice question in the lesson on Code Studio means that you have a good mental model for how programs execute code and how machines work.

Some research has shown that being able to answer questions about simple variable re-assignment correlates highly with doing well in programming overall. So you're on your way!

## <span id="page-28-2"></span>Extended Learning

Students can make their own program that prompts the user for some numeric values and then performs an action. The user input values could be used to print a calculation to the screen, or they could be used to control some part of a turtle drawing (such as the number of times to repeat an action).

## Standards Alignment

CSTA K-12 Computer Science Standards (2011)

- ▶ CPP Computing Practice & Programming
- ▶ CT Computational Thinking

Computer Science Principles

- ▶ 5.2 People write programs to execute algorithms.
- ▶ 5.4 Programs are developed, maintained, and used by people for different purposes.
- ▶ 5.5 Programming uses mathematical and logical concepts.

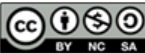

CO O SO This curriculum is available under a<br>example of the same of the commons License (CC BY-NC-SA 4.0).

If you are interested in licensing Code.org materials for commercial purposes, [contact](https://code.org/contact) us.

# <span id="page-30-0"></span>Lesson 5: Building an App: Clicker Game

## **Overview**

In this lesson, students add variables to two different exemplar apps to keep track of a score, or a count of some number of button clicks. The major topic is variable scope and understanding the differences, benefits, and drawbacks, of using global versus local variables. This lesson focuses more on using global variables, since in event-driven apps that's what you need to keep track of data across multiple events.

The very basics of a simple if statement are also presented in this lesson, mostly to highlight the difference between the  $=$  and  $==$ operators. Finally, students are asked to apply what they've learned about variables, scope, and if statements, to make their own "clicker" game modeled after one of the exemplars they saw during the lesson.

## Purpose

This lesson is mostly a continuation and furthering of our understanding of variables and how they work. There are many, many pitfalls and misconceptions about variables and how to use them in programs for the early learner. Variables are often difficult to learn because they are not visual, they are abstract, and one must have a good mental model for what's happening in the computer and with program instructions, in order to reason about the code and develop one's own solutions to problems.

The topic and concept of variable scope is a big one in any programming language. However, since many languages do it differently, the concept of variable scope isn't listed explicitly as a learning objective in the CSP framework. As a concept, though, variable scoping is a form of abstraction - a programming language lets you create variables with as narrow or broad a scope as you need to program a certain task. As a general practice, you usually want to create variables with the most narrow scope you can for the task at hand, since the other extreme - everything is global - can become unwieldy or hard to manage, and it doesn't promote code reuse.

## Agenda

### Getting Started (5 [Minutes\)](#page-32-0)

Recall basic mechanics and [terminology](#page-32-1) of working with variables

### Activity (90 [Minutes\)](#page-32-2)

App Lab: [Building](#page-32-3) an App - Clicker Game [Wrap-up](#page-33-0) (10 Minutes)

Peer [Review](#page-33-1) of Clicker Games

## View on Code [Studio](https://studio.code.org/s/csp5-2018/stage/5/puzzle/1/) **Objectives**

Students will be able to:

- Use global variables to track numeric data in an app.
- Give a high-level explanation of what "variable scope" means.
- Debug problems related to variable scoping issues.
- Modify existing programs to add and update variables to track information.
- Create a multi screen "clicker" game from scratch

## Preparation

Decide whether you want to introduce the activity guide at the beginning of the lesson or the end.

Familiarize yourself with the Clicker Game and rubric, decide how to organize peer review.

## Links

Heads Up! Please make a copy of any documents you plan to share with students.

### For the Students

[Activity](https://docs.google.com/document/d/1NLv9y_XQMayjpd4U0brS61gLYRbpDiT-Cm5Z-3CEszQ/edit?usp=sharing) Guide - The Clicker Game - Activity Guide Make a Copy

## Vocabulary

- == The equality operator (sometimes read: "equal equal") is used to compare two values, and returns a Boolean (true/false). Avoid confusion with the assignment operator "=",
- Global Variable A variable whose scope is "global" to the program, it can be used and updated by any part of the code. Its global scope is typically derived from the variable being declared (created) outside of any function, object, or method.

- If-Statement The common programming structure that implements "conditional statements".
- Local Variable A variable with local scope is one that can only be seen, used and updated by code within the same scope. Typically this means the variable was declared (created) inside a function - includes function parameter variables.
- Variable Scope dictates what portions of the code can "see" or use a variable, typically derived from where the variable was first created. (See Global v. Local)

## Introduced Code

- [setText\(id,](https://studio.code.org/docs/applab/setText/) text)
- $\bullet$  if( ){ [//code](https://studio.code.org/docs/applab/ifBlock/) }
- $\bullet$   $=$   $\_$

# Teaching Guide

# <span id="page-32-0"></span>Getting Started (5 Minutes)

### <span id="page-32-1"></span>Recall basic mechanics and terminology of working with variables

Recall In the previous lesson, we learned about the basic mechanics of working with variables in JavaScript. We developed a mental model for thinking about how values are stored and retrieved from memory and that we should read the "=" sign as "gets" to avoid confusion.

Moving forward The whole purpose of learning about variables though is so that our apps can make use of them while a program is running. In this lesson, we'll see how to do that. So let's get to it.

# <span id="page-32-2"></span>Activity (90 Minutes)

## <span id="page-32-3"></span>App Lab: Building an App - Clicker Game

### Teacher Note:

- . This [Activity](https://docs.google.com/document/d/1NLv9y_XQMayjpd4U0brS61gLYRbpDiT-Cm5Z-3CEszQ/edit?usp=sharing) Guide The Clicker Game Activity Guide is not strictly needed until the very end of the lesson -- it is referred to in level 21
- However, if you think it would provide some motivation, you may want to optionally show this activity guide at the beginning of the lesson.

<span id="page-32-12"></span><span id="page-32-11"></span><span id="page-32-10"></span><span id="page-32-9"></span><span id="page-32-8"></span><span id="page-32-7"></span><span id="page-32-6"></span><span id="page-32-5"></span><span id="page-32-4"></span>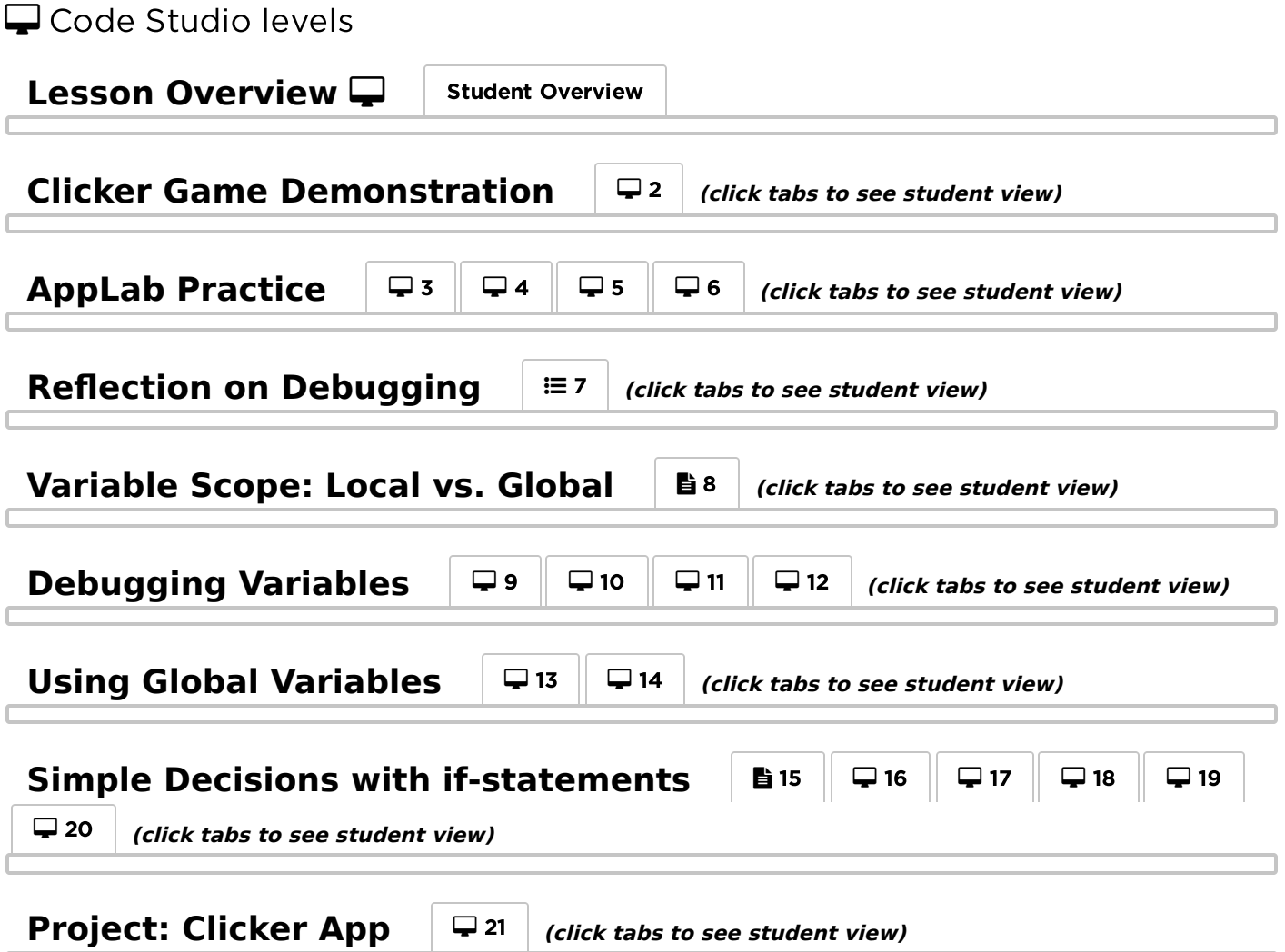

## <span id="page-33-2"></span><span id="page-33-0"></span>Wrap-up (10 Minutes)

### <span id="page-33-1"></span>Peer Review of Clicker Games

[Activity](https://docs.google.com/document/d/1NLv9y_XQMayjpd4U0brS61gLYRbpDiT-Cm5Z-3CEszQ/edit?usp=sharing) Guide - The Clicker Game - Activity Guide contains a rubric that students can use to evaluate their classmates' apps. It is up to you to determine who should evaluate which programs, how to pair or group students, and the degree of anonymity you wish to maintain.

Peer review should be a useful activity for students in preparation for the Create Performance Task in which they need to give and receive feedback with a partner to improve their programs.

Transition: Now that we understand a bit about variables and how to use them in our programs, a whole new world will open to us. First, we will learn that variables can hold other kinds of data besides numbers. We'll also learn other ways to get data from the user using other UI elements like text input, pull-down menus, and so forth.

## Standards Alignment

CSTA K-12 Computer Science Standards (2011)

- CL Collaboration
- ▶ CPP Computing Practice & Programming
- ▶ CT Computational Thinking

#### Computer Science Principles

- ▶ 1.1 Creative development can be an essential process for creating computational artifacts.
- ▶ 1.2 Computing enables people to use creative development processes to create computational artifacts for creative expression or to solve a problem.

▶ 5.1 - Programs can be developed for creative expression, to satisfy personal curiosity, to create new knowledge, or to solve problems (to help people, organizations, or society).

- ▶ 5.2 People write programs to execute algorithms.
- ▶ 5.4 Programs are developed, maintained, and used by people for different purposes.
- ▶ 5.5 Programming uses mathematical and logical concepts.

CSTA K-12 Computer Science Standards (2017)

▶ AP - Algorithms & Programming

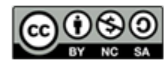

This curriculum is available under a Creative Commons License (CC BY-NC-SA 4.0).

If you are interested in licensing Code.org materials for commercial purposes, [contact](https://code.org/contact) us.

<span id="page-34-0"></span>UNIT [5](https://curriculum.code.org/csp-18/unit5/) **G** 4 5 6 7 8 9 [1](#page-7-0)0 Ch. [2](#page-12-0) [13](#page-74-0) ) ( [14](#page-78-0) ) ( [15](#page-82-0) ) ( [16](#page-88-0) ) ( [17](#page-93-0)

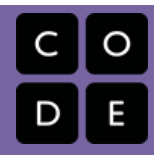

# Lesson 6: User Input and Strings

# **Overview**

In this lesson, students are introduced to the string data type as a way of representing arbitrary sequences of ASCII characters. They will use strings to accept input from a user as they work on mastering two new UI elements, the text input and the text area. Students combine these skills to develop a simple Mad Libs® app.

Mad Libs® is a trademark of the Penguin Group (USA) LLC., which does not sponsor, authorize or endorse this site.

# Purpose

Strings are a feature of essentially every programming language, and they allow for variable-length pieces of text to be represented, stored, and manipulated. While a single string can be stored in a variable, it is worth noting that a string will typically use much more memory than a number. Numbers are typically stored in fixed-width 8-, 16-, 32-, or 64-bit chunks. ASCII characters require a single byte and so a string of 100 characters, short by most standards, would require 800 bits in order to be stored in memory. While "typed" programming languages require you to declare the size and type of a variable before you use them, in more dynamic programming languages, including JavaScript, this memory management is abstracted away.

# Agenda

### Getting Started (15 [minutes\)](#page-35-0)

[Explore](#page-35-1) a Mad Libs app and plan your own Activity (60 [minutes\)](#page-35-2)

App Lab: User Input and [Strings](#page-35-3) [Wrap-up](#page-35-4) (5 Minutes)

## View on Code [Studio](https://studio.code.org/s/csp5-2018/stage/6/puzzle/1/) **Objectives**

Students will be able to:

- Identify strings as a unique data type which contains a sequence of ASCII characters.
- Describe characteristics of the string data type.
- Accept string input in a program.
- Manipulate user-generated string input to generate dynamic output.

# Links

Heads Up! Please make a copy of any documents you plan to share with students.

### For the Students

[Activity](https://docs.google.com/document/d/1M2mhlY02hsvczLG3oe9a6n90lGb7Vrm0F4tNRS5eBa8/edit?usp=sharing) Guide - Mad Libs - Activity Guide Make a Copy  $\blacktriangledown$ 

# Vocabulary

- Concatenate to link together or join. Typically used when joining together text Strings in programming (e.g. "Hello, "+name)
- String Any sequence of characters between quotation marks (ex: "hello", "42", "this is a string!").

## Introduced Code

- $\bullet$  [getText\(id\)](https://studio.code.org/docs/applab/getText/)
- var x = [prompt\("Enter](https://studio.code.org/docs/applab/declareAssign_x_prompt/) a value");
- [str.toUpperCase](https://studio.code.org/docs/applab/toUpperCase/)
- [str.toLowerCase](https://studio.code.org/docs/applab/toLowerCase/)

# Teaching Guide

# <span id="page-35-0"></span>Getting Started (15 minutes)

### <span id="page-35-1"></span>Explore a Mad Libs app and plan your own

Explore: Students should begin the lesson by moving to the first activity in Code Studio where they will use a Mad Libs app. Over the course of this lesson students will develop skills that will allow them to build their own Mad Libs app by accepting user input as strings. Note: After students move to Code Studio, they should complete the Activity Guide before continuing.

 $\Omega$ 

### Distribute: the Activity Guide - Mad Libs - Activity

Guide[. Students should use this opportunity to deci](https://docs.google.com/document/d/1M2mhlY02hsvczLG3oe9a6n90lGb7Vrm0F4tNRS5eBa8/edit?usp=sharing)de on what the theme of their Mad Libs app will be, what text they will accept into their app, and how it will be incorporated into its output. The primary guidelines of the project (also included in the Activity Guide) are:

The app should be a "how-to" Mad Libs (e.g., "How to take care of your pet ostrich"). Afterwards, you

**?** Teaching Tip

Put a time limit (e.g., 5-10 minutes) on this brainstorming session. It is intended to drive interest in and provide context for the coming activities. Students should feel free to change their ideas later in the lesson when they actually build their Mad Libs app.

- list steps with key components left open for user input. This is primarily to help students quickly conceive of ideas.
- There should be at least 3 steps in their instructions.
- Their app should accept at least 3 pieces of user input.

Before moving into the rest of Code Studio, students should have a rough outline of their project.

Once they have completed their outlines, students should return to Code Studio.

## <span id="page-35-2"></span>Activity (60 minutes)

<span id="page-35-3"></span>App Lab: User Input and Strings

<span id="page-35-6"></span><span id="page-35-5"></span>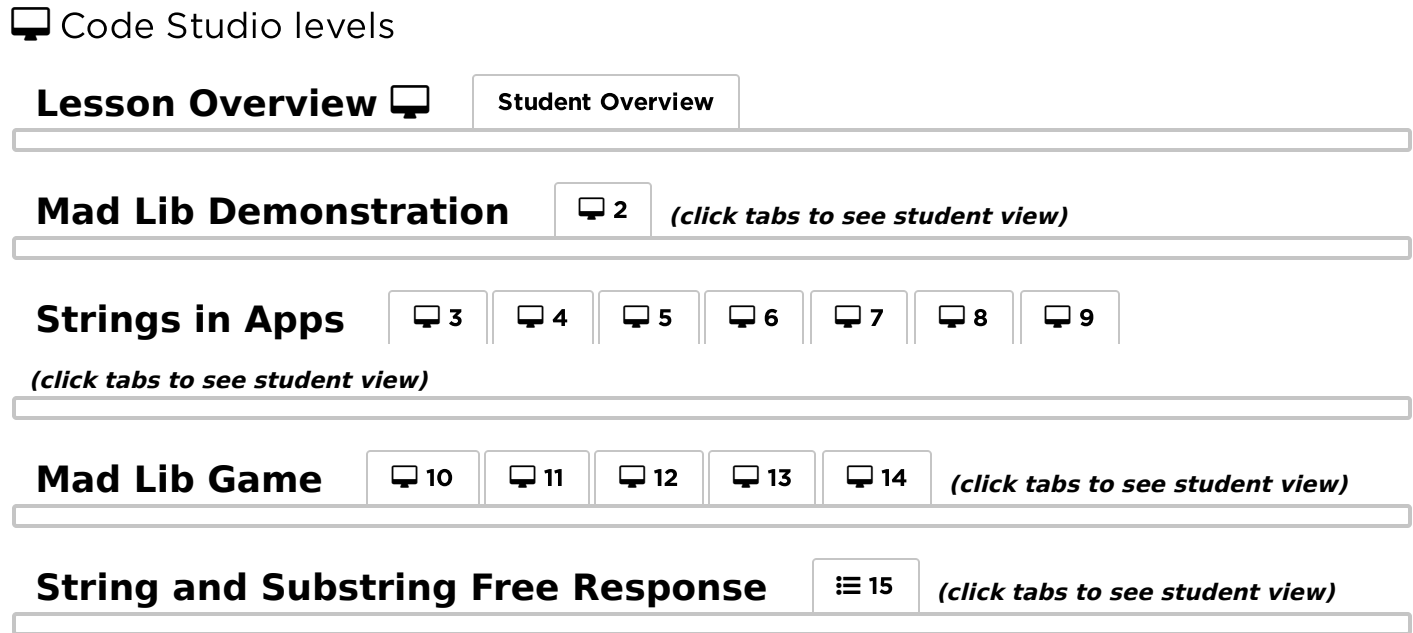

## <span id="page-35-9"></span><span id="page-35-8"></span><span id="page-35-7"></span><span id="page-35-4"></span>Wrap-up (5 Minutes)
Share: Once students have completed their applications they should share their work with their peers, trying one another's Mad Libs.

## Standards Alignment

CSTA K-12 Computer Science Standards (2011)

- ▶ CL Collaboration
- CPP Computing Practice & Programming
- ▶ CT Computational Thinking

#### Computer Science Principles

- ▶ 5.1 Programs can be developed for creative expression, to satisfy personal curiosity, to create new knowledge, or to solve problems
- (to help people, organizations, or society).
- ▶ 5.3 Programming is facilitated by appropriate abstractions.

#### CSTA K-12 Computer Science Standards (2017)

▶ AP - Algorithms & Programming

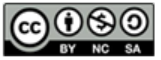

This curriculum is available under a<br>Creative Commons License (CC BY-NC-SA 4.0).

If you are interested in licensing Code.org materials for commercial purposes, [contact](https://code.org/contact) us.

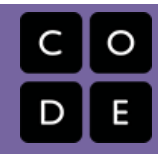

# <span id="page-37-0"></span>Lesson 7: If-statements Unplugged

# **Overview**

We take a whole lesson to learn about [if](https://studio.code.org/docs/spritelab/codestudio_ifStatement/) statements, what they are, the terminology around them, and what they have to do with "selection" in programs. Students trace simple robot programs on paper to develop a sense of how to read and reason about code with [if](https://studio.code.org/docs/spritelab/codestudio_ifStatement/) statements in it. Students also try their hand at writing code by hand to handle a robot situation.

## Purpose

The activities here get right to many commons misonceptions about how if-statments work and how programs execute. Students may have a simple common-sense intuition about how if-statements work, but there are several ways you can get your wires crossed when considering how programs actually execute. There are two main issues: 1) how the flow of program execution works, and 2) How complex logical statements are composed and evaluated. In this lesson we just address program flow and tracing execution. We'll look at more complex logical expressions later. Even though Boolean expressions show up in this lesson, we try to avoid using that term until the next lesson. For this lesson it's a condition that is simply true or false.

## Agenda

### Getting [Started](#page-39-0) (5 mins) [When](#page-39-1) v. If [If-statements](#page-40-0) Unplugged (40 mins) "Will it crash?" [Activity](#page-41-0) Wrap Up (20 [mins\)](#page-41-1)

What was [trickiest?](#page-41-2) [Algorithms](#page-42-0) and Creativity

### View on Code [Studio](https://studio.code.org/s/csp5-2018/stage/7/puzzle/1/) **Objectives**

Students will be able to:

- Reason about if-statements by tracing pseudocode programs by hand
- Write a short program in pseudocode that uses if statements
- Explain the purpose of if-statements in programs

### Preparation

Decide whether or not to print the "Will it Crash?" Activity Guide for students (it's  $\sim$  6 pages, but nice to have on paper. There are digital alternatives, though) Decide how students will review the first two code studio pages - see teaching tips.  $\Box$  Budget time: the main activity is working through the problems in the "will it crash?" activity - keep in mind that the last problem ask students to write code which may take time as well.

## Links

Heads Up! Please make a copy of any documents you plan to share with students.

#### For the Teachers

• KEY - Will it [Crash?](https://studio.code.org/s/csp5-2018/stage/7/puzzle/1/) - 2018 - Answer Key

#### For the Students

- Will it [Crash?](https://docs.google.com/document/d/1wuC7wypejOSs9A8VfyECNNWuAJbSbzN4EHSrHi-sxxc) Activity Guide Make a Copy  $\blacktriangledown$
- Annotated Pseudocode: [if-statements](https://docs.google.com/document/d/1i3g-wTNQ0MlCeL57SdNZ-e6QhdiKk9txfrAKTAQ4pDc) and **Robot** - Resource | Make a Copy
- Breakdown [If-statements](https://docs.google.com/document/d/1KGF-HxAP65bvQbzugKORXnzfplptWvw2eqCMntm8qS0) explained Resource Make a Copy

## **Vocabulary**

- Conditionals Statements that only run when certain conditions are true.
- If-Statement The common programming structure that implements "conditional

statements".

• Selection - A generic term for a type of programming statement (usually an ifstatement) that uses a Boolean condition to determine, or select, whether or not to run a certain block of statements.

# Teaching Guide

# <span id="page-39-0"></span>Getting Started (5 mins)

### <span id="page-39-1"></span>When y If

- Most of the programs you've written so far have event handlers that get triggered when certain events occur.
- But in the last program the version of "Apple Grab" - we had a very simple [if](https://studio.code.org/docs/spritelab/codestudio_ifStatement/) statement that said something like:

```
 if(count==20){ 
  setScreen("gameOver"); 
}
```
#### Discussion Goal

Distinguish between events ("when") and conditional statements ("if"). In everyday conversation, it is common to interchange the words "when" and "if," as in "If the user presses the button, execute this function."

In programming event-driven apps, "when" should refer to an event and "if" should refer to a program executing some conditional logic – deciding whether to run some code, based on a boolean condition.

The introduction of "if" introduces an English language issue for us moving forward. Here is an exmaple:

#### Prompt:

I'm going to read out loud two sentences that describe a program. With a partner discuss what the difference is between them, and decide which one is "right". Here are the two sentences:

- 1. When the button is clicked add one to the score.
- 2. If the button is clicked add one to the score.

Give pairs a minute to discuss and then ask which one people think is "right." Get a few opinions out, but don't stop here.

Let's try another one:

- 1. When the score reaches 20, set the screen to "game over."
- 2. If the score reaches 20, set the screen to "game over."

Give pairs a minute to discuss and then ask which one people think is "right".

#### **Discuss**

Points to raise during discussion:

- $\bullet$  There is no right answer. In *English* both pairs of sentences mean basically the same thing.
- However in *programming*, using the words "if" and "when" map to some expectations about how the underlying code is written.
- Here is the difference:
	- o "When" is used in reference to an event -- When something happens respond in such and such a way.
	- o "If" is used in reference to a decision about whether or not to execute a certain piece of code -- If something is true, then do this, otherwise do that.

#### **V** Teaching Tip

Don't get too hung up on word-parsing "when" v. "if". This distinction is nuanced and in the long run is actually not hugely important. But it can be a distraction early on because of ambiguities in common English language usage - which is why we draw attention to it here.

As students gain more experience with if statements, the difference between events and if statements will likely become more clear and obvious.

For now, the key idea is that "if" statements are new entity that let us do things we could not do with event handlers.

- When describing the behavior of a program events and decisions might get mixed together. For example:
- o "When the button is clicked, if the score is 20 go to 'game over', otherwise add one to the score".

#### **Transitional Remarks**

Today's activity focuses solely on if statements.

If the distinction between "when" and "if" is still a little fuzzy, that's okay.

For now, the key idea is that if statements are new entity that let us do things we could not do with event handlers -- writing code to make decisions about whether or not to run some other piece of code.

# <span id="page-40-0"></span>If-statements Unplugged (40 mins)

### Code Studio levels

- $\blacksquare$  Lesson Overview  $\square$
- Teacher [Overview](#page-40-1)
- **Student [Overview](#page-40-2)**

<span id="page-40-1"></span>View on Code Studio to access answer key(s)

- <span id="page-40-2"></span>Levels
- 昏2
- 旨3

<span id="page-40-3"></span>Student Instructions

# Big-Picture: Ifstatements

### Word Soup: If-statements, Conditionals, Selection

• If-statements exist so that your program can adapt, respond, or make choices about whether or not to execute certain portions of code based on some condition that you check while the program is executing.

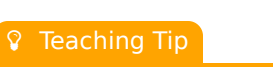

The important part here is to familiarize students with AP Pseudocode for ifstatements and the robot commands.

Some of the terminology can be reviewed later by students.

#### View on Code [Studio](https://studio.code.org/s/csp5-2018/stage/7/puzzle/2) **⊘**

View on Code [Studio](https://studio.code.org/s/csp5-2018/stage/7/puzzle/1)<sup>√</sup>

View on Code [Studio](https://studio.code.org/s/csp5-2018/stage/7/puzzle/1)<sup>7</sup>

#### **V** Teaching Tip

Review this as a class and: point out the kev idea have students read the annotations in the pseudocode documentation.

- Because it involves checking conditions, these statements are sometimes called conditional statements, or sometimes just conditionals.
- A conditional statement (if-statement) requires a conditional expression, something that is either true or false and it's what an if-statement uses to decide whether or not to execute a certain portion of code.
- A generic term used by the AP CSP Framework for this is **Selection**. As in: your program can select whether or not to run certain blocks of code.

#### Key Idea: If-statements are how programs adapt and respond to conditions on the ground.

The whole point is to be able to handle cases where you can't know ahead of time whether or when certain conditions will exist in your program. So you have to write code to say something like: "Okay, at this point in the program, if such and such is true, then do this, otherwise do that."

### Practice with the AP Pseudocode

For the activities that follow, we're going to get our feet wet with if-statements using the AP CS Principles pseudocode language. To start we're going to use the IF/ELSE structures, but to keep things simple we'll only use the Robot conditional expression CAN\_MOVE (direction) - which evaluates to true or false.

Below is the official documentation for Selection and Robot statements along with some extra commentary.

View as a separate document: Annotated Pseudocode - [If-statements](https://docs.google.com/document/d/1i3g-wTNQ0MlCeL57SdNZ-e6QhdiKk9txfrAKTAQ4pDc) and Robot

### <span id="page-40-4"></span>Student Instructions

# A Worked Example

The following shows a step-by-step, line-by-line execution of a 10-line program with if-statements that uses the AP pseudocode for if-statements and the robot.

The purpose of the example is to show:

- Code executes one line at a time from top to bottom.
- Each if-statement condition is checked in the order of execution
- The conditions of later if-statements may be affected by what did, or didn't happen, in earlier lines of code.

#### [View the above as a separate document:](https://docs.google.com/document/d/1KGF-HxAP65bvQbzugKORXnzfplptWvw2eqCMntm8qS0) Worked Example - If-Statements and Robot

Before clicking continue:

- Make sure you understand each step of the example
- Have tried out the last one on your own? and compared results with a classmate?

### <span id="page-41-0"></span>"Will it crash?" Activity

#### Distribute: Will it Crash? - [Activity](https://docs.google.com/document/d/1wuC7wypejOSs9A8VfyECNNWuAJbSbzN4EHSrHi-sxxc) Guide

- Put students in partners
- Review the rules and do the first example together (if necessary)
- Partners should work together to trace and reason about the code.

#### Compare results

- Put groups together to review the ending state and position of robots for each scenario.
- If there are disagreements about the end state, have pairs work it out and re-trace the examples.
- If there are common problems, save them, and review in the wrap-up

#### Write code for the last problem and exchange

- Partners can work on writing the code together
- When done, have groups exchange code and trace the other team's work to verify correctness or reveal problems.

## <span id="page-41-1"></span>Wrap Up (20 mins)

### <span id="page-41-2"></span>What was trickiest?

If there were common problems that students had trouble with be sure to review those.

#### Prompt:

- Were you tripped up by any of the problems? Which ones? Why?
- What's the difference between a seqeunce or series of if statements versus an if-else statement?

#### Discussion

Points to raise during discussion:

You have a few options for how to review this worked example:

- You may want to review this worked example as an entire class, projecting it on the screen.
- Have students read, individually, or in pairs, then follow up with a partner, or review questions.
- You may want to print - though it is a long-ish document to

#### **V** Teaching Tip

Again, this page is largely meant as reference.

You don't need to belabor the points here, as students will get much more practice

with the "Will it crash?" activity.

Remind students that this is here if they need to refer back to it when doing the next activity.

print, especially since the "will it crash" handout is long as well.

Don't miss the problem at the very end of the document. Students should try it and you can review as a class to verify that they understand.

#### **?** Teaching Tip

The last problem asks students to write some code by hand, and requires some time and thought. You might consider giving it for homework.

- If-statments and conditional expressions are huge part of programming and we're going to spend some time digging in with them.
- There are two main issues to concern yourself with when it comes to if-statements and today we've looked a lot at one of them, namely, program flow and order of execution.
- For example, one very common misconception, or place where people get tripped up is, in the difference between a sequence of if-statements, and using an if-else statement.

### <span id="page-42-0"></span>Algorithms and Creativity

Code Studio levels

- Levels
- 64

<span id="page-42-1"></span>Student Instructions

# Algorithms - Solving Problems

# What is an algorithm?

#### Definition

An algorithm is a precise sequence of instructions for a process that completes a task. Algorithms can be executed by a computer and are implemented using programming languages.

## Automating Physical Tasks

#### Physical Tasks in Daily Life

Daily life is filled with tasks. Most mornings, for example, you'll need to get dressed, pack your things, and then travel from one place to another. Your day at work or school will be filled with tasks to complete. Even keeping up with friends, relaxing, or going to bed includes some tasks if you look closely.

#### Automating Tasks

We want to complete most tasks quickly, easily, and reliably. One important way we do this is by identifying step-by-step

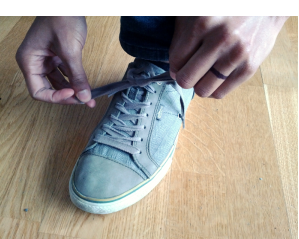

By asobuno (Own [work\) \[](https://creativecommons.org/licenses/by-sa/3.0)CC BY-SA 3.0], via [Wikimedia](https://commons.wikimedia.org/wiki/File%3ATying_one) Commons

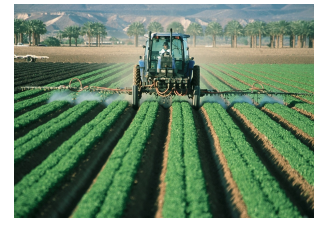

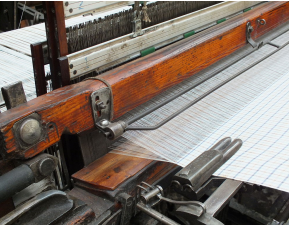

By Clem Rutter, Rochester, Kent.

#### View on Code [Studio](https://studio.code.org/s/csp5-2018/stage/7/puzzle/4)  $G$

### **?** Teaching Tip

#### How to use this level

This level has a lot of text. Ways you might use it / incorporate it into your class:

- Assign as reading for students the day before
- Have students stop at this level during the normal progression and read as a group - discuss key points.
- Read and summarize for your students
- Make note of it as a reference for students that explains "algorithms"
- Use in conjunction with a preview of the AP Create Performance Task

[\(self\) \[](http://creativecommons.org/licenses/by/3.0)[GFDL](http://www.gnu.org/copyleft/fdl.html) or CC BY 3.0], via [Wikimedia](https://commons.wikimedia.org/wiki/File%3AQSMM_John_Pilling_%26_Son_Loom_2707.JPG) Commons processes that we know work well. The steps to tie your shoes or the steps of a recipe are examples of

processes we use to help us effectively take care of everyday tasks.

Processes to complete tasks are powerful because not only can humans use them, so can machines. Automation is the use of machines to complete some task with little to no human intervention, and from agriculture to manufacturing to transportation, it has transformed our society, economy, and daily lives.

#### Automation Requires Algorithms

At the heart of automation is a well-defined step-by-step process that the machine is completing. A machine to weave cloth, for example, is built to make stitches in a precise way in a precise number of rows using a precise number of threads. In other words, automating a tasks means first identifying the process or algorithm your machine will complete. Often a human could use that same algorithm to complete a task, but the machine will typically do so more quickly, easily, and reliably.

### Algorithms and Information Tasks

#### Information Tasks and Tools

Many tasks don't require physical work, but they do require thinking. For example, you might need to keep track of money, remember birthdays, or schedule activities. At their core these problems have to do with how we organize and make sense of information. Tools like calendars, clocks, and financial records help us complete these information tasks.

#### Automating Information Tasks

Just like physical tasks, many information tasks can be completed using algorithms. For example when you learn the steps to add or multiply two numbers, you're really just using an algorithm for addition or multiplication. The recognition that information tasks could be described algorithmically led to the desire to automate these tasks as well, and eventually, to the creation of the computer.

### Algorithms, Programming, and Computer Science

#### The Everything Machine

Through history machines to automate information tasks usually did only one thing. A machine could track stars in the sky, or add numbers, but couldn't do both. By comparison, a single modern computer can add numbers, show video, communicate over the Internet, and play music. This is clearly a very different type of machine!

#### Everything is Numbers

Many important ideas led to the design of the modern computer. First was the realization that most information can be represented as numbers. In fact, you learned in Units 1 and 2 that text, images, sound and many other pieces of information you can dream up can be represented in some way as binary numbers. This means information problems can be represented in a standardized way.

#### Simple Commands

The next important realization is that information processes can be broken down into a common set of very simple commands. For example those steps might be adding or subtracting two numbers, moving information from one place to the next, or comparing two numbers. Even complex information processes like sorting a list of 1,000,000 names or determining if a picture has a cat in it can be represented on some level as a sequence of these simple commands.

#### People Write Algorithms for Computers

Together these two ideas allow information tasks to be standardized to a degree that a single machine (a computer) could be designed to complete many of them. In order for this to work a computer is first designed to do this small set of low level commands. Next, and most importantly, the computer is designed to let a human being write out their own sequence of commands to control the machine to complete the task at hand. Said another way, a computer is a machine that's designed for a human to write algorithms for it to run!

# Algorithms and Creativity

#### Sequence, Selection, Iteration

Any programming language only provides so many commands. Algorithms are created by combining these instructions in three ways. In fact, using these three you can describe ANY algorithm completed by a computer. Those three ways are:

- Sequence: This is placing commands in an order. When you write a program that runs line by line you are defining the order in which a computer should run the fundamental commands that it understands.
- Selection: This is when a computer chooses to run one of two or more sections of code. When you use an ifstatement you are making use of selection.
- Iteration: This is when a computer repeats a section of code. For example you can do this by using a loop.

#### Algorithms, Programming, and Creativity

Even with the limited commands a computer understands and the limited ways you can combine them, there are actually many, conceivably infinite, ways to write a program to complete a task. Some may be more efficient or easier to understand than others, but there is typically no single "right" algorithm to complete a task. There also isn't an "algorithm for writing algorithms". You need to investigate and understand the problem you are trying to solve, and then get creative with how you'll combine the tools the programming language provides you. Computer science is a creative discipline because computers literally require human creativity to do anything at all!

### Algorithms, Unit 5, and the AP Exam

#### Algorithms and AP Computer Science Principles

- (1) Algorithms is one of the seven big ideas of AP Computer Science Principles.
- (2) For the AP Create Performance Task you need to...

[identify] a code segment that contains an algorithm you developed...[and]...explain how the algorithm helps achieve the purpose of your program.

Review: Together read the summary of algorithms found in the last level of this lesson. Note this is a longer explanation of algorithms.

#### **Remarks**

It's likely that solutions to the last problem varied considerably. Point this out as a positive.

- Programming is a creative activity.
- When you are planning a solution to the problem, you are thinking about algorithms

#### Prompt:

- How many different coding solutions to the last problem were there?
- Why are different solutions possible?

#### Discussion

Points to raise during discussion:

- There are multiple correct solutions
- This is because there are multiple ways to think about the problem
- There are also multiple algorithms for solving it
- Even if you used the same algorithm, the code might be different.
- All of this demonstrates that programming is a creative activity.

#### **Remarks**

Next we'll look at writing if statements in JavaScript, and also dive into understanding conditional expressions a little more deeply

### Standards Alignment

#### Computer Science Principles

- ▶ 4.1 Algorithms are precise sequences of instructions for processes that can be executed by a computer and are implemented using programming languages.
- ▶ 5.2 People write programs to execute algorithms.

#### CSTA K-12 Computer Science Standards (2017)

▶ AP - Algorithms & Programming

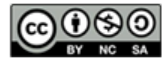

This curriculum is available under a<br>Creative Commons License (CC BY-NC-SA 4.0).

If you are interested in licensing Code.org materials for commercial purposes, [contact](https://code.org/contact) us.

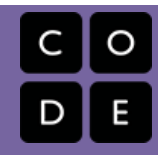

# <span id="page-46-0"></span>Lesson 8: Boolean Expressions and "if" **Statements**

# **Overview**

In this lesson, students write [if](https://studio.code.org/docs/spritelab/codestudio_ifStatement/) and if-else statements in JavaScript for the first time. The concepts of conditional execution should carry over from the previous lesson, leaving this lesson to get into the nitty gritty details of writing working code. Students will write code in a series of "toy" problems setup for them in App Lab that require students to do everything from debug common problems, write simple programs that output to the console, or implement the conditional logic into an existing app or game, like "Password Checker" or a simple Dice Game. The lesson ends with a problem requiring nested [if](https://studio.code.org/docs/spritelab/codestudio_ifStatement/) statements to foreshadow the next lesson.

# Purpose

The main purpose here is Practice, Practice, Practice. The lesson asks students to write if-statements in a variety of contexts and across a variety of program types and problem solving scenarios.

### Agenda

Getting Started (5 [Minutes\)](#page-48-0)

[When](#page-48-1) vs. If [Optional:](#page-48-2) Flow Charts

#### Activity (80 [Minutes\)](#page-48-3)

App Lab: Boolean expressions and [if-statements](#page-48-4)

#### [Wrap-up](#page-49-0) (10 Minutes)

Compare and Contrast - [easy/hard](#page-49-1) Nested if [statements](#page-49-2)

### View on Code [Studio](https://studio.code.org/s/csp5-2018/stage/8/puzzle/1/)

### **Objectives**

Students will be able to:

- Write and test conditional expressions using comparison operations
- Given an English description write code (if statements) to create desired program logic
- Use the comparison operators  $(<, >, <=$ ,  $>=$ ,  $==$ ,  $!=$ ) to implement decision logic in a program.
- When given starting code add if, if-else, or nested if statements to express desired program logic

# Preparation

#### **E[Forum](http://forum.code.org/c/csp-unit3/lesson18)**

Review student instructions in Code Studio (see below) along with teacher commentary.

[\(Optional\) A copy of](https://docs.google.com/document/d/1GTmFjF3V3mp7LbzW0ivUIWhW_aeCkoapwwWVYjEyIxs/edit?usp=sharing) (Optional) Flowcharts - Activity Guide (Optional) (Optional) [Flowcharts](https://studio.code.org/s/csp5-2018/stage/8/puzzle/1) Key

# Links

Heads Up! Please make a copy of any documents you plan to share with students.

#### For the Students

(Optional) [Flowcharts](https://docs.google.com/document/d/1GTmFjF3V3mp7LbzW0ivUIWhW_aeCkoapwwWVYjEyIxs/edit?usp=sharing) - Activity Guide Make a Copy  $\blacktriangledown$ 

# **Vocabulary**

- Boolean A single value of either TRUE or FALSE
- Boolean Expression in programming, an expression that evaluates to True or False.
- Conditionals Statements that only run when certain conditions are true.
- If-Statement The common programming structure that implements "conditional

statements".

• Selection - A generic term for a type of programming statement (usually an ifstatement) that uses a Boolean condition to determine, or select, whether or not to run a certain block of statements.

### Introduced Code

- $\bullet$  if( ){ [//code](https://studio.code.org/docs/applab/ifBlock/) }
- if ( ){  $//$  if code } [else](https://studio.code.org/docs/applab/ifElseBlock/) {  $//$  else code }
- $\bullet$   $\qquad$  [==](https://studio.code.org/docs/applab/equalityOperator/)  $\qquad$
- $\bullet$   $\qquad$   $\qquad$
- $\cdot$   $\qquad$   $\cdot$   $\qquad$
- $\cdot$   $\qquad$  [>=](https://studio.code.org/docs/applab/greaterThanOrEqualOperator/)  $\_$
- $\cdot$   $\cdot$   $-$
- $\bullet$   $\_$  [<=](https://studio.code.org/docs/applab/lessThanOrEqualOperator/)  $\_$

# Teaching Guide

### <span id="page-48-0"></span>Getting Started (5 Minutes)

### <span id="page-48-1"></span>When ys. If

#### **Remarks**

In everyday conversation, it is common to interchange the words "when" and "if," as in "If the user presses the button, execute this function." The English language is tricky. We often say "if" the button is clicked when really we mean "when" a button is clicked. This can cause confusion because "if" has a well-defined meaning in programming.

How are conditionals (if statements) different from events?

Here is one way to think about it:

#### **V** Teaching Tip

These are nuanced distinctions and may not be immediately clear to every student. As students gain more experience with if statements, the difference between events and if statements will likely become more clear. For now, they should at the very least understand there is a difference between the two and begin to get in the habit of asking whether they want to run a block of code based on a user action, a condition, or some combination of the two.

- Events are setup by a programmer, but triggered by the computer at any momement in time.
- If statements are a way a programmer can have her code make a decision during the normal flow of execution to do one thing or another.

As we have already seen in prior lessons, an if statement is evaluated when the code reaches a particular line and uses a true/false condition (like a comparison between values e.g., score == 5), to decide whether to execute a block of code.

#### **Transition**

- As we begin to write event-driven programs with if-statements we need to be clear about what we mean, or what we intend our programs to do.
- Sometimes when you say "if" you mean "when" and vice-versa. Just be on the lookout.

### <span id="page-48-2"></span>Optional: Flow Charts

Some people find flow-charting a useful exercise for thinking about if-statements.

Here is an optional activity: (Optional) [Flowcharts](https://docs.google.com/document/d/1GTmFjF3V3mp7LbzW0ivUIWhW_aeCkoapwwWVYjEyIxs/edit?usp=sharing) - Activity Guide you can do with your students to warm up on paper.

Alternatively, you might revisit this activity after students have had some experience writing if-statements to solidify their understanding.

## <span id="page-48-3"></span>Activity (80 Minutes)

### <span id="page-48-4"></span>App Lab: Boolean expressions and if-statements

#### Transition to Code Studio

Students will use be introduced to conditionals by solving many different types of small puzzles and writing many small programs in different contexts with different kinds of output.

Read the student instructions and teacher commentary for more info.

### $\Box$  Code Studio levels

<span id="page-48-5"></span>**Lesson [Overview](#page-48-5)**  $\Box$  Student Overview

### **Introduction to Conditionals: Boolean Expressions |**  $\bullet$ **2**

**(click tabs to see student view)**

<span id="page-49-6"></span><span id="page-49-5"></span><span id="page-49-4"></span><span id="page-49-3"></span>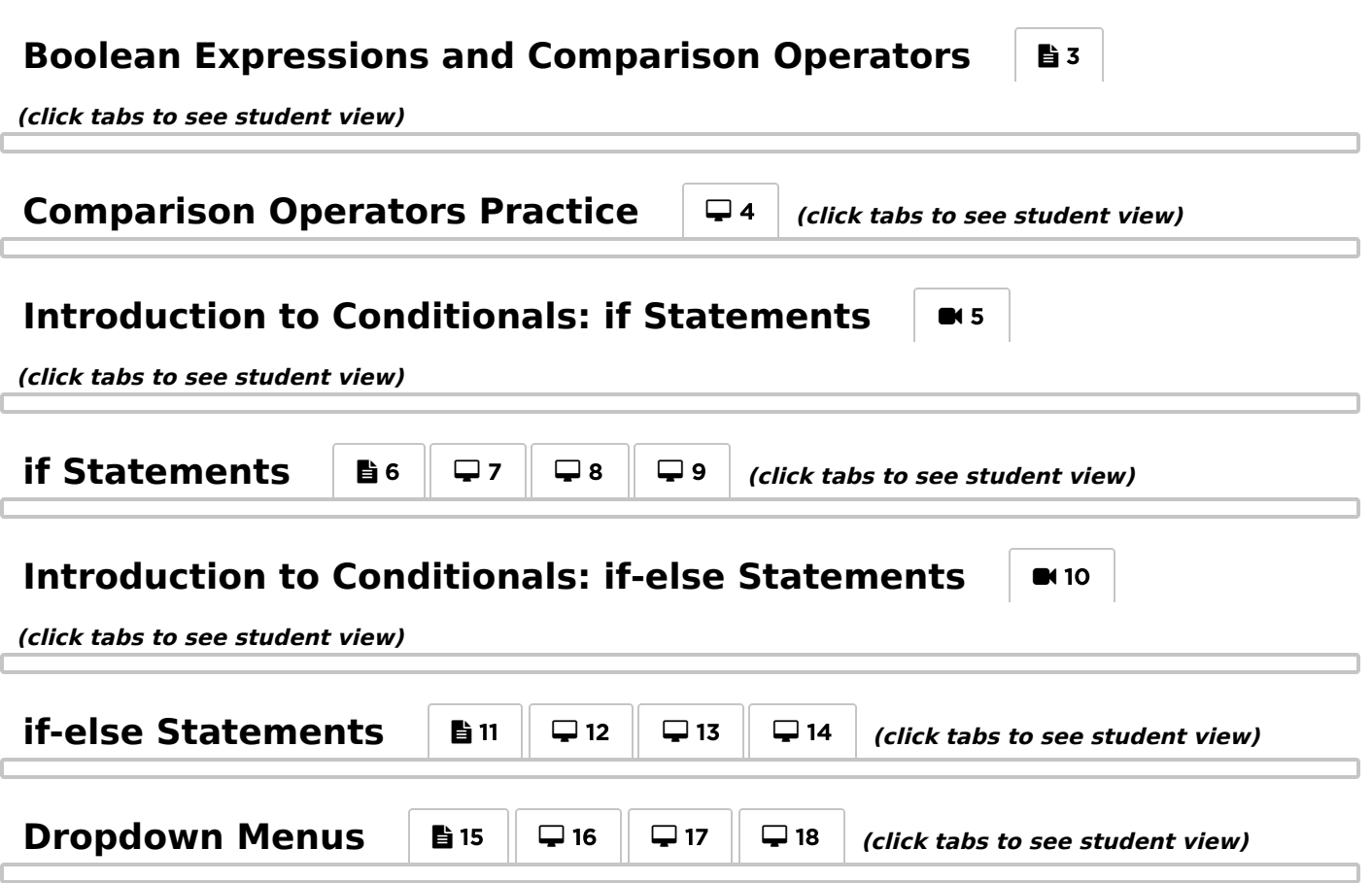

### <span id="page-49-10"></span><span id="page-49-9"></span><span id="page-49-8"></span><span id="page-49-7"></span><span id="page-49-0"></span>Wrap-up (10 Minutes)

### <span id="page-49-1"></span>Compare and Contrast - easy/hard

#### Reflection Prompt:

- "You've now had experience reasoning about ifstatements on paper with the "Will it Crash?" activity, and now actually writing if-statements in working code. Compare and Contrast these experiences.
	- For "Will it Crash" what was easy? what was hard?
	- For this lessson, writing if-statements what was easy, what was hard?

#### $\bullet$  Discussion Goal

There are of course no right answers to these prompts. But it should be an opportunity for students give voice to new learnings or frustrations.

It's also an opportunity for you get insight about areas where your students are struggling, or things you might need to revisit.

If there was one thing you wish you understood better at this point, what would it be?

### <span id="page-49-2"></span>Nested if statements

#### Prompt:

"The last problem ("it's the weekend") was tricky. What made it hard? How did you end up solving it?"

Let students discuss for a moment and then bring to full class discussion. Points to raise:

What made it hard was that you needed to check more than one condition at the same time. You needed to say "it's saturday OR sunday". That's more than one condition to check.

- So a solution (using only what we know so far) is to nest if-statements.
- Nesting if statements is one way to check more than one condition at a time.

#### Transition

There are other ways to check more than one condition at a time that we will learn about in the next lesson.

### Standards Alignment

CSTA K-12 Computer Science Standards (2011)

- ▶ CL Collaboration
- ▶ CPP Computing Practice & Programming
- ▶ CT Computational Thinking

#### Computer Science Principles

▶ 4.1 - Algorithms are precise sequences of instructions for processes that can be executed by a computer and are implemented using programming languages.

▶ 5.5 - Programming uses mathematical and logical concepts.

CSTA K-12 Computer Science Standards (2017)

▶ AP - Algorithms & Programming

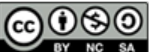

CC 0 0 This curriculum is available under a Creative Commons License (CC BY-NC-SA 4.0).

If you are interested in licensing Code.org materials for commercial purposes, [contact](https://code.org/contact) us.

# <span id="page-51-0"></span>Lesson 9: "if-else-if" and Conditional Logic

# **Overview**

In this lesson, students will be introduced to the boolean (logic) operators NOT, AND, and OR as tools for creating compound boolean conditions in if statements. Students will learn how to more efficiently express complex logic using AND and OR, rather than deeply nested or chained conditionals. Students will work through a worksheet that covers the basics and a few problems with evaluating logical expressions, then write code in App Lab to practice using && and || in if statements. Finally, students will improve the Movie Bot so it can respond to multiple keywords and provide recommendations based on both the genre and rating provided by the user.

### Purpose

Similar to the previous lesson, the primary objective here is practice, practice, practice! We want students to get into the exercises and solve many different types of problems in many different types of contexts so they can pick up the patterns of writing, testing and debugging if-statements with more complex conditions.

This lesson introduces both the if-else-if construct and the Boolean operators AND, OR, and NOT. While it may appear that these operators extend the types of boolean conditions we can write, this is not actually the case. Nested and chained conditionals alone can be used to express any possible set of boolean conditions. The addition of these new boolean operators merely helps that expression be more succinct, clear, and elegant. But logic can get tricky, since often the way we say things in English is not the way we need to write them in code.

## Agenda

#### Getting Started (10 [Minutes\)](#page-53-0)

Review nested and chained [conditionals](#page-53-1) Compound [Conditionals](#page-53-2) worksheet - page 1

#### Activity (60 [Minutes\)](#page-53-3)

[Transition](#page-53-4) to Code Studio practice using && and ||

#### [Wrap-up](#page-54-0) (15 Minutes)

[Review](#page-54-1) what makes logic tricky [Create](#page-55-0) PT Prep Preview ["Building](#page-55-1) an App: Color Sleuth"

#### [Extended](#page-55-2) Learning

### View on Code [Studio](https://studio.code.org/s/csp5-2018/stage/9/puzzle/1/) **Objectives**

Students will be able to:

- Write and test conditional expressions using Boolean operators AND (&&) OR (||) and NOT (!)
- Given an English description write compound conditional expressions to create desired program logic
- Use a "chain" of if-else-if statements to implement desired program logic
- When given starting code add if-else-if statements or compound boolean expression to express desired program logic

## Preparation

Decide whether to use Compound Conditionals worksheet. (Best to use after students have learned about if-else-if and Boolean Operators AND, OR and NOT).

Note: The first page of the worksheet should be distributed separately. Review code studio levels and associated teacher's notes.

### Links

Heads Up! Please make a copy of any documents you plan to share with students.

#### For the Teachers

Worksheet KEY - Compound [Conditionals](https://studio.code.org/s/cspunit3/stage/20/puzzle/1)

For the Students

(Optional) Compound [Conditionals](https://docs.google.com/document/d/1hQay7DviSRYaVQr54ijMFgNhJNrnPt4-ASzHOxic5zM/edit?usp=sharing) - Worksheet Make a Copy

## Vocabulary

- Boolean A single value of either TRUE or FALSE
- Boolean Expression in programming, an expression that evaluates to True or False.

- Conditionals Statements that only run when certain conditions are true.
- If-Statement The common programming structure that implements "conditional statements".
- Selection A generic term for a type of programming statement (usually an ifstatement) that uses a Boolean condition to determine, or select, whether or not to run a certain block of statements.

### Introduced Code

- if ( ){  $//$  if code } [else](https://studio.code.org/docs/applab/ifElseBlock/) {  $//$  else code }
- $-$  &  $\alpha$  \_
- $\cdot$   $\perp$  [||](https://studio.code.org/docs/applab/orOperator/)  $\perp$
- $\cdot$  !\_

# Teaching Guide

# <span id="page-53-0"></span>Getting Started (10 Minutes)

### <span id="page-53-1"></span>Review nested and chained conditionals

Goal: Review nested and chained conditionals and reveal their shortcomings when trying to express more complex logical statements.

### <span id="page-53-2"></span>Compound Conditionals worksheet - page 1

 $\Omega$ 

Distribute: (Just page 1 of) (Optional) Compound Conditionals - Worksheet [and ask students to wo](https://docs.google.com/document/d/1hQay7DviSRYaVQr54ijMFgNhJNrnPt4-ASzHOxic5zM/edit?usp=sharing)rk together on the questions on the first sheet. Hold off on distributing the rest of the worksheet, since it shows an example solution to each of the problems from the first page.

Discuss: Have students share their answers with their neighbors and compare to see if they had the same solutions. Students can use the following questions to drive their conversations.

- Is my partner's solution correct?
- Is my partner's solution different from my own in any way?
- Are there ways we could improve our solutions?

#### **V** Teaching Tip

Reviewing Concepts: This warm-up activity is an excellent opportunity to review nested and chained conditionals. You may wish to briefly remind students what each of these is prior to the warm-up activity. Students should verify that one another's solutions are valid and make proper use of chained and nested conditionals.

Pseudocode: Students will be writing their solutions in pseudocode, which is a useful and important skill. Highlight that their syntax need not be perfect but that their pseudocode should be clear and reflect the actual programming structures they have seen.

You may wish to demonstrate possible solutions to each question, but they will also be found later on in that same worksheet.

Transition: Nested and chained conditionals are important tools when designing boolean conditions in our programs. In fact, every boolean condition can be expressed in some way using nesting and chained conditionals. That said, often when we write out these solutions they are long or force us to write redundant code. Today were are going to learn some new tools that won't let us write any new conditions, but WILL allow us to write many complex conditions much more clearly.

# <span id="page-53-3"></span>Activity (60 Minutes)

### <span id="page-53-4"></span>Transition to Code Studio practice using && and ||

#### Transition to Code Studio:

Much like the previous lesson students will complete a series of short exercises to write code into "toy" programs to get practice using if-else-if constructs and the logical operators AND, OR, and NOT.

NOTE: If you want to break up the lesson into a few parts - the (Optional) Compound [Conditionals](https://docs.google.com/document/d/1hQay7DviSRYaVQr54ijMFgNhJNrnPt4-ASzHOxic5zM/edit?usp=sharing) - Worksheet contains many problems and activities that students can do on paper.

- Using it is optional, but you might use it to reinforce concepts (or even introduce them if you like).
- You don't have to use the whole thing. You may want to point students to individual pages for practice with certain things.
- You could use and re-visit it at several points during this lesson as gathering-point activities.

### $\Box$  Code Studio levels

<span id="page-54-4"></span><span id="page-54-3"></span><span id="page-54-2"></span>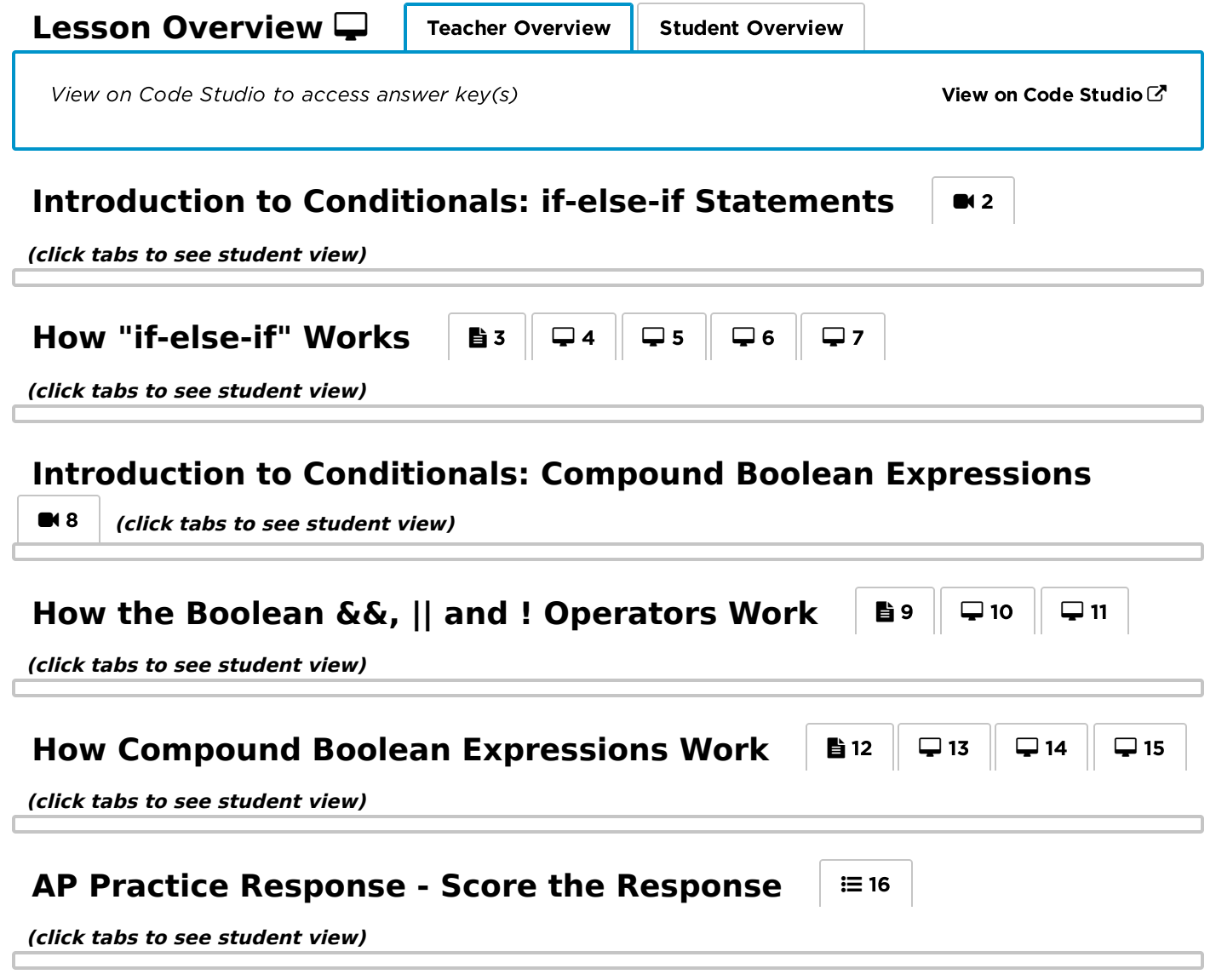

### <span id="page-54-8"></span><span id="page-54-7"></span><span id="page-54-6"></span><span id="page-54-5"></span><span id="page-54-0"></span>Wrap-up (15 Minutes)

### <span id="page-54-1"></span>Review what makes logic tricky

#### Prompt:

"What's the trickiest logical statement you encountered in this lesson? What made it tricky?"

We often use "and" and "or" in English in imprecise ways, or at least in ways that could have multiple meanings. In programming logic, AND and OR have very precise meanings and they don't always map directly to English.

\*"True or False: the Boolean operators AND, OR and NOT, enable us to express boolean conditions that we couldn't before?"

- False. Anything that you can express with AND, OR and NOT, can be expressed with a chain or nesting of if-else statements.
- Certainly, it allows us to expression complex boolean conditions more succinctly, and makes our code MUCH easier to read. But in terms of program logic, we can do everything with just if-else statements\*

#### An example using OR

• In English, we sometimes use OR in the same way it's used in programming - to mean either or both. "Do you want cream or sugar in your coffee?" But we often use OR to mean exactly one thing or the other, not both. "Is the elevator going up or down?" The programming-logic answer to that question is: yes. Because it is the case that the elevator is either going up or it's going down.

AND can get really tricky because in English we sometimes use the word "or" to convey a logical AND. For example: In English you might say: "If it's not Saturday or Sunday, then it's a weekday." In programming you might express this as:

!(day=="Saturday" || day=="Sunday")

In other words: "It is not the case that the day is Saturday or Sunday"

But you might also express the same condition in code as:

(day != "Saturday" && day != "Sunday")

In other words: "It is the case that BOTH the day is not Saturday AND the day is also not Sunday."

#### Logic can get tricky

Because logic can get convoluted and tricky, even professionals mess it up. However, as a programmer, you can take steps to make sure you've got it right by testing your code thoroughly to make sure you get expected results.

Because the boolean operators essentially take binary values (T/F) as input, you can easily figure out how many possible inputs there are for any complex boolean expression and test them all.

For example if you have a statement like:

```
if (expr1 && expr2 || expr3)
```
there are 3 expressions there, and each can be either true or false, so there are 8 possible ways to assign true or false to expr1, expr2 and expr3 -- (TTT, TTF, TFT, TFF, FTT, FTF, FFT, FFF).

You can test all 8 to make sure you get the right outputs.

#### <span id="page-55-0"></span>Create PT Prep

If you have not already, complete and review the Create PT-style question that appears at the end of the lesson.

### <span id="page-55-1"></span>Preview "Building an App: Color Sleuth"

You've learned to write conditional statements and boolean expressions in a variety of ways on small programs so far. In the next lesson, you'll have an opportunity to build an entire app from the ground up that will require to you write [if](https://studio.code.org/docs/spritelab/codestudio_ifStatement/) statements and come up with your own conditional expressions.

### <span id="page-55-2"></span>Extended Learning

Connection to logic gates in hardware These AND, OR, and NOT logic operators can be very useful in directing the flow of your programs. They also represent a fundamental part of your computer's hardware. Your processor uses logic gates such as these to do computations and direct the flow of information. Remember, inside your computer, you have electricity flowing. "true" is indicated by a high voltage and "false" is indicated by a low voltage.

- AND gate: Two wires are attached to one side of an AND gate, and one is attached to the other. If both input wires have a high voltage, the AND gate will give a high voltage to the output wire.
- OR gate: Two wires are attached to one side of an OR gate, and one is attached to the other. If either input wire has a high voltage, the OR gate will give a high voltage to the output wire.
- NOT gate: One wire is attached to one side of a NOT gate, and one is attached to the other. If the input wire has a high voltage, the output wire will have a low voltage and vice versa.

#### Collaborative programming

- Form teams of three students.
- Instruct student one to write a description of a real-life situation that requires multiple conditions.
- When finished, the first student passes the description to the second student, who is tasked with drawing the flowchart or pseudocode for the scenario.

The paper with the description and flowchart or pseudocode is then passed to a third student, who writes code for the event. They may rely upon imaginary functions if necessary (e.g., is\_raining())

### Standards Alignment

#### Computer Science Principles

▶ 4.1 - Algorithms are precise sequences of instructions for processes that can be executed by a computer and are implemented using programming languages.

▶ 5.1 - Programs can be developed for creative expression, to satisfy personal curiosity, to create new knowledge, or to solve problems (to help people, organizations, or society).

▶ 5.5 - Programming uses mathematical and logical concepts.

CSTA K-12 Computer Science Standards (2017)

▶ AP - Algorithms & Programming

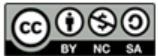

This curriculum is available under a<br>Creative Commons License (CC BY-NC-SA 4.0).

If you are interested in licensing Code.org materials for commercial purposes, [contact](https://code.org/contact) us.

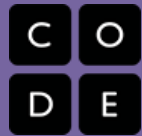

# <span id="page-57-0"></span>Lesson 10: Building an App: Color Sleuth

## **Overview**

This lesson attempts to walk students through the iterative development process of building an app (basically) from scratch that involves the use of [if](https://studio.code.org/docs/spritelab/codestudio_ifStatement/) statements. Following an imaginary conversation between two characters - Alexis and Michael students follow the problem solving and program design decisions they make for each step of constructing the app. Along the way they decide when and how to break things down into functions, and of course discuss the logic necessary to make a simple game.

The last step - writing code that executes an end-of-game condition - students must do on their own. How they decide to use [if](https://studio.code.org/docs/spritelab/codestudio_ifStatement/) statements to end the game will require some creativity. The suggested condition - first to score 10 points - is subtly tricky and can be written many different ways.

At the conclusion of the lesson there are three practice Create PTstyle questions as well as resources explaining the connection between this lesson and the actual Create PT. Depending on how you use these materials they can easily add an additional day to this lesson.

### Purpose

The purpose here is for students to see how "experts" would approach writing an app from scratch when all you have to start out with is a sketch on paper of some idea. Research has shown that what novices often need is an expert walk-through to explain the rationale behind certain decisions and to see the kinds of problems they anticipate and solve. There are a few key things that happen in this lesson that we hope students see and take to heart:

- There is no one "correct" way to approach writing a program
- You don't write programs "in order" from top to bottom you write in pieces and organize the code into sections and functions.
- Start with a small problem to solve solve it and move to the next one
- Use a buddy or "thought partner" to talk things through
- Sketch out pseudocode on paper to get your thoughts straight
- If you get stuck, there is always something small you can do to make progress

After this lesson students are prepared to complete the AP Create PT. If you have more time in your year you may continue through Unit 5 Chapter 2 before beginning the task. When you decide to

### View on Code [Studio](https://studio.code.org/s/csp5-2018/stage/10/puzzle/1/) **Objectives**

Students will be able to:

- Write code to implement solutions to problems from pseudocode or description
- Follow the iterative development process of a collaboratively created program
- Develop and write code for conditional expressions to incorporate into an existing program
- Write a large program from scratch when given directions for each step

# Links

Heads Up! Please make a copy of any documents you plan to share with students.

#### For the Students

- Color Sleuth and the AP [Create](https://docs.google.com/document/d/1V3fS8FKixvspuDg2WRrBCGIwWlgJQ3XVdsjremCNxTU/edit) PT AP Explanation Make a Copy
- **Color [Sleuth](https://docs.google.com/document/d/18aE8jpjd_gHpdrzWUgwtKAeymvtzMnEdDNk6tuJXb_0)** Rubric | Make a Copy

# **Vocabulary**

- Boolean Expression in programming, an expression that evaluates to True or False.
- Conditionals Statements that only run when certain conditions are true.
- If-Statement The common programming structure that implements "conditional statements".
- Selection A generic term for a type of programming statement (usually an ifstatement) that uses a Boolean condition to determine, or select, whether or not to run a certain block of statements.

# Introduced Code

- [setProperty\(id,](https://studio.code.org/docs/applab/setProperty/) property, value)
- $rgb(r, q, b, a)$  $rgb(r, q, b, a)$

begin the task use the materials in the AP Create PT Prep unit to further prepare students. For more details refer to pages 32 and 33 of the CSP [Curriculum](https://docs.google.com/document/d/1ZVzF_-cON8pjDVUOZjVk32y4flCMXugcrA6gFeWDHzE/preview) Guide .

### Agenda

#### Getting Started (20 [Minutes\)](#page-59-0)

What are you [worried](#page-59-1) about? Where to Start?

#### Activity (80 [Minutes\)](#page-60-0)

[Transition](#page-60-1) to Code Studio

#### Wrap Up [\(15-50](#page-62-0) mins)

Gallery Walk [\(Optional\)](#page-62-1) Review the [Epilogue](#page-62-2) Connections to the AP Create [Performance](#page-62-3) Task Review if statements for [assessment](#page-63-0)

# Teaching Guide

# <span id="page-59-0"></span>Getting Started (20 Minutes)

### **Remarks**

In this lesson you're going to build an app from scratch, but you'll have guidance and help. The app you'll make will require you to apply all of the skills you've learned so far:

- Adding event handlers
- Using variables
- Breaking problems down into functions
- Using [if](https://studio.code.org/docs/spritelab/codestudio_ifStatement/) statements

In the lesson, you'll follow the path of two imaginary students - Alexis and Michael - as they walk through each of the problems that have to get solved along the way. They'll do the thinking and problem solving, you'll write the code.

This project will mirror many of the elements of the Create PT which we'll look into more deeply at the end of the project. At the end of this project you should know all the programming skills you'll need to complete that task.

Here is what you're going to make...

### <span id="page-59-1"></span>What are you worried about? Where to Start?

Show this image of the sketch mock-up of the app.

Students can also find it in code studio in the lesson introduction.

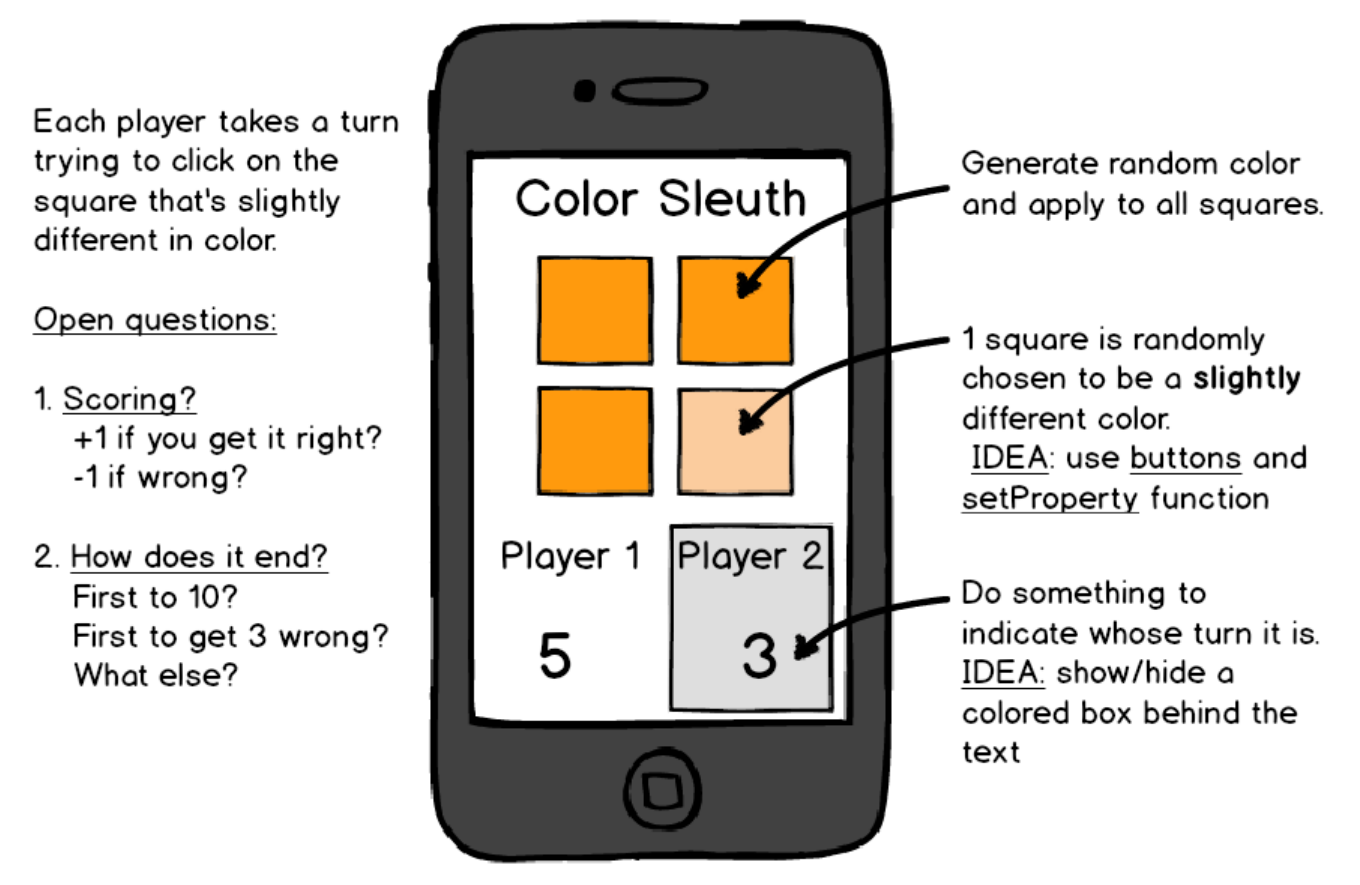

With this image on display...

#### Prompt:

"Looking at just this sketch of the app with its few notes about what it's supposed to do...What are you thinking?...What are you worried about?...Are there elements of this that you're not sure you know how to program?" With an elbow partner write down two things:

- 1. Make a quick list of things you're not sure you know how to program yet, or things you're worried about.
- 2. What would be the first thing you'd try to get working? (Assume that all of the design layout is done -- what's the first code you'd write to get things started?)

Let students discuss with their partners for a few minutes.

Open discussion to the group: What are you worried about? Where would you start?

Possibilities for "Worried about:"

- Making random colors with code
- Choosing a random button to make a different color
- Knowing whether the user clicked the "right" button or not
- Switching player turns
- Keeping track of whose turn it is and the score
- How does the game end?

Possibilities for "Where to start":

- NOTE: almost anything is possible, encourage students to start with things they know rather than things they're worried about, like:
- Adding event handlers for the button clicks
- Adding a variable (or two) to keep score
- Can they use what they know about [randomNumber](https://studio.code.org/docs/applab/randomNumber/) to generate these random colors? -- worth looking into.

# <span id="page-60-0"></span>Activity (80 Minutes)

### <span id="page-60-1"></span>Transition to Code Studio

Students can work individually or with a partner

- As usual, we recommend that students at least have a coding buddy someone they can work with and ask questions of as they work through the exercises.
- It's also reasonable to have students pair-program during this lesson, switching off writing the code at each level.

### $\Box$  Code Studio levels

<span id="page-60-2"></span>**Lesson [Overview](#page-60-2) | Teacher Overview | Student Overview** 

View on Code [Studio](https://studio.code.org/s/csp5-2018/stage/10/puzzle/1)  $C^{\prime}$ 

## Teaching This Lesson

This lesson looks like it has a lot of reading. The reading should go fairly fast since it's written like a script of two people talking.

You can think about your pause points in this lesson, where you might gather everyone to check for understanding, or at least do a check-in with various groups.

There are a few unavoidably tricky steps in the latter half of the lesson - steps that require students to modify or add to the code in more than one place in order to see the next thing. It's worth verifying that students have successfully completed these before moving on.

#### **Discussion Goal**

This is an informal way to do the first part of a KWL (Know, Want-to-know, Learned) Chart. You can do a formal one for this lesson if you think it would be helpful.

The point of the conversation here is really just to activate students' thinking about what they do and don't know.

For things they don't know or they're worried about you can assure them that techniques for doing those things are revealed in the lesson

For where they should start encourage students to start with what they know, rather than what they don't. A good way to make progress on an app is start by adding things they know first since that will help get them started.

You might also consider reading out loud some parts of the script - particularly some the tricker decisionmaking points - to make sure students understand what decision was made and why.

- It's also important to acknowledge along the way what's recapped in the Epilogue that what we're walking students through here is NOT the one true correct way to make this app. Each decision, while well-reasoned, is relatively arbitrary.
- The goal of the script is to provide a model for collaboration, thinking about problems in small pieces, and how a process of iterative development can lead to a robust project.

<span id="page-61-14"></span><span id="page-61-13"></span><span id="page-61-12"></span><span id="page-61-11"></span><span id="page-61-10"></span><span id="page-61-9"></span><span id="page-61-8"></span><span id="page-61-7"></span><span id="page-61-6"></span><span id="page-61-5"></span><span id="page-61-4"></span><span id="page-61-3"></span><span id="page-61-2"></span><span id="page-61-1"></span><span id="page-61-0"></span>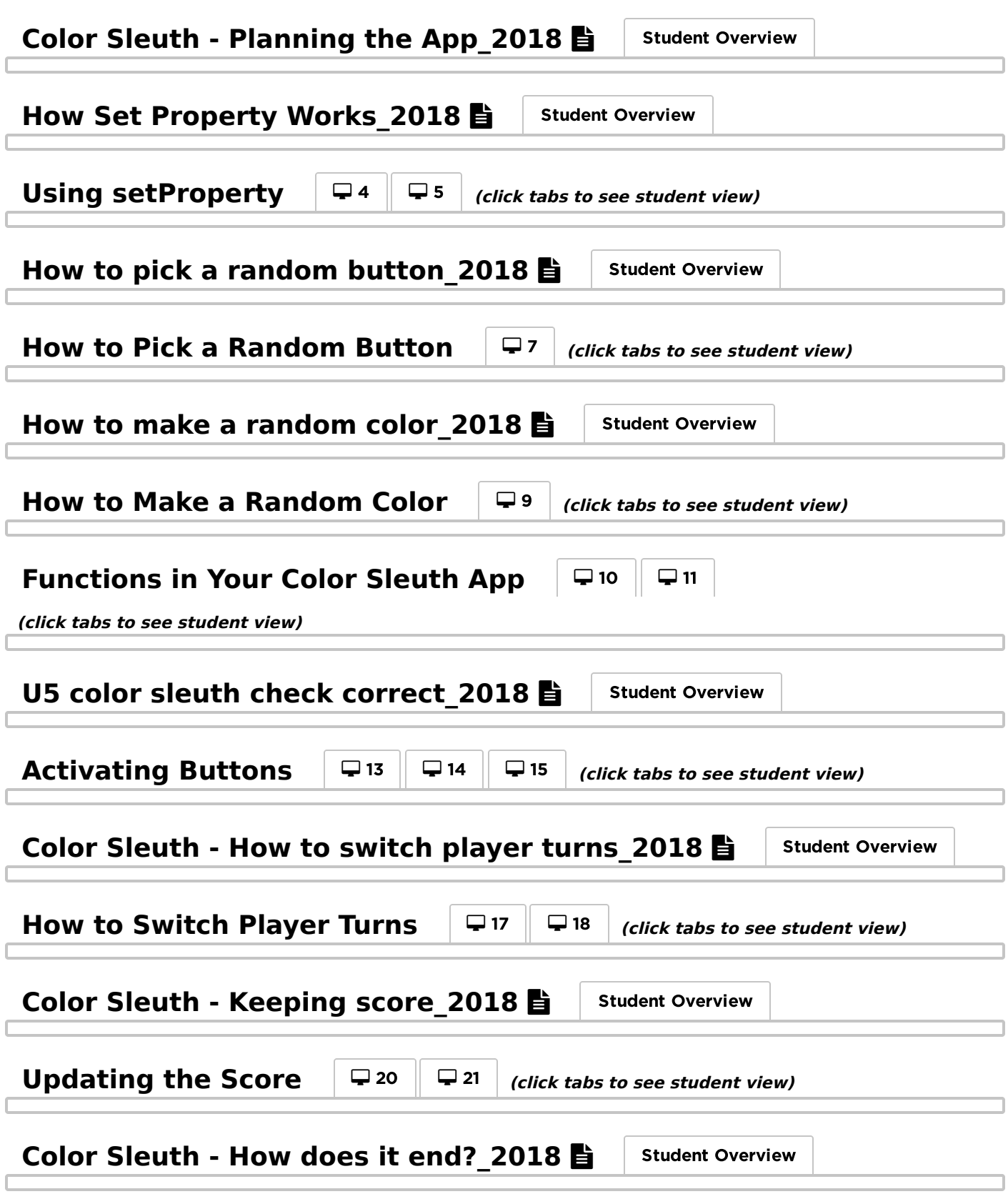

<span id="page-62-4"></span>**Project: Finish Color Sleuth\_2018**  $\Box$  Teacher [Overview](#page-62-4) Student Overview

This is probably going to be the hardest level because there is the least amount of View on Code [Studio](https://studio.code.org/s/csp5-2018/stage/10/puzzle/23)  $\mathbb{Z}$ guidance.

Also, the end game condition can be written a *number of different ways*. Even for a particular condition like "first to 10" there are several different ways you could go about it. This is intentional in order to spur actual problem solving, and encourage students to talk to each other about possible solutions.

Encourage students to: Study the pseudocode diagram from the previous page - it has the outline of what you need to add to the code Don't forget to add a little bit and test with console.log statements \* Ask a friend for help.

2 possible ways to write the checkGameOver function are provided as examples in the teacher panel - each using a different technique of if-statements that we learned about.

### <span id="page-62-5"></span>**Color Sleuth - Epilogue\_2018 <b>E** | Teacher [Overview](#page-62-5) | Student Overview

Use this epilogue as the foundation for wrap up. Either have students read it, review it View on Code [Studio](https://studio.code.org/s/csp5-2018/stage/10/puzzle/24)  $\mathbb{Z}$ out loud.

### AP Practice Responses - Algorithms and Abstraction  $\Box$  0  $\equiv$  [25](#page-62-6)

<span id="page-62-6"></span> $\odot \equiv 26$   $\odot \equiv 27$  *(click tabs to see student view)* 

# <span id="page-62-0"></span>Wrap Up (15-50 mins)

<span id="page-62-1"></span>Gallery Walk (Optional)

- In theory students made some of their own personal modifications you can do a gallery walk to share
- You can also gallery walk to look at and appreciate code for the end-of-game conditions.

### <span id="page-62-2"></span>Review the Epilogue

- The last level in code studio contains some text about the app development walk through. Students don't have to read it, but you should review its key points about:
- how and why writing code is a creative process
- There is no one correct way to do things
- The realistic parts of Alexis and Michael's conversation
- $\Omega$

### <span id="page-62-3"></span>Connections to the AP Create Performance Task

Distribute: Color Sleuth and the AP Create PT - AP [Explanation](https://docs.google.com/document/d/1V3fS8FKixvspuDg2WRrBCGIwWlgJQ3XVdsjremCNxTU/edit) (students can find a link on Level 1 of this lesson)

- This document explains how the elements of this project, and the process, map to each requirement for the AP Create PT.
- Point out to students that if they had gone through a similar process as Alexis and Michael that this project basically meets the requirements of the AP Create Performance Task. The trick would be provide written responses that properly highlight everything.
- You could optionally have students practice writing responses to the real AP Create Task writing prompts using this document as a guide.

#### Other Create PT Options and Resources:

- There are three questions (bubbles) at the end of this lesson in style of the Create PT. They use the color sleuth project as an example as though it were submitted for the Create PT. Two questions address algorithms and one is a refresher on abstraction.
- Optionally pull out the AP Digital Portfolio Student Guide - Resource [so that you can have it on hand](https://secure-media.collegeboard.org/digitalServices/pdf/ap/computer-science-principles-digital-portfolio-student-guide.pdf) to review the different components of the Create PT.
- Optionally head over to the AP Create Task Prep Unit [if you'd like to go more in depth with Create](https://curriculum.code.org/csp-18/unit5/compiled/studio.code.org/s/csp-create-2018) Task review at this point.

### <span id="page-63-0"></span>Review if statements for assessment

The stage that follows this one is an assessment the covers if-statements. You can review the kinds of "toy" problems that appear in the AP Assessment, many of which are similar to the kinds of problems students did in the exercises in lessons prior to this one.

That includes the unplugged "will it crash?" exercises. You might look at those again for review.

### Standards Alignment

#### Computer Science Principles

- ▶ 1.1 Creative development can be an essential process for creating computational artifacts.
- ▶ 1.2 Computing enables people to use creative development processes to create computational artifacts for creative expression or to solve a problem.
- ▶ 2.2 Multiple levels of abstraction are used to write programs or create other computational artifacts
- ▶ 4.1 Algorithms are precise sequences of instructions for processes that can be executed by a computer and are implemented using programming languages.
- ▶ 5.1 Programs can be developed for creative expression, to satisfy personal curiosity, to create new knowledge, or to solve problems (to help people, organizations, or society).
- ▶ 5.2 People write programs to execute algorithms.
- $\triangleright$  5.3 Programming is facilitated by appropriate abstractions.
- ▶ 5.4 Programs are developed, maintained, and used by people for different purposes.
- ▶ 5.5 Programming uses mathematical and logical concepts.

#### CSTA K-12 Computer Science Standards (2017)

▶ AP - Algorithms & Programming

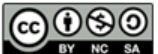

This curriculum is available under a Creative Commons License (CC BY-NC-SA 4.0).

If you are interested in licensing Code.org materials for commercial purposes, [contact](https://code.org/contact) us.

#### **V** Teaching Tip

Ready for the Create PT: After completing this lesson students will have the minimum skills they need to complete the AP Create PT. Time permitting you should continue through Unit 5 Chapter 2 and get as far as you can before starting the Create PT - the more programming students have under their belts the better.

When you do opt to begin it, students should use the materials in the AP [Create](https://curriculum.code.org/csp-18/unit5/compiled/studio.code.org/s/csp-create) PT Unit to prepare. You can find it as a unit in the dropdown menu to assign to your section in the teacher dashboard.

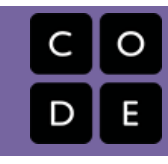

# <span id="page-64-0"></span>Lesson 11: While Loops

# **Overview**

This lesson demonstrates how a slight manipulation of a conditional statement can allow for the creation of a new and powerful tool in constructing programs, a while loop. Students are introduced to a while loop by analyzing the flow chart of a conditional statement in which the "true" branch leads back to the original condition. Students design their own flowcharts to represent a real-world situation that could be represented as a while loop, and they learn how to recognize common looping structures, most notably infinite loops. Students then move to App Lab, creating a while loop that runs exactly some predetermined number of times. While learning about creating while loops, students will be introduced to many of the common mistakes early programmers make with while loops and will be asked to debug small programs. They finally progress to putting if statements inside a while loop to count the number of times an event occurs while repeating the same action. This activity will recall the need for counter variables and foreshadows their further use in the following lesson.

## Purpose

while loops are the most primitive type of loop. The for loop, which students used in a very basic form during turtle programming, is just a more specific case of a while loop. while loops repeat a set of steps until a certain condition is met. Thus, like conditional statements, while loops use boolean expressions to determine if they will run and how many times. One of the biggest problems a programmer can run into with a while loop is to create an infinite loop. There are a couple different defensive programming strategies introduced in this lesson to help prevent infinite loops.

## Agenda

#### Getting Started (10 [Minutes\)](#page-66-0)

[Following](#page-66-1) a looping flowchart

#### Activity (60-80 [Minutes\)](#page-66-2)

(Optional) [Flowcharts](#page-66-3) with while Loops App Lab: while [loops](#page-67-0)

#### [Wrap-up](#page-68-0) (10 Minutes)

while loops exit [ticket](#page-68-1)

### View on Code [Studio](https://studio.code.org/s/csp5-2018/stage/11/puzzle/1/) **Objectives**

Students will be able to:

- Explain that a while loop continues to run while a boolean condition remains true.
- Translate a real-life activity with repeated components into a form that could be represented by a while loop.
- Analyze a while loop to determine if the initial condition will be met, how many times the loop will run, and if the loop will ever terminate.
- Write programs that use while loops in a variety of contexts.

### Preparation

Decide whether to use the flow charts activity or not

**Print an (Optional) [Flowcharts](https://docs.google.com/document/d/1YcOTcwqcBfEt5Cr2pFEM5mbcpJ1F3_vWgl9hb6jO1u4/edit?usp=sharing) with** While Loops - Activity Guide for each student.

Review Levels in Code Studio

### Links

Heads Up! Please make a copy of any documents you plan to share with students.

#### For the Teachers

Activity Guide KEY - Flowcharts with While Loops - 2018 [- Answer Key](https://studio.code.org/s/csp5-2018/stage/11/puzzle/1/)

#### For the Students

(Optional) [Flowcharts](https://docs.google.com/document/d/1YcOTcwqcBfEt5Cr2pFEM5mbcpJ1F3_vWgl9hb6jO1u4/edit?usp=sharing) with While Loops - Activity Guide Make a Copy

### Vocabulary

- Iterate To repeat in order to achieve, or get closer to, a desired goal.
- while loop a programming construct used to repeat a set of commands (loop) as long as (while) a boolean condition is true.

# Introduced Code

w [h](https://studio.code.org/docs/applab/whileBlock/) i l e ( ) { / / c o d e }

# Teaching Guide

# <span id="page-66-0"></span>Getting Started (10 Minutes)

### <span id="page-66-1"></span>Following a looping flowchart

#### Display:

Either by writing it on the board or displaying it on a projector, display the following flowchart. Feel free to substitute your own example.

#### Prompt:

Ask students to follow the "instructions" in the diagram and then wait quietly once they are done.

#### **Soal**

Introduce the structure of a while loop by demonstrating how a conditional statement that "loops" back on itself can be used to repeatedly execute a block of commands.

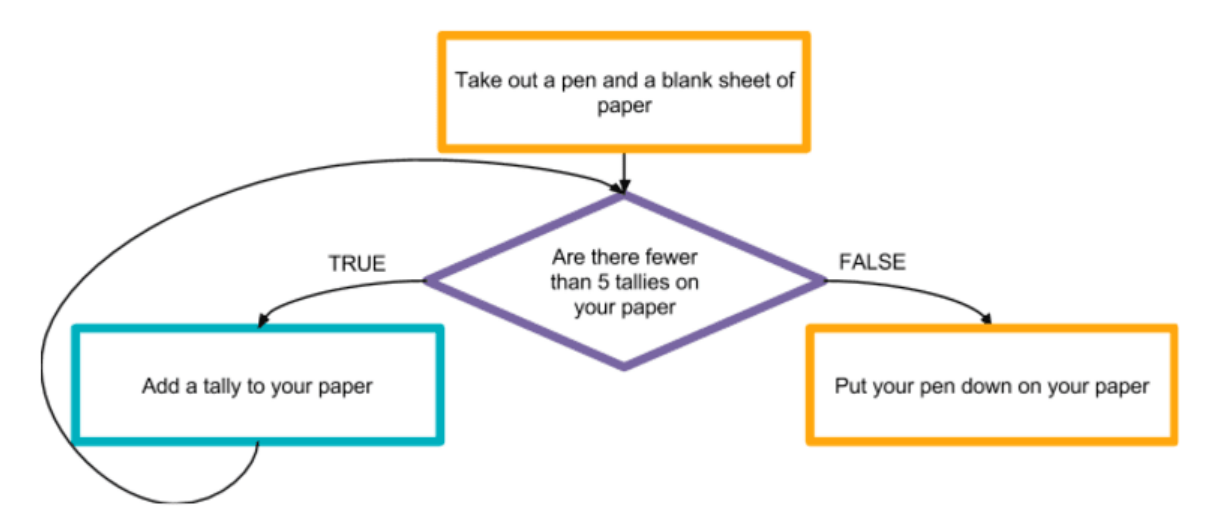

#### Share:

Have students share their results with one another. They should each have a sheet of paper that contains 5 tally marks. Once they've shared their responses, ask them to discuss the following prompts in small groups:

• How is the flowchart we just saw similar to a normal conditional (or if statement)? How is it different? How do these differences change the results of the flowchart?

#### Discuss:

Once students have had an opportunity to share with their groups, open the discussion to the class. The most significant points to draw out are:

- This conditional statement loops back on itself. As a result, the conditional might be evaluated multiple times.
- As a result, the same command is running multiple times.

#### **Transitional Remarks**

The structure we just explored is called a "while loop." When you look at the flowchart, you can see that we "loop through" a command as long as, or "while," a condition is true. while loops are a way we can easily represent a process that includes many repeated steps.

Once you develop an eye for them, you'll start to notice while loops all around you. Many activities that require repeated action are done "while" a condition is true.

# <span id="page-66-2"></span>Activity (60-80 Minutes)

<span id="page-66-3"></span>(Optional) Flowcharts with while Loops

#### Remarks:

- This is an optional unplugged activity. You may skip to app lab if you don't think it would be useful to you or your students.
- It may also be something to come back to after writing code to reinforce the concepts.

#### Distribute: (Optional) [Flowcharts](https://docs.google.com/document/d/1YcOTcwqcBfEt5Cr2pFEM5mbcpJ1F3_vWgl9hb6jO1u4/edit?usp=sharing) with While Loops - Activity Guide to each student.

- Students will be reminded of the components of a flowchart and shown a couple of examples of real-life while loops.
- After determining how many times these loops will run, they will develop a real-life while loop of their own.

#### Share:

Once students have created their own real-life while loop, they should exchange with a partner. They should be looking for:

- Whether the while loop is properly structured
- What the while loop accomplishes
- How many times the while loop runs (It might not be possible to know exactly.)

#### Discuss:

Discuss the results of this exchange as a class, keeping the primary focus on whether everyone is properly structuring their loops. These early activities are primarily designed to get students familiar with the structure of a while loop. Common misconceptions include:

- Writing the condition on which the while loop should stop rather than continue.
- Not including steps in the while loop that will make the condition false at some point (i.e., creating an infinite loop)

The final two while loops on the worksheet are written with code and ask students to write what output that program would generate. They will likely need to keep track of the values generated by the program on their paper, in addition to the output. Encourage them to do so. The primary ideas foreshadowed here are:

ဂ္

- Counters: Variables that count how many times a while loop has run, also called iterators, can be used to control the number of times a while loop runs.
- Infinite Loops: The final example in this activity guide produces an "infinite loop." This means that the computer (or person implementing the algorithm) will cycle through a set of commands

#### **V** Teaching Tip

There is no need to get into the details of counters or infinite loops here. Students will see them throughout the levels, but a quick comment pointing out these two ideas may help make connections between this activity and what students will see in their programs.

forever, because the while loop condition is always true. Infinite loops are almost always undesirable, but they can be deceptively easy to create by mistake. Use the last portion of this activity to call out the fact that this is an infinite loop, that it is a very real possibility to make one in a program, and that they will have to be careful when making while loops since, as this example shows, it is fairly easy to create an infinite loop which prevents the rest of your program from running.

### <span id="page-67-0"></span>App Lab: while loops

Now that students have some background with the structure of while loops, they will move to Code Studio where they will program with them.

<span id="page-67-1"></span>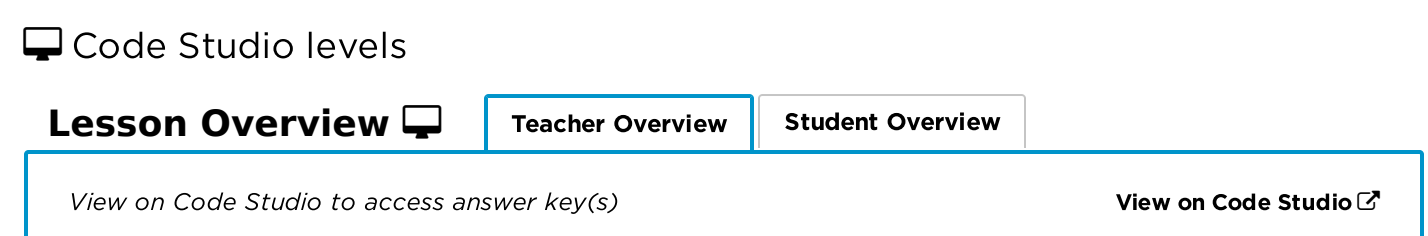

<span id="page-68-4"></span><span id="page-68-3"></span><span id="page-68-2"></span>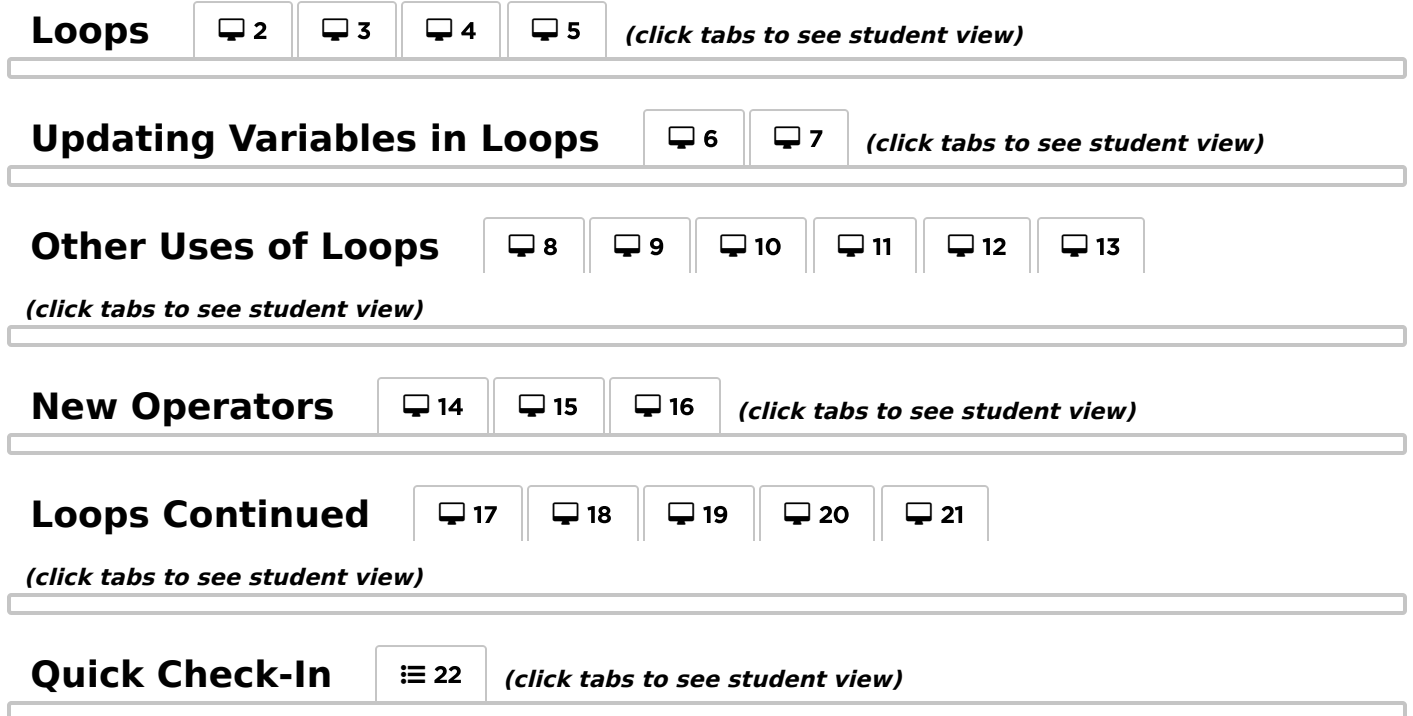

### <span id="page-68-7"></span><span id="page-68-6"></span><span id="page-68-5"></span><span id="page-68-0"></span>Wrap-up (10 Minutes)

### <span id="page-68-1"></span>while loops exit ticket

#### Dicussion

Students can summarize their understanding of while loops. Students will have more opportunities to use these skills tomorrow, so this is primarily an opportunity to make sure students have an accurate understanding of what a while loop is and how it works.

#### Thinking Prompt:

. "In your own words, describe how a while loop works. Explain two things to pay attention to when creating while loops. In your response, justify why the name "while loop" accurately describes the behavior of this new programming construct."

#### Discuss:

Students may discuss this question in small groups before sharing as a class. Students' answers may vary but will likely include:

- It repeats a set of commands.
- It continues to run "while" a boolean expression is true.
- It is called a loop because it "loops through" a set of commands.
- They may mention that visually it looks like a loop when shown in a flowchart.
- Things to pay attention to when programming while loops:
	- o Something inside the while loop has to update the variable in the condition so the while loop will stop
	- o while loops may never run if the condition begins as false
	- o while loops can become infinite if the condition never becomes false
	- o Off-by-one errors are common with while loops

### Standards Alignment

#### Computer Science Principles

▶ 3.1 - People use computer programs to process information to gain insight and knowledge.

▶ 4.1 - Algorithms are precise sequences of instructions for processes that can be executed by a computer and are implemented using programming languages.

- ▶ 5.2 People write programs to execute algorithms.
- ▶ 5.4 Programs are developed, maintained, and used by people for different purposes.
- ▶ 5.5 Programming uses mathematical and logical concepts.

CSTA K-12 Computer Science Standards (2017)

AP - Algorithms & Programming

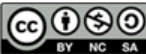

**CC OSO** This curriculum is available under a<br>by NC SA Creative Commons License (CC BY-NC-SA 4.0).

If you are interested in licensing Code.org materials for commercial purposes, [contact](https://code.org/contact) us.

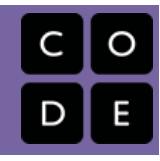

# <span id="page-70-0"></span>Lesson 12: Loops and Simulations

# **Overview**

In this lesson, students gain more practice using while loops as they develop a simulation that repeatedly flips coins until certain conditions are met. The lesson begins with an unplugged activity in which students flip a coin until they get 5 heads in total, and then again until they get 3 heads in a row. They will then compete to predict the highest outcome in the class for each statistic. This activity motivates the programming component of the lesson in which students develop a program that allows them to simulate this experiment for higher numbers of heads and longer streaks.

### Purpose

The ability to model and simulate real-world phenomena on a computer has changed countless fields. Researchers use simulations to predict the weather, the stock market, or the next viral outbreak. Scientists from all disciplines increasingly rely on computer simulation, rather than real-life experiments, to rapidly test their hypotheses in simulated environments. Programmers might simulate users moving across their sites to ensure they can handle spikes in traffic, and of course videogame and virtual reality technology is built around the ability to simulate some aspects of the real world. The speed and scale at which simulations allow ideas to be tested and refined has had farreaching impact, and it will only continue to grow in importance as computing power and computational models improve.

## Agenda

Getting Started (10 [Minutes\)](#page-71-0) Coin Flipping [Experiment](#page-71-1) Activity (60 [Minutes\)](#page-71-2) App Lab: Loops and [Simulations](#page-71-3) [Wrap-up](#page-72-0) (5 Minutes) [Reflection](#page-72-1) [Extended](#page-73-0) Learning

### View on Code [Studio](https://studio.code.org/s/csp5-2018/stage/12/puzzle/1/) **Objectives**

Students will be able to:

- Use a while loop in a program to repeatedly call a block of code.
- Use variables, iteration, and conditional logic within a loop to record the results of a repeated process.
- Identify instances where a simulation might be useful to learn more about real-world phenomena.
- Develop a simulation of a simple real-world phenomenon.

# Preparation

Print a [Worksheet](https://docs.google.com/document/d/1xLzpruWj1foU23cVDGAcq7WoH_QCvAbSGpT-QT5tp0s/edit?usp=sharing) - Flipping Coins for each student.

A coin for every student or pair of students.

# Links

Heads Up! Please make a copy of any documents you plan to share with students.

#### For the Students

[Worksheet](https://docs.google.com/document/d/1xLzpruWj1foU23cVDGAcq7WoH_QCvAbSGpT-QT5tp0s/edit?usp=sharing) - Flipping Coins Make a Copy  $\blacktriangledown$ 

# Vocabulary

• Models and Simulations - a program which replicates or mimics key features of a real world event in order to investigate its behavior without the cost, time, or danger of running an experiment in real life.

# Teaching Guide

# <span id="page-71-0"></span>Getting Started (10 Minutes)

### <span id="page-71-1"></span>Coin Flipping Experiment

#### Insructions:

Flip a coin until you get 5 total heads. Then again until you get 3 heads in a row. Record your results and predict the highest result in the class.

#### Distribute: [Worksheet](https://docs.google.com/document/d/1xLzpruWj1foU23cVDGAcq7WoH_QCvAbSGpT-QT5tp0s/edit?usp=sharing) - Flipping Coins and give each student / pair of students a coin.

#### Prompt:

. "We're going to run two simple experiments. Use your worksheets to keep track of your results (by writing "H" or "T" for each flip) but keep them a secret for now."

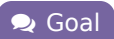

Run a simple experiment by hand that it would be unmanageable to run on a larger scale, thus motivating the need to simulate it on a computer.

- Experiment 1: Groups will flip their coins as many times as it takes in order to get 5 heads total
- Experiment 2: Groups will flip their coins as many times as it takes to get 3 heads in a row

#### Prompt:

"Let's have a little competition. You should have recorded your results for your two experiments. Based on your experiment, predict, among every group in the class the **most** and **fewest** flips needed to complete each of the experiments."

#### Compare Results:

Collect worksheets (or just have students share answers) to determine how accurate guesses were. Perhaps offer small prizes for the group whose guesses were most accurate.

#### **Transitional Remarks**

That was pretty interesting with only 5 total heads or a streak of 3 heads. If we want to run this experiments for higher numbers of heads or longer streaks of heads however, we'll quickly find that it's tedious to do once, let alone many times. Luckily we know now that we can use loops to repeatedly perform commands, so we're going to simulate these larger experiments instead.

### <span id="page-71-2"></span>Activity (60 Minutes)

### <span id="page-71-3"></span>App Lab: Loops and Simulations

- Develop a simulation in App Lab that allows you conduct the experiments from the warm-up with many more coins.
- Repeat the warm-up activity using the simulation and update hypotheses as a result.

### $\Box$  Code Studio levels

<span id="page-71-4"></span>**Lesson [Overview](#page-71-4)**  $\Box$  Teacher Overview Student Overview

The series of problems and tasks in this lesson progressively build up a series of View on Code [Studio](https://studio.code.org/s/csp5-2018/stage/12/puzzle/1)  $\mathbb{Z}$ experiments that simulate coin flipping.

We ask students to make a hypothesis, then experiment with code, revise the hypothesis and so on, around some question. Below are some guidelines about what students should find.
Insights: The following insights should arise from this experiment:

- Total Heads: When trying to flip 5 heads, it is quite possible that it will only take 5 flips, but it may also easily take 15 or 20. Relative to the number of heads you are looking for, this is a massive range! When you are trying to flip 10,000 heads the likely range is typically between 19,000 and 21,000, and typically much closer. As you are looking for more flips, the relative width of the likely window shrinks.
- Longest Streak: When trying to find a streak of 3 heads it will typically take between 3 (it's always possible!) and 20 flips, though of course it may take longer. Even slightly longer streaks of heads, however, will rapidly increase the average time it takes to find that streak. Looking for a streak of 12 heads might occasionally happen in fewer than 100 flips, but it can also easily take tens of thousands. As the length of the streak increases, the number of flips it takes to find that streak grows rapidly.

#### How Much Math is Necessary?

This lesson might seem to naturally lend itself to a more detailed discussion of the mathematical properties of random experiments. Flipping coins is, after all, perhaps the most classic example of a random experiment.

The goal of this lesson is not for students to walk away knowing the precise mathematical relationship between the number of coins flipped and the number of heads observed or the longest streak of heads. Instead they are supposed to appreciate that questions that might be impossible or hard to address by hand are possible to examine by using computer simulation. Just as developing a mathematical model is one way to address a problem, so too is developing a simulation.

There's no need to dive deep into the mathematics this lesson touches on, but students should be able to describe the patterns they observed while running their simulations, and use those observations to justify new hypotheses.

<span id="page-72-2"></span><span id="page-72-1"></span><span id="page-72-0"></span>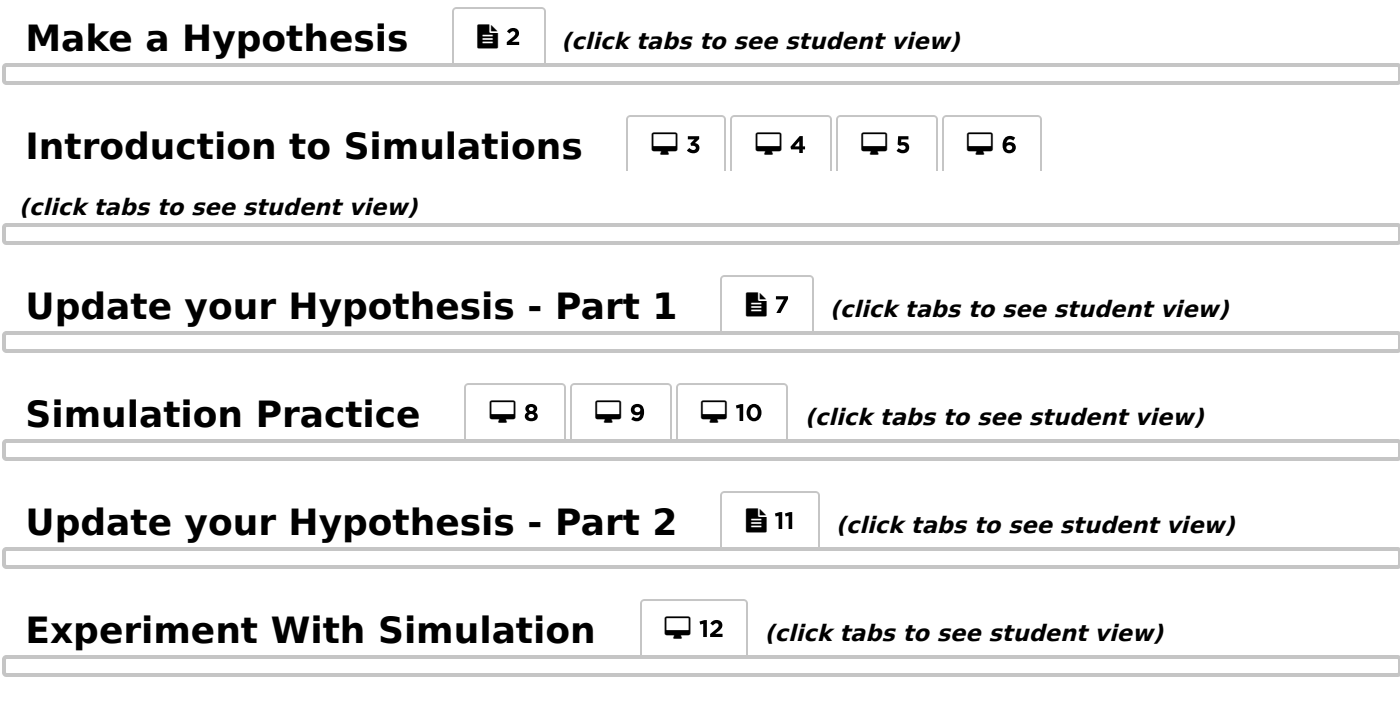

### <span id="page-72-5"></span><span id="page-72-4"></span><span id="page-72-3"></span>Wrap-up (5 Minutes)

Reflection

#### Prompt

"Update your hypothesis based on the results of your simulation and predict the outcomes of an even larger experiment using the new knowledge you have gained."

- On the second part of their worksheets, students are asked to extend their hypotheses to try to predict how long it might take to flip 10,000,000 heads or find a streak of 20 heads. Even for a computer, these could take a great deal of time to run, but luckily students should have developed intuitions about these problems based on their earlier simulations.
- Their actual predictions are less important than whether they demonstrate having reflected on the outcomes of the earlier simulation.

#### Discuss:

- Once students have finished writing their predictions for these problems, they should present their predictions and their reasons for making them with their classmates.
- Discuss whether and how the results of their earlier simulation impacted their new hypotheses.

#### **Conclusion**

Not all problems are as easy to simulate as a coin flip of course, and we've even seen how some problems we can simulate still take a very long time to run.

Simulations are an increasingly important tool for a variety of disciplines. Weather and traffic predictions are based on computer models that simulate weather patterns or people moving through a city. Scientific research, whether in physics, chemistry, or biology, increasingly uses simulations to develop new hypotheses and test ideas before spending the time and money to run a live experiment.

Before you use most of your favorite websites and apps, they will be tested by simulating high levels of traffic moving across the server. Simulations take advantage of computers' amazing speed and ability to run repeated tasks, as we've seen through our exploration of the while loop, in order to help us learn more about the world around us.

As computers get ever faster and models improve, we are able to answer old questions more quickly and start asking new ones.

### Extended Learning

- Extend this activity to new statistics, rolling dice, etc. Use these both as opportunities to practice programming and to develop the habit of using simulations to refine hypotheses.
	- o How long does it take for the number of heads and tails flipped to be equal?
	- Longest streak where each roll is greater than or equal to the last
	- Longest streak made of only five (any five) of the six faces on the die (i.e., not equal to the other)

### Standards Alignment

Computer Science Principles

- ▶ 2.3 Models and simulations use abstraction to generate new understanding and knowledge.
- ▶ 4.1 Algorithms are precise sequences of instructions for processes that can be executed by a computer and are implemented using programming languages.
- ▶ 5.1 Programs can be developed for creative expression, to satisfy personal curiosity, to create new knowledge, or to solve problems (to help people, organizations, or society).

#### CSTA K-12 Computer Science Standards (2017)

- $\triangleright$  AP Algorithms & Programming
- DA Data & Analysis

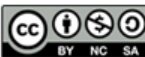

This curriculum is available under a Creative Commons License (CC BY-NC-SA 4.0).

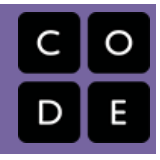

# <span id="page-74-0"></span>Lesson 13: Introduction to Arrays

# **Overview**

This lesson introduces arrays as a means of storing lists of information within a program. The class begins by highlighting the difficulties that arise when trying to store lists of information in a variable. Students then watch a short video introducing arrays and a subset of the operations that can be performed with them. Students will work in Code Studio for the remainder of the class as they practice using arrays in their programs. At the conclusion of the sequence, students build a simple app which can be used to store and cycle through a list of their favorite things. In the next lesson, students will continue working with a version of this app that can display images and not just text strings.

## Purpose

Some sort of list data structure is a component of almost all programming languages. A list allows large amounts of information to be easily referenced and passed around a program, and the use of a numeric index allows individual items in a list to be accessed. Historically a list would have literally been a single contiguous chunk of memory and the index or address was used to know how far into that chunk a relevant piece of information was stored. In many modern languages, however, it is more likely that the items in an array are stored at many locations on your computer's hard drive, and the index is only useful to help the programmer identify different components. In this way, a JavaScript array is actually another example of abstraction. We know that it is holding a list of related information, but we don't need to think about the actual implementation details.

### Agenda

#### Getting Started (10 [Minutes\)](#page-75-0)

Prompt: What makes lists useful in [everyday](#page-75-1) life? [Transition:](#page-75-2) Variables are a bad way to store lists.

#### Activity (80 [Minutes\)](#page-75-3)

App Lab: [Introduction](#page-75-4) to Arrays

#### [Wrap-up](#page-76-0) (10 Minutes)

[Reflection:](#page-76-1) When to use a variable and when to use an array

#### [Extended](#page-77-0) Learning

### View on Code [Studio](https://studio.code.org/s/csp5-2018/stage/13/puzzle/1/) **Objectives**

Students will be able to:

- Identify an array as a data structure used to store lists of information in programs.
- Create arrays and access information stored within them using an index.
- Manipulate an array using the append, insert, and remove operations.
- Account for the fact that JavaScript arrays are zero-indexed when using them in a program.

# **Vocabulary**

- Array A data structure in JavaScript used to represent a list.
- List A generic term for a programming data structure that holds multiple items.

# Introduced Code

- [list.length](https://studio.code.org/docs/applab/listLength/)
- [insertItem\(list,](https://studio.code.org/docs/applab/insertItem/) index, item)
- $\bullet$  var list = [\["a","b","d"\];](https://studio.code.org/docs/applab/declareAssign_list_abd/)
- var  $x = [1, 2, 3, 4]$ ;
- [appendItem\(list,](https://studio.code.org/docs/applab/appendItem/) item)
- [removeItem\(list,](https://studio.code.org/docs/applab/removeItem/) index)

# <span id="page-75-0"></span>Getting Started (10 Minutes)

### <span id="page-75-1"></span>Prompt: What makes lists useful in everyday life?

### Thinking Prompt:

"Today we're going to start looking at how we can use lists in programs, but before we dive into that, let's think about why we would want to in the first place. What are the benefits of creating lists? Why is it helpful to keep information in lists?"

#### **Soal**

Demonstrate that lists are a desirable feature of a programming language and that using variables to store lists is cumbersome or impossible. Motivate the need for arrays.

#### Discuss:

Students may discuss in small groups or you can just ask for ideas from the class. Potential answers include:

- Lists help us organize information.
- Lists help us collect all the relevant information in one place.
- Lists show that a lot of ideas are related.
- Lists help us order or prioritize ideas.
- Lists help us think about the big picture.

### <span id="page-75-2"></span>Transition: Variables are a bad way to store lists.

#### **Transitional Remarks**

There are a lot of benefits to keeping lists of information in real life. Since we use programming to solve a lot of similar problems, we would like to keep lists of information in our programs, too.

Right now, the only way we know how to store information in our programs is with a variable, but each variable can only store a single piece of information.

Today we'll be learning about a new programming construct that will allow us to hold as many pieces of information as we want within a single list.

# <span id="page-75-3"></span>Activity (80 Minutes)

### <span id="page-75-4"></span>App Lab: Introduction to Arrays

This set of levels looks long, but all the problems are relatively short and small.

You might consider watching the first video as a whole class before diving in.

<span id="page-75-8"></span><span id="page-75-7"></span><span id="page-75-6"></span><span id="page-75-5"></span>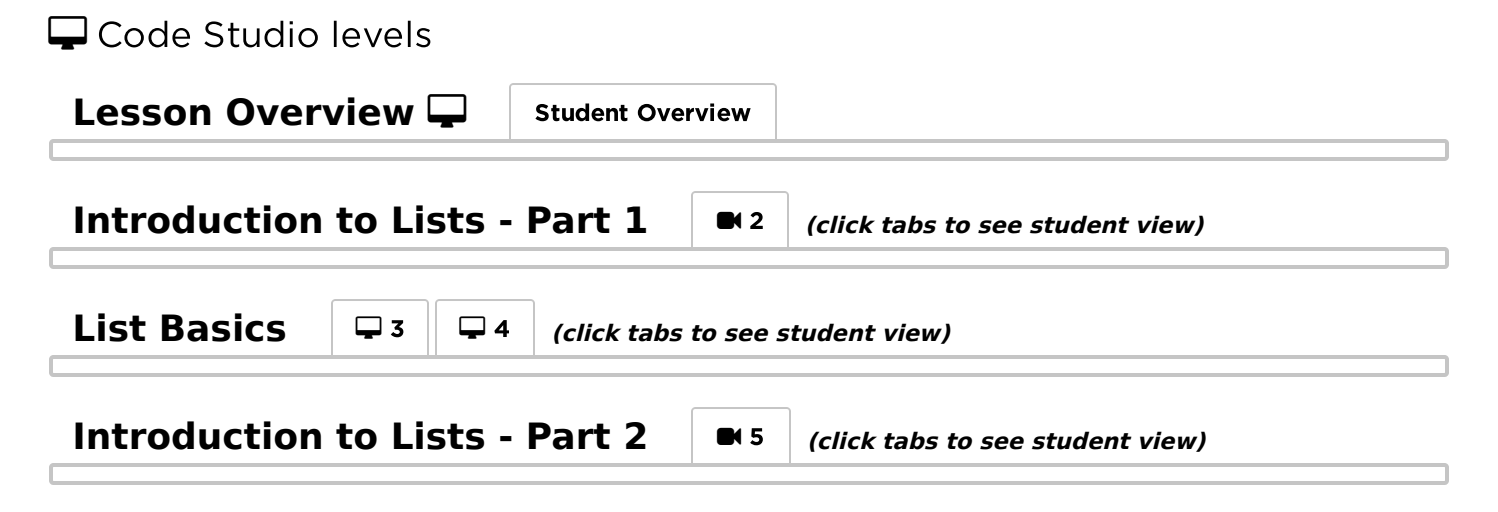

<span id="page-76-5"></span><span id="page-76-4"></span><span id="page-76-3"></span><span id="page-76-2"></span>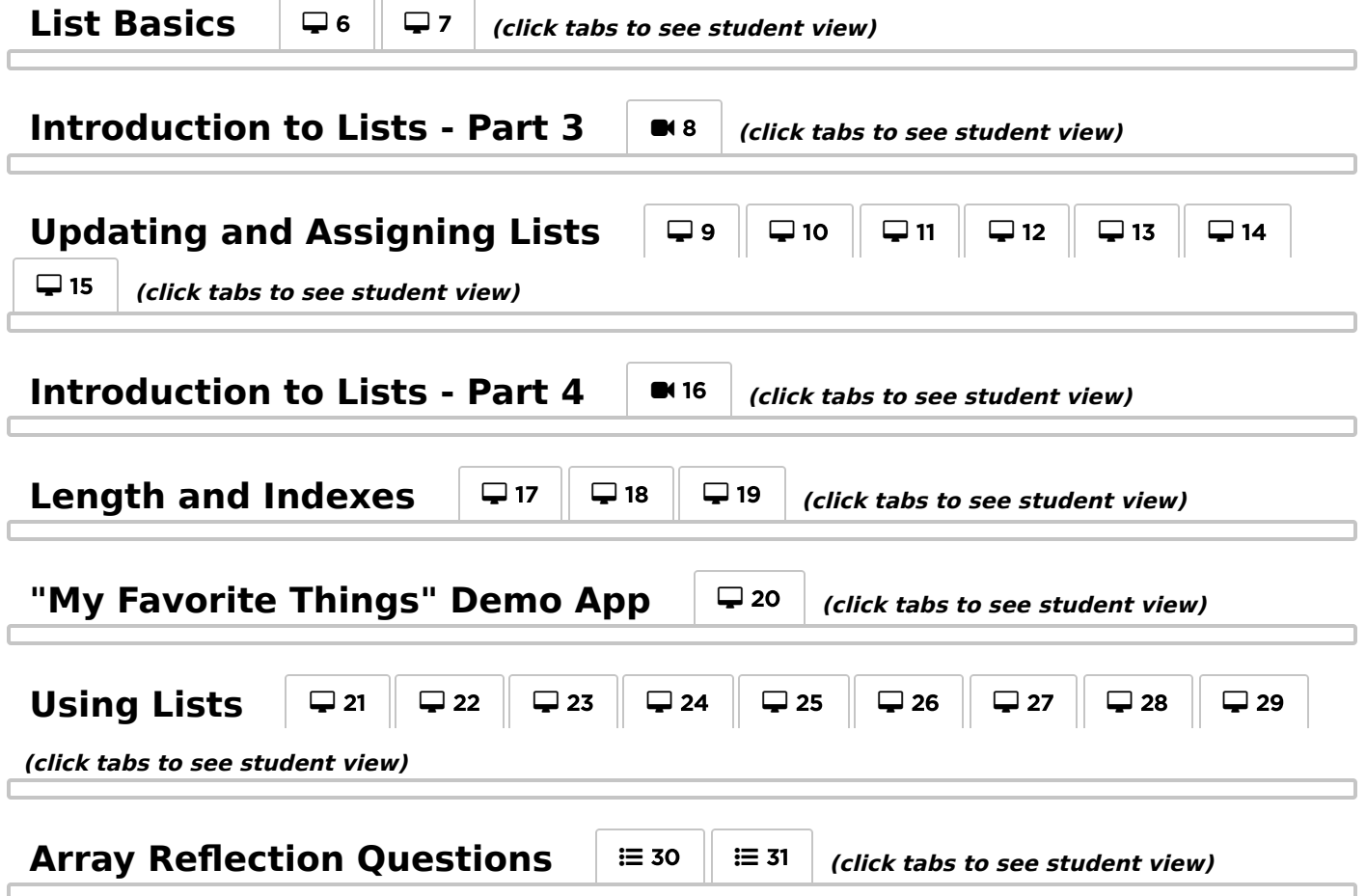

### <span id="page-76-9"></span><span id="page-76-8"></span><span id="page-76-7"></span><span id="page-76-6"></span><span id="page-76-0"></span>Wrap-up (10 Minutes)

#### <span id="page-76-1"></span>Reflection: When to use a variable and when to use an array

Goal: Students now know how to store information in both variables and arrays. Help students synthesize their new knowledge by trying to develop a rule for when to use a variable vs. an array. This is also just a useful way to assess students' understanding of arrays at the conclusion of the lesson.

#### Thinking Prompt (Also in Code Studio)

- 1. Your app needs to store the following information. Decide whether you would use an array or a variable to store it?
	- 1. All the messages a user has sent
	- 2. The highest score a user has ever reached on the app
	- 3. A username and password to unlock the app

2. In general, when do you think you should you store information in an array, and when should you use a variable?

Discuss: You can use these questions as an exit ticket, but it is probably even more useful to discuss as a class. Use this discussion to possibly identify and address any misconceptions about what an array is and how it stores information. Here are some key points to pull out:

- Variables store single pieces of information, while arrays store many.
- An array can grow in size to accommodate more information.
- Arrays are slightly more complex to use than variables. If you are only going to be storing a small and fixed amount of information, it is probably appropriate to use multiple variables.

#### Conclusion:

#### **Remarks**

We are going to keep exploring arrays in the coming lessons. Keep your eye out for some of the distinctions we just discussed, and keep thinking about how you might want to use arrays in applications of your own.

# <span id="page-77-0"></span>Extended Learning

One of the last levels in App Lab challenges students to keep developing the app. If you wish, you may also have students submit these projects.

## Standards Alignment

#### Computer Science Principles

- ▶ 1.1 Creative development can be an essential process for creating computational artifacts.
- ▶ 5.1 Programs can be developed for creative expression, to satisfy personal curiosity, to create new knowledge, or to solve problems (to help people, organizations, or society).
- ▶ 5.3 Programming is facilitated by appropriate abstractions.
- ▶ 5.5 Programming uses mathematical and logical concepts.

#### CSTA K-12 Computer Science Standards (2017)

▶ AP - Algorithms & Programming

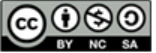

This curriculum is available under a<br>Creative Commons License (CC BY-NC-SA 4.0).

<span id="page-78-0"></span>UNIT [5](https://curriculum.code.org/csp-18/unit5/) **G** 4 5 6 7 8 9 [1](#page-7-0)0 ch. [2](#page-12-0) [13](#page-74-0) ) ( [14](#page-78-0) ) ( [15](#page-82-0) ) ( [16](#page-88-0) ) ( [17](#page-93-0)

# Lesson 14: Building an App: Image Scroller

### **Overview**

Students will extend the My Favorite Things app they built in the previous lesson so that it now manages and displays a collection of images and responds to key events. Students are introduced to the practice of refactoring code in order to keep programs consistent and remove redundancies when adding new functionality. As part of learning to use key events, students are shown that event handlers pass a parameter which contains additional information about the event. This lesson also serves as further practice at using arrays in programs.

### Purpose

Most applications you use are not based on static pieces of code. Instead the software will be continuously updated both to correct errors and introduce new pieces of functionality. If later improvements are anticipated it is generally possible to develop programs in a way that easily incorporates new functionality. At other times it is necessary to make larger changes to the way a program operates in order to incorporate new features while maintaining existing functionality. Refactoring code in this way can be a tedious and challenging endeavor, but it helps ensure that the final product is consistent and easy to maintain. If software is not kept in a logical, consistent, and succinct form, then it will only get harder to keep introducing new features, increasing the likelihood of errors.

### Agenda

#### Getting Started (10 [Minutes\)](#page-79-0)

[Refactoring](#page-79-1) and re-writing code Activity (60 [Minutes\)](#page-79-2) App Lab: [Building](#page-79-3) an App - Image Scroller [Wrap-up](#page-80-0) (5 Minutes) [Reflection:](#page-80-1) When to refactor

### View on Code [Studio](https://studio.code.org/s/csp5-2018/stage/14/puzzle/1/) **Objectives**

Students will be able to:

- Use an array to maintain a collection of data in a program.
- Create apps that allow user interaction through key events.
- Refactor code in order to appropriately incorporate new functionality while maintaining readability and consistency.

# Vocabulary

• Key Event - in JavaScript an event triggered by pressing or releasing a key on the keyboard. For example: "keyup" and "keydown" are event types you can specify. Use event.key - from the "event" parameter of the onEvent callback function - to figure out which key was pressed.

### Introduced Code

- $\bullet$  onEvent(id, type, [function\(event\)\){](https://studio.code.org/docs/applab/onEvent/) ... }
- [playSound\(url\)](https://studio.code.org/docs/applab/playSound/)
- [setImageURL\(id,](https://studio.code.org/docs/applab/setImageURL/) url);

## <span id="page-79-0"></span>Getting Started (10 Minutes)

### <span id="page-79-1"></span>Refactoring and re-writing code

#### Thinking Prompt:

"When we want to add new functionality to our programs, we'll of course have to write new code. Sometimes, when we add new code to an existing program, we'll also have to make changes to the original components of our program. Why might this be the case?"

#### **Soal**

Students should reflect on why adding new functionality to their programs might mean they need to makes changes to the old code they wrote as well.

#### Discuss:

Students may discuss in small groups or you can just ask for ideas from the class. Potential answers include

- The old code and the new code contradict one another.
- The old code and the new code may have redundant components.
- Incorporating the new code may help us find better ways to write the old code.

#### **Transitional Remarks**

Writing software is an iterative process. We continuously update and improve our ideas as we learn new techniques, debug our software, or identify new features we'd like to add to our code. While our code will constantly be changing, we'd like it to remain organized, consistent, and readable. As a result, when we add new code to our programs, we may sometimes need to change the way we originally approached a problem.

Today we're going to be further extending our My Favorite Things app, and seeing how this process plays out in practice.

### <span id="page-79-2"></span>Activity (60 Minutes)

<span id="page-79-3"></span>App Lab: Building an App - Image Scroller

 $\Box$  Code Studio levels

### <span id="page-79-4"></span>**Lesson [Overview](#page-79-4) I** Teacher Overview | Student Overview

View on Code [Studio](https://studio.code.org/s/csp5-2018/stage/14/puzzle/1)<sup>7</sup>

### Notes about this lesson

There are two major things happening in this lesson

- 1. Using the event parameter from [onEvent](https://studio.code.org/docs/applab/onEvent/) to determine which key was pressed.
- 2. Modifying the "My Favority Things" Apps made in the last lesson

#### Helping Students with Incomplete "My Favorite Things" Apps:

It is quite possible that some of your students will not have succeeded in creating the text version of the My Favorite Things app. Since this lesson asks students to extend that project, it might be a challenge for those students to participate. Some strategies are below.

Let students continue working on the text version of their app. While this lesson introduces new event types, it falls in a sequence focused on arrays. Students can still participate in discussions about refactoring code and will be exposed to the new key events.

• Provide students the exemplar version of the text-based My Favorite Things app. They can Remix the project and work on it in Free Play mode (i.e., outside of the curriculum). This way, they have a clean starting point and focus on the content of the lesson. If they wish, students can copy the code into Code Studio and will only need to create the UI elements themselves.

View on Code Studio to access answer key(s)

<span id="page-80-4"></span><span id="page-80-3"></span><span id="page-80-2"></span>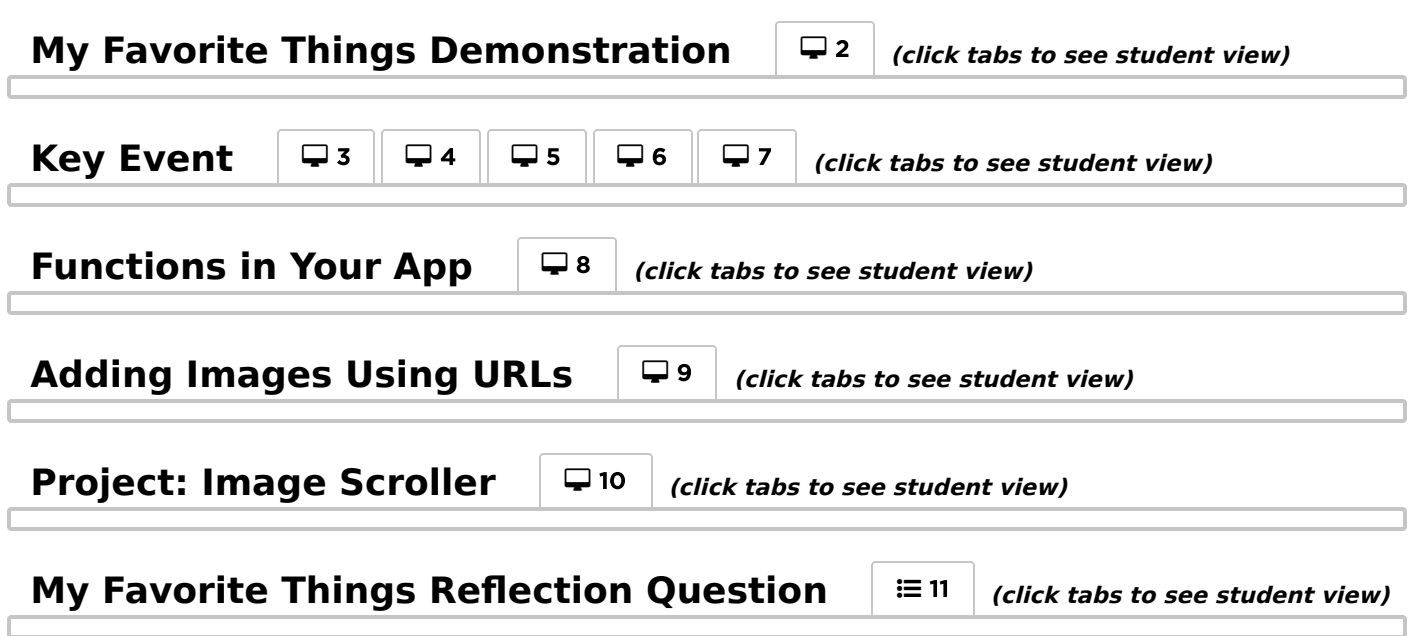

### <span id="page-80-7"></span><span id="page-80-6"></span><span id="page-80-5"></span><span id="page-80-0"></span>Wrap-up (5 Minutes)

### <span id="page-80-1"></span>Reflection: When to refactor

#### Thinking Prompt:

- "In today's activity, we needed to make some changes to our programs in order to incorporate new functionality. Sometimes this meant we needed to make changes to our old code as well."
- Why might you want to change or refactor old code?
- Is it necessarily a bad thing to refactor code?
- What steps can we take to avoid refactoring code too frequently?

#### Discuss:

You can use these questions as an exit ticket, but it is probably even more useful to discuss as a class. Use this discussion to identify and address misconceptions about what refactoring code is and why we would want to do it. Here are some key points to pull out:

- Refactoring is the process of changing the way we wrote old code in order to keep programs consistent and readable while incorporating new functionality.
- It is possible that refactoring code will not change the user's experience but will make the program easier to read and maintain.
- Refactoring is a useful process, but it can be time consuming and challenging. We'd ideally not refactor code very often but it is sometimes necessary.
- Good planning and design can help avoid refactoring. Good use of functions and an organized program means that at the very least we limit areas that need to be changed.

#### **Q** Goal

Reflect on the process of making improvements to existing code, how to do it well, and how to avoid having to do it too frequently.

# Standards Alignment

#### Computer Science Principles

- ▶ 5.1 Programs can be developed for creative expression, to satisfy personal curiosity, to create new knowledge, or to solve problems (to help people, organizations, or society).
- ▶ 5.2 People write programs to execute algorithms.
- ▶ 5.3 Programming is facilitated by appropriate abstractions.
- ▶ 5.4 Programs are developed, maintained, and used by people for different purposes.
- ▶ 5.5 Programming uses mathematical and logical concepts.

#### CSTA K-12 Computer Science Standards (2017)

▶ AP - Algorithms & Programming

**CO O SO** This curriculum is available under a<br>
STAR STAR Creative Commons License (CC BY-NC-SA 4.0).

<span id="page-82-0"></span>UNIT [5](https://curriculum.code.org/csp-18/unit5/) **([3](#page-16-0))** (4) (5) (6) (7) (8) (9) ([1](#page-7-0)0) Ch. [2](#page-12-0) ([11](#page-64-0)) ([12](#page-70-0)) [13](#page-74-0) ) ( [14](#page-78-0) ) ( [15](#page-82-0) ) ( [16](#page-88-0) ) ( [17](#page-93-0)

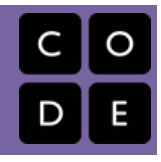

# Lesson 15: Processing Arrays

### **Overview**

This lesson will probably take two days to complete. It introduces students to algorithms that process lists of data. The students will do two unplugged activities related to algorithms and program some of them themselves in App Lab. The for loop is reintroduced to implement these algorithms because it's straightforward to use to process all the elements of a list. The lesson begins with an unplugged activity in which students write an algorithm to find the minimum value in a hand of cards. Students then move to Code Studio to write programs that use loops and arrays. Students are shown how to use a for loop to visit every element in an array. Students use this pattern to process an array in increasingly complex ways. At the end of the progression, students will write functions which process arrays to find or alter information, including finding the minimum value - a problem they worked on in the unplugged activity. Finally, an unplugged activity has students reason about linear vs. binary search and attempt to write pseudocode for a binary search.

### Purpose

There are many situations where we want to repeat a section of code a predetermined number of times. Although this can be done with a while loop by maintaining a variable to keep track of how many times the loop has executed, there are many small pieces to keep track of. The for loop consolidates all of those pieces - counter variable, incrementing, and boolean condition onto one line. One of the most common uses of for loops in programming is to process arrays. for loops allow programmers to easily step through all the elements in an array. This basic pattern is at the core of many algorithms used to process a list of items. Whether you are looking to find a name in a list, find the closest store to your current location, or compute the total money in your account based on past transactions, a loop will probably be used at some point to access all the elements in a list.

### Agenda

#### Getting Started (15 [minutes\)](#page-84-0)

Recall: Minimum Card [Algorithm](#page-84-1) Teacher Reference: Min Card Sample [Algorithms](#page-84-2)

#### Activity (30 [minutes\)](#page-85-0)

App Lab: [Processing](#page-85-1) Arrays

#### Activity 2 (20 [Minutes\)](#page-85-2)

[Unplugged](#page-85-3) Activity: Card Search Algorithm

#### [Wrap-up](#page-86-0) (10 minutes)

[Reflection:](#page-86-1) Processing sorted arrays and binary search

### View on Code [Studio](https://studio.code.org/s/csp5-2018/stage/15/puzzle/1/) **Objectives**

Students will be able to:

- Use a for loop in a program to implement an algorithm that processes all elements of an array.
- Write code that implements a linear search on an unsorted array of numbers.
- Write code to find the minimum value in an unsorted list of numbers.
- Explain how binary search is more efficient than linear search but can only be used on sorted lists.

### Preparation

Print Activity Guide - Minimum Card [Algorithm](https://docs.google.com/document/d/1Ca6NTpGxXjuHH6jyUy4wBPZiXa0Gq7gXo0WMvAGa890/edit?usp=sharing) - Activity Guide Print Activity Guide - Card Search [Algorithm](https://docs.google.com/document/d/1E9-zQnZFMA_-moSx_6fBEsszO1pK-EqCo15T6OJzbyY/edit?usp=sharing) - Activity Guide for each student.

Playing cards (or pieces of paper with numbers on one side).

### Links

Heads Up! Please make a copy of any documents you plan to share with students.

#### For the Students

- Activity Guide Minimum Card [Algorithm](https://docs.google.com/document/d/1Ca6NTpGxXjuHH6jyUy4wBPZiXa0Gq7gXo0WMvAGa890/edit?usp=sharing) Activity Guide Make a Copy
- Activity Guide Card Search [Algorithm](https://docs.google.com/document/d/1E9-zQnZFMA_-moSx_6fBEsszO1pK-EqCo15T6OJzbyY/edit?usp=sharing) Activity Guide Make a Copy

### Vocabulary

• for loop - A typical looping construct designed to make it easy to repeat a section of code using a counter variable. The for loop combines the creation of a variable, a boolean looping condition, and an update to the variable in one statement.

# Introduced Code

- [for\(var](https://studio.code.org/docs/applab/forLoop_i_0_4/) i=0; i<4; i++){ //code }
- function [myFunction\(n\){](https://studio.code.org/docs/applab/functionParams_n/) //code }

### <span id="page-84-0"></span>Getting Started (15 minutes)

### <span id="page-84-1"></span>Recall: Minimum Card Algorithm

Introduce students to thinking about processing lists of information by recalling the FindMin problem they wrote an algorithm for in Unit 3 [Lesson](https://curriculum.code.org/csp/unit3/2/) 2

In particular, introduce the common pattern of using a loop to visit every element in a list, rather than the jump command.

#### Opening:

#### **Remarks**

Remember in a lesson a while back when we wrote algorithms for playing cards using the "Human Machine Language"?

Notice how a row of cards is kind of like a list.

Today we're going to begin to write code to process lists of data. Processing large lists of data is one of the most powerful things computer programs can do. Many of the most important algorithms in computer science have their roots in processing lists of data.

So as a warm-up today, lets think back to algorithms that process lists with a short activity.

#### **P** Teaching Tip

Students might want help with language as they write out their algorithms. In particular, they might recognize that trying to clearly articulate which hands to use to pick up which cards is challenging. It's good if they recognize this. Here are some suggestions you can make:

- You may refer to the "first" and "last" cards in the row as part of your instructions.
- You may also give an instruction to move a hand some number of cards (or positions) to the left or right.
- You can give an instruction to put a card down on the table in one of the open positions, or put it back where it was originally picked up from.

Here are two examples of algorithms students might write. These are not the "correct answers" per se there are many ways students might go about it - but they should give you the gist of what you might be looking for.

#### Distribute: Activity Guide - Minimum Card [Algorithm](https://docs.google.com/document/d/1Ca6NTpGxXjuHH6jyUy4wBPZiXa0Gq7gXo0WMvAGa890/edit?usp=sharing) - Activity Guide

#### Setup:

- Put students in pairs or small groups.
- Students should:
	- Read the instructions (or you might want to read out loud as a class).
	- Write their algorithm out on paper and test it out with each other (or possibly other groups).
- Test it out with other groups, or demonstrate one.

### <span id="page-84-2"></span>Teacher Reference: Min Card Sample Algorithms

For your reference here are some plain English Algorithms

SAMPLE ALGORITHM 1 (using a numbered list of instructions):

1. Put your left hand on the first card in the row and your right hand on the card next to it.

- 2. Pick up the card your left hand is on.
- 3. Pick up the card your right hand is on.
- 4. IF the card in your right hand is less than the card in your left hand,
- 5. THEN swap the cards (so the smaller one is in your left hand).
- 6. Put the card in your right hand back down on the table.
- 7. IF there is another card in the row to the right of your right hand,
- 8. THEN move your right hand one position to the right, and go back and repeat step 3 (with your right hand now
- 9. OTHERWISE: say "I found it!" and hold the card in your left hand up in the air.

Since we have learned about loops in the course, your students might write pseudocode with a loop construct in it.

SAMPLE ALGORITHM 2 (using a loop construct):

```
Pick up the first card in your left hand.
FOR EACH card IN the row of cards (ALTERNATIVE: WHILE there are more cards in the row)
      Pick up the next card with your right hand.
      IF the card in your right hand is less than the card in your left hand,
            THEN swap the cards (so the smaller one is in your left hand).
            Put the (larger) card in your right hand back down on the table.
(after the loop) Say "I found it!" and hold the card in your left hand up in the air.
```
#### **Transitional Remarks**

The same kind of thinking that went into designing this algorithms can be applied to making working code as well.

Don't confuse thinking about the algorithm with actually writing code.

Today you'll get some practice writing code with loops and if-statements to process a list - skills that will help you write your own algorithms for lists.

## <span id="page-85-0"></span>Activity (30 minutes)

<span id="page-85-1"></span>App Lab: Processing Arrays

<span id="page-85-7"></span><span id="page-85-6"></span><span id="page-85-5"></span><span id="page-85-4"></span>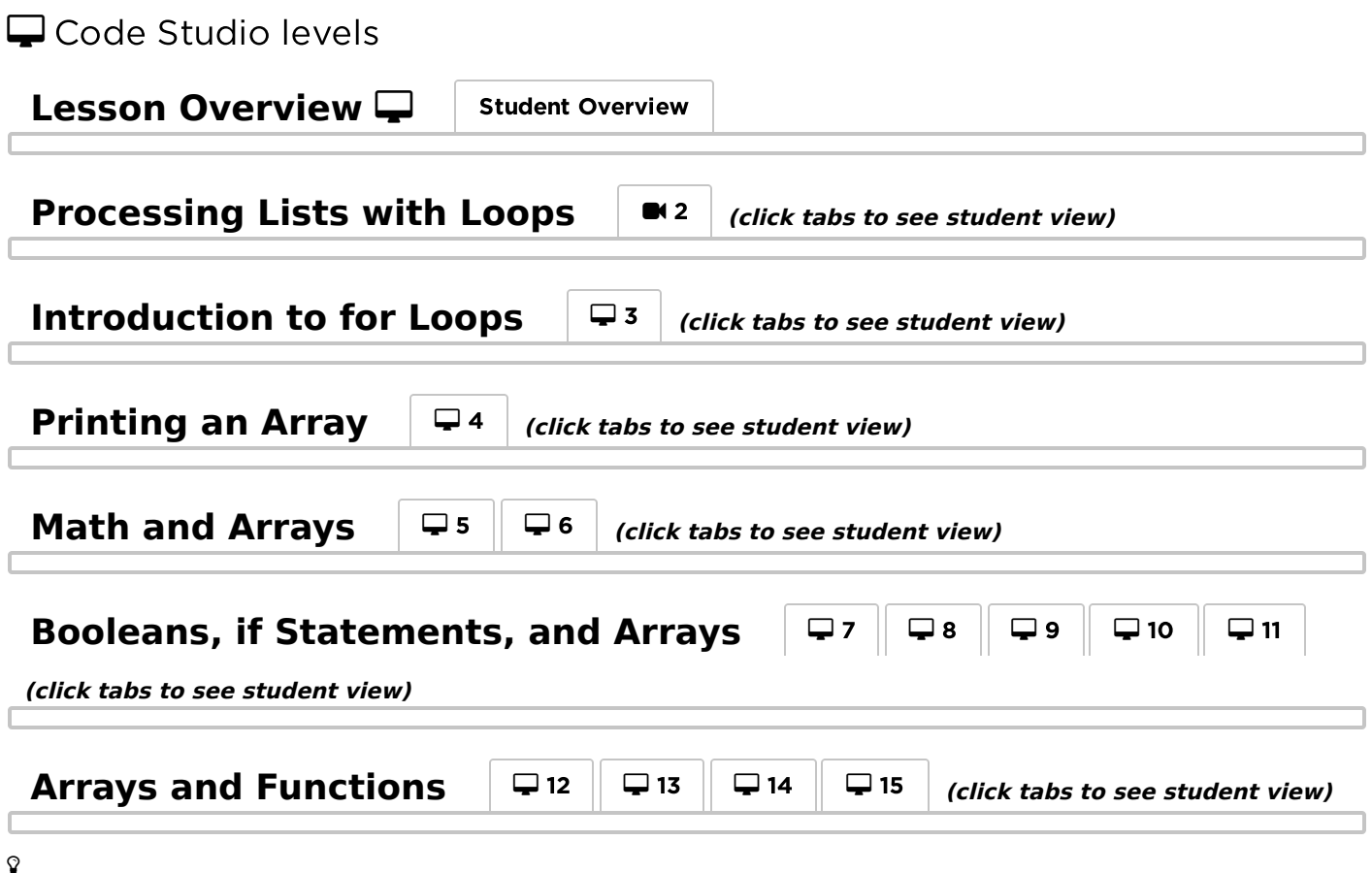

# <span id="page-85-10"></span><span id="page-85-9"></span><span id="page-85-8"></span><span id="page-85-2"></span>Activity 2 (20 Minutes)

### <span id="page-85-3"></span>Unplugged Activity: Card Search Algorithm

In the lesson students programmed linear search (scan all the values in the list from beginning to end until you find what you're looking for). "Binary search" uses a different algorithm, that is faster, but requires that the list be in sorted order ahead of time - linear search will work for any list. Demonstrate why this algorithm can only be performed on sorted arrays and justify the fact that it is faster.

Distribute: Activity Guide - Card Search [Algorithm](https://docs.google.com/document/d/1E9-zQnZFMA_-moSx_6fBEsszO1pK-EqCo15T6OJzbyY/edit?usp=sharing) - Activity Guide

Note: The wrap-up for this whole lesson focuses primarily on the outcomes from the Card Search activity.

## <span id="page-86-0"></span>Wrap-up (10 minutes)

#### <span id="page-86-1"></span>Reflection: Processing sorted arrays and binary search

#### **Remarks**

When you talk about how "long" or how much "time" an algorithm takes to run, time is usually a measure of the number of operations a computer needs to perform to complete the task. You can measure the amount of time it takes to run an algorithm on a clock, but it's often not a useful measure, because the speed of the computer hardware obscures whether the algorithm is good or not.

There are several essential knowledge statements from the framework that directly tie to information about algorithms, efficiency and linear vs. binary search, and which we'll use in the wrap-up.

#### Activity:

Give each pair of students one of the 5 statements

(D,E,F,G,H) listed below, which are taken directly from the CSP Framework under "4.2.4 Evaluate algorithms analytically and empirically for efficiency, correctness, and clarity. [P4]"

- Ask the pair to come up with a brief (60 second) explanation of that statement and relate it to something they experienced as part of this lesson.
- Give students 3 minutes to think and discuss.
- Do a whip-around, or put pairs together, or group by statement, and
	- Have each pair read the statement out loud.
	- Given their explanation of what it means.

4.2.4D Different correct algorithms for the same problem can have different efficiencies. Both linear search and binary search solve the same problem, but they have different efficiencies.

4.2.4E Sometimes more efficient algorithms are more complex. Binary search is more efficient than linear search, but even though it might be easy to understand at a high level, it is much more challenging to write code for.

4.2.4F Finding an efficient algorithm for a problem can help solve larger instances of the problem. The algorithms we wrote work for any size input.

4.2.4G Efficiency includes both execution time and memory usage. Execution "time" here means number of operations that need to be performed in the worst case.

4.2.4H Linear search can be used when searching for an item in any list; binary search can be used only when the list is sorted. Emphasis should be placed on the fact that binary search only works when the list is sorted. It's a fact often forgotten.

# Standards Alignment

#### Computer Science Principles

▶ 1.2 - Computing enables people to use creative development processes to create computational artifacts for creative expression or to solve a problem.

▶ 4.1 - Algorithms are precise sequences of instructions for processes that can be executed by a computer and are implemented using programming languages.

#### **V** Teaching Tip

[In terms of pacing, the unplugged](https://docs.google.com/document/d/1E9-zQnZFMA_-moSx_6fBEsszO1pK-EqCo15T6OJzbyY/edit?usp=sharing) **Activity Guide -**Card Search Algorithm - Activity Guide could be done on a second day of class. It's also likely that students will not finish all of the Code Studio levels for the lesson by the end of the first day, but you do not have to wait for every student to complete every level to run it. It's reasonable to be done at any point after students have gotten halfway through the Code Studio levels (basically, after they've written code for linear search).

You might elect to use the next activity as a getting started activity on day 2 if most students are halfway through.

#### **S** Goal

The only algorithms the CSP framework mentioned by name are "linear search" and "binary search." Students should be able to reason about an algorithm's "efficiency." Students should understand the connection (and differences) between designing an algorithm and actually writing (implementing) the algorithm in code.

- ▶ 4.2 Algorithms can solve many but not all computational problems.
- ▶ 5.1 Programs can be developed for creative expression, to satisfy personal curiosity, to create new knowledge, or to solve problems (to help people, organizations, or society).
- ▶ 5.3 Programming is facilitated by appropriate abstractions.
- ▶ 5.5 Programming uses mathematical and logical concepts.

CSTA K-12 Computer Science Standards (2017)

AP - Algorithms & Programming

CC 0 SO This curriculum is available under a<br>
Example of the stative Commons License (CC BY-NC-SA 4.0).

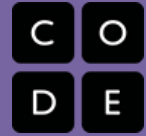

# <span id="page-88-0"></span>Lesson 16: Functions with Return Values

### **Overview**

In this lesson students are introduced to the return command and learn to write their own functions that return values. Students first complete a simple unplugged activity based on the game Go Fish to introduce the concept of a return value. They will then complete a short sequence of exercises in Code Studio, which introduces preferred patterns for writing functions that return values. At the end of the sequence, students write and use functions that return values in a simple turtle driver app.

### Purpose

The ability to return values is closely tied to the concept of scope. All variables declared within a function are in local scope and so will be removed once the end of the function is reached. As a result any useful information generated during that function will be lost. One solution to this problem is storing the value in a global variable, but this is generally considered bad programming practice. Global variables can be accessed by many functions and so reasoning about their logic requires considering the logic of all of those functions. Return values are a way to move information out of the local scope of a function without using a global variable. As a result a function call can be treated as if it were the type of data that a function returns, and it is up to the programmer to determine if or how it will be used.

### Agenda

#### Getting Started (20 [minutes\)](#page-89-0)

[Unplugged](#page-89-1) Activity: Return Values with Go Fish

#### Activity (25 [minutes\)](#page-89-2)

App Lab: [Functions](#page-89-3) with Return Values

#### [Wrap-up](#page-91-0) (5 minutes)

Exit ticket: Function with Returns vs. [Functions](#page-91-1) without Returns

### View on Code [Studio](https://studio.code.org/s/csp5-2018/stage/16/puzzle/1/) **Objectives**

Students will be able to:

- Use the return command to design functions.
- Identify instances when a function with a return value can be used to contain frequently used computations within a program.
- Design functions that return values to perform frequently needed computations within a program.

# Links

Heads Up! Please make a copy of any documents you plan to share with students.

#### For the Students

[Activity](https://docs.google.com/document/d/1rGKhRhH5pzJJfYBa_tZy96-bg-SWgSbf_nomluTl18U/edit?usp=sharing) Guide - Return Values with Go Fish - Activity Guide Make a Copy

# Vocabulary

• Return Value - A value sent back by a function to the place in the code where the function was called from - typically asking for value (e.g. getText(id)) or the result of a calculation or computation of some kind. Most programming languages have many built-in functions that return values, but you can also write your own.

# Introduced Code

• [return](https://studio.code.org/docs/applab/return/)

## <span id="page-89-0"></span>Getting Started (20 minutes)

### <span id="page-89-1"></span>Unplugged Activity: Return Values with Go Fish

#### Opening:

#### **Remarks**

Today we are going to look at how to write our own functions with return values. We are going to explore this idea by playing the classic card game Go Fish.

#### [Distribute:](https://docs.google.com/document/d/1rGKhRhH5pzJJfYBa_tZy96-bg-SWgSbf_nomluTl18U/edit?usp=sharing) Activity Guide - Return Values with Go Fish - Activity Guide

#### **Soal**

Introduce the idea of a function with a return value as a process in which a question is asked, something computes an answer and gives the answer back to the asking location. We are looking to draw out the need for some way to share the information between the two parts of the program.

- Break students into groups of 4 with a set of cards.
- Give each student a copy of the worksheet.
- Each group should play a couple rounds of Go Fish with their team.
- They do not need to finish the game to get the point here.
- Students should complete the worksheet together as a group.

#### Share:

 $\Omega$ 

Have students share their algorithms for the Responder.

The main goal here is for students to talk about the parameters for the function, the algorithm used in the function and, most important, the information that needs to be returned at the end of the function.

#### Discussion Prompt:

"Why do we need to return some information from the Responder to the Asker?"

The main thing to draw out:

- Once the asker has gained the information, he uses it to continue computing information.
- The asker can not easily gain the information without the help of the responder, as he doesn't have access to the cards.

#### **Transitional Remarks**

As we saw playing Go Fish, we often need to ask for information and receive an answer to be able to make decisions. We have seen a few different functions that do something like this, such as randomNumber, getText, and includes. Up until now, though, we have never been able to create our own functions that return information. Today we are going to learn how to write functions with return values.

# <span id="page-89-2"></span>Activity (25 minutes)

<span id="page-89-3"></span>App Lab: Functions with Return Values

#### **V** Teaching Tip

Students' algorithms will vary. An example of what they might create is: function responder(desiredCard)

- $\bullet$  var gaveCard = false
- for each card in responder's hand
	- if card is equal to desiredCard
		- $q$ aveCard = true
		- RETURN card
- if gaveCard is false
	- RETURN "Go Fish"

Although technically this first example is not how you would write this with code, as the return statement would cause you to leave the function, it gets across the main understanding we are working towards.Therefore, it is a completely correct way for students to be thinking at this point. You should not feel the need to correct this understanding before students work on the levels, but if you are wondering about more correct versions of this algorithm, check out below. A more correct version of this algorithm would be: function responder(desiredCard)

- var cardsToGive  $= []$
- for each card in responder's hand
	- if card is equal to desiredCard
		- add card to cardsToGive list
- if cardsToGive length is 0
- RETURN "Go Fish"
- else
	- RETURN cardsToGive

The above algorithm is good, as it will return at the end of the computation and therefore could be something you could use to translate into code. However, it is usually best practice to always return the same type of information. "Go Fish" is a string, whereas cardsToGive is an array.

Even better would be:

function responder(desiredCard)

- $\bullet$  var cardsToGive =  $[]$
- for each card in responder's hand
	- if card is equal to desiredCard
		- add card to cardsToGive list
- RETURN cardsToGive

### $\Box$  Code Studio levels

<span id="page-90-0"></span>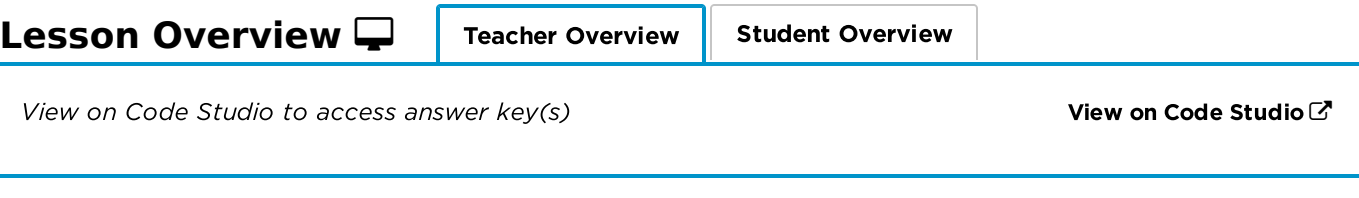

<span id="page-90-1"></span>The Return Command | ■<sup>2</sup> | (click tabs to see student view)

<span id="page-91-3"></span><span id="page-91-2"></span>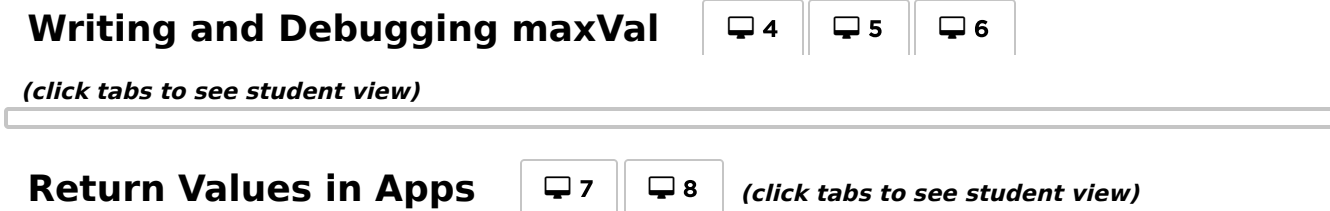

### <span id="page-91-4"></span><span id="page-91-0"></span>Wrap-up (5 minutes)

### <span id="page-91-1"></span>Exit ticket: Function with Returns vs. Functions without Returns

#### **Remarks**

Return values are a useful way to move useful information generated inside of a function to the rest of your program. There is another way we can do this. If we write our function so that it stores its output within a global variable, then that information will be accessible when the function

terminates, since the global variable will stay in scope.

#### Goal

Highlight the benefits of using a function that returns a value, in particular the fact that it makes it much easier to reason about a program.

#### Prompt:

"Why would we prefer to write a function that returns a value to using the strategy shown above? How might return values make our function more generally useful? How might they make our code easier to reason about?"

#### Discuss:

Ask students to share their responses to this question. They may need to be reminded about the concept of variable scope. The primary points to pull out are:

- A function that saves output in a global variable must specifically reference that variable by name. Since that name is "hard-coded," your function can only ever save information in that variable. If we wish for our functions to be generally useful, we should be able to decide how to use the output a function generates.
- A global variable is accessible by all functions. As a result, it can be difficult to determine every location in your program that modifies this variable. Reasoning about how its value will change over the course of the program is much harder, as is debugging unexpected behavior. Using a return value limits the effects of a function to the local variables of the function and the place where the function was called.

### Standards Alignment

#### Computer Science Principles

- ▶ 1.1 Creative development can be an essential process for creating computational artifacts.
- ▶ 1.2 Computing enables people to use creative development processes to create computational artifacts for creative expression or to solve a problem.
- ▶ 2.2 Multiple levels of abstraction are used to write programs or create other computational artifacts
- ▶ 4.1 Algorithms are precise sequences of instructions for processes that can be executed by a computer and are implemented using programming languages.
- ▶ 5.1 Programs can be developed for creative expression, to satisfy personal curiosity, to create new knowledge, or to solve problems (to help people, organizations, or society).
- $\triangleright$  5.3 Programming is facilitated by appropriate abstractions.
- ▶ 5.5 Programming uses mathematical and logical concepts.

#### CSTA K-12 Computer Science Standards (2017)

 $\triangleright$  AP - Algorithms & Programming

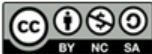

This curriculum is available under a<br>Creative Commons License (CC BY-NC-SA 4.0).

# <span id="page-93-0"></span>Lesson 17: Building an App: Canvas Painter

# **Overview**

Students continue to practice working with arrays and are introduced to a new user interface element, the canvas. The canvas includes commands for drawing simple geometric shapes (circles, rectangles, lines) and also triggers mouse and key events like any other user interface element. Over the course of the lesson, students combine these features to make an app that allows a user to draw an image while recording every dot drawn on the canvas in an array. By processing this array in different ways, the app will allow students to redraw their image in different styles, like random, spray paint, and sketching. Along the way, students use their knowledge of functions with return values to make code which is easy to manage and reuse.

### Purpose

The study of computing is in many ways the study of information and the automation of processes to transmit, transform, and learn from that information. The combination of list data structures, like the JavaScript array, and loops allows for large amounts of information to be generated, maintained, and then transformed in useful and interesting ways. The patterns used to perform these processes are frequently quite similar, even across disciplines. By recognizing when and how to use arrays and loops to store and process information, a programmer can quickly solve problems and create things at a scale unimaginable without the power of computing.

### Agenda

Getting Started (5 [Minutes\)](#page-94-0)

[Introduction](#page-94-1) to Activity

Activity (60-80 [Minutes\)](#page-94-2)

App Lab: [Building](#page-94-3) an App - Canvas Painter

#### [Wrap-up](#page-95-0) (10 Minutes)

Share any [additional](#page-95-1) features added to your app. [Brainstorm](#page-95-2) other effects that could be created.

### View on Code [Studio](https://studio.code.org/s/csp5-2018/stage/17/puzzle/1/) **Objectives**

Students will be able to:

- Programmatically control the canvas element in response to user interactions.
- Maintain a dynamically generated array through the running of a program in order to record and reuse user input.
- Use nested loops within a program to repeat a command on the same array index multiple times.
- Perform variable arithmetic within an array index to access items in an array by their relative position.

## Vocabulary

- Canvas a user interface element to use in HTML/JavaScript which acts as a digital canvas, allowing the programmatic drawing and manipulation of pixels, basic shapes, figures and images.
- Key Event in JavaScript an event triggered by pressing or releasing a key on the keyboard. For example: "keyup" and "keydown" are event types you can specify. Use event.key - from the "event" parameter of the onEvent callback function - to figure out which key was pressed.

# Introduced Code

- [setActiveCanvas](https://studio.code.org/docs/applab/setActiveCanvas/)
- [line](https://studio.code.org/docs/applab/line/)
- [circle](https://studio.code.org/docs/applab/circle/)
- [setStrokeColor](https://studio.code.org/docs/applab/setStrokeColor/)
- [setFillColor](https://studio.code.org/docs/applab/setFillColor/)
- [clearCanvas](https://studio.code.org/docs/applab/clearCanvas/)

## <span id="page-94-0"></span>Getting Started (5 Minutes)

<span id="page-94-1"></span>Introduction to Activity

#### **Remarks**

Today we are going to be building a drawing app in App Lab. Along the way, we'll be introduced to a couple new ideas and concepts, but for the most part, we will be combining old skills. At this point, you all know most of the core concepts of programming, and so as we move forward, we'll spend more time thinking about interesting ways to combine them. With that in mind, let's get into Code Studio and start building our next app!

#### **Q** Goal

This lesson requires a fair amount of programming and combines most of the programming constructs students have learned up to this point. Briefly let students know the aim of the lesson and then move on to programming the app.

# <span id="page-94-2"></span>Activity (60-80 Minutes)

### <span id="page-94-3"></span>App Lab: Building an App - Canvas Painter

The images below show the progression of what students create throughout the lesson. It's worth just glancing over them to get a sense of what you'll be seeing.

The final product is an app that lets you draw something by dragging the mouse around the screen. Afterward, you can apply different effects to the drawing. The code saves all of the mouse coordinates in an array. The effects are created by looping over all of the coordinates to effectively re-draw the image.

<span id="page-94-7"></span><span id="page-94-6"></span><span id="page-94-5"></span><span id="page-94-4"></span>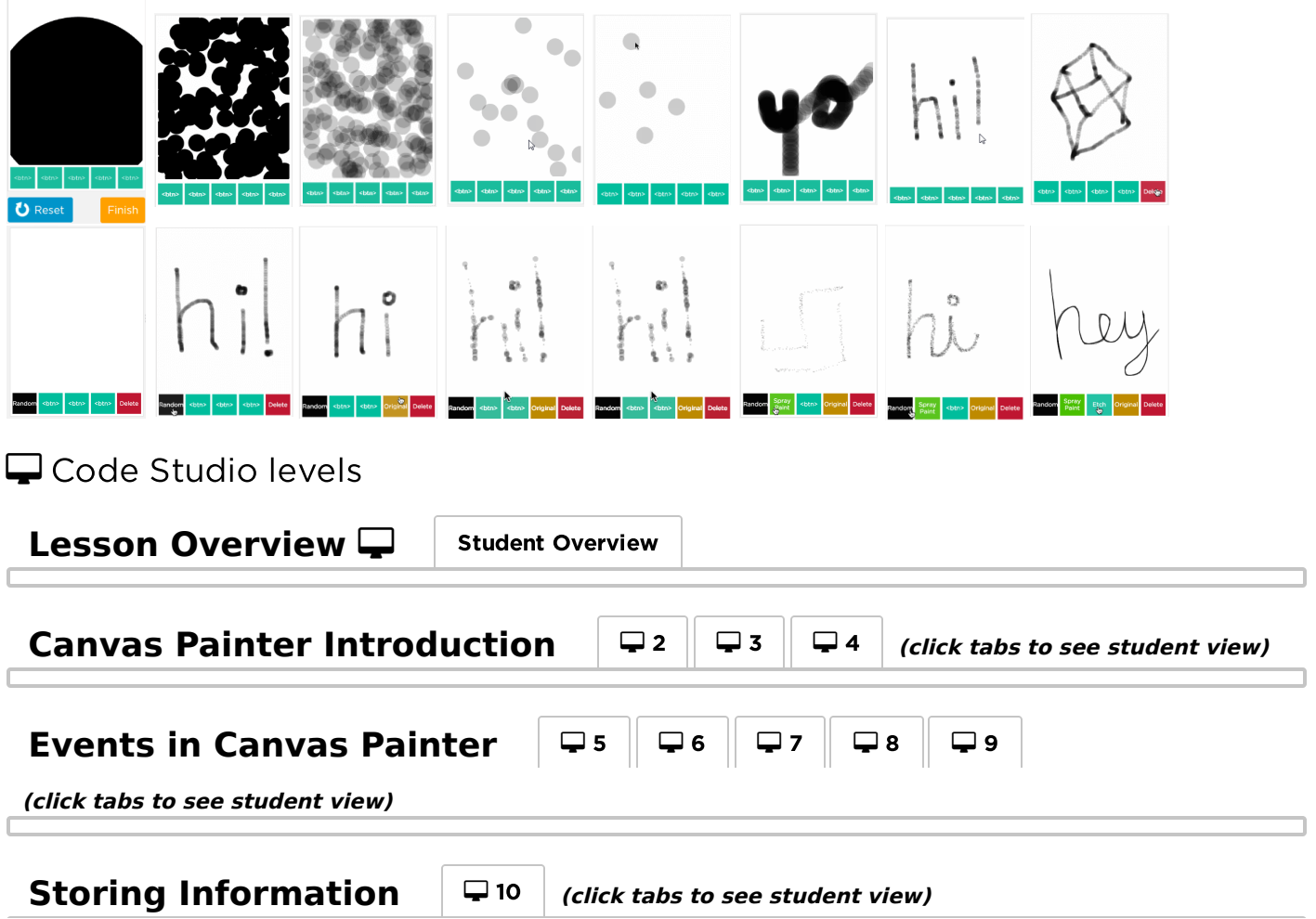

<span id="page-95-3"></span>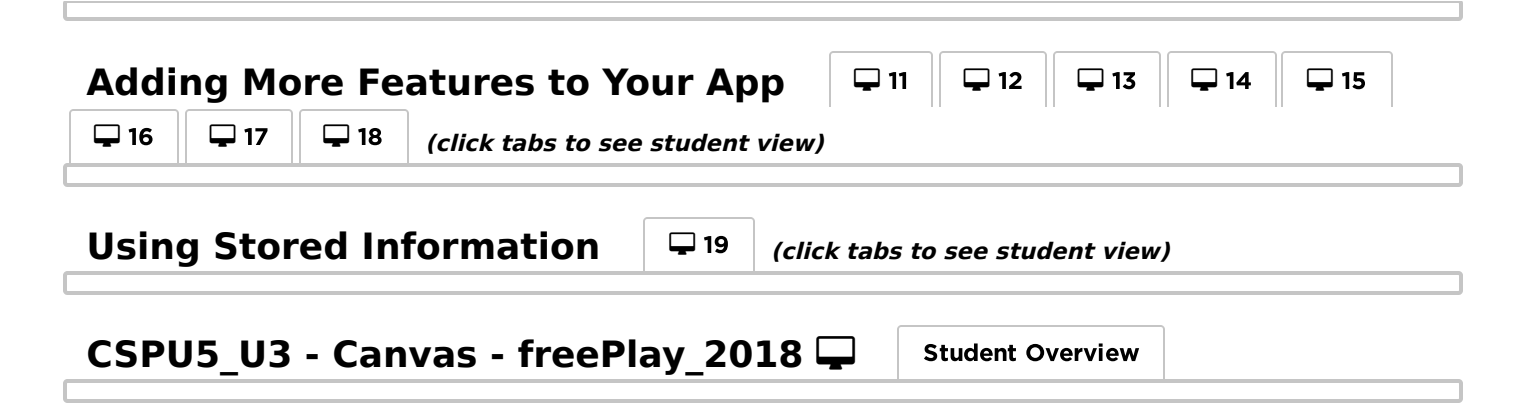

### <span id="page-95-5"></span><span id="page-95-4"></span><span id="page-95-0"></span>Wrap-up (10 Minutes)

<span id="page-95-1"></span>Share any additional features added to your app.

Goal: If students have had time to brainstorm or create additional features in their drawing apps, give them an opportunity to share. Brainstorm other ways that this stored data could be processed, and the types of effects that could be produced as a result. Some students may wish to extend this project on the Practice Create Performance Task they will complete in the next lesson.

#### <span id="page-95-2"></span>Brainstorm other effects that could be created.

#### Prompt:

"We've seen a few ways to process our array of events over the course of this lesson, but there are many other effects we could produce. How else could we use the information we stored in our array? What other effects do you think we could make?"

#### Discuss:

Either in groups or as a class, students should share the ideas they brainstormed. Ask students to describe how they would actually process the array to develop the effects, ideally by referencing specific the programming constructs they would need.

#### **Remarks**

Processing lists of information is a very powerful ability. We've just brainstormed many different ways we could process lists of points in a drawing app, but those same skills could be used to process lists of transactions, images, messages sent through an app, or anything else that is stored in a list. Keep an eye out for other instances where we can use list processing to create new features in your programs.

### Standards Alignment

#### Computer Science Principles

- ▶ 1.2 Computing enables people to use creative development processes to create computational artifacts for creative expression or to solve a problem.
- ▶ 1.3 Computing can extend traditional forms of human expression and experience.
- ▶ 2.2 Multiple levels of abstraction are used to write programs or create other computational artifacts
- ▶ 4.1 Algorithms are precise sequences of instructions for processes that can be executed by a computer and are implemented using programming languages.
- ▶ 5.1 Programs can be developed for creative expression, to satisfy personal curiosity, to create new knowledge, or to solve problems (to help people, organizations, or society).
- ▶ 5.3 Programming is facilitated by appropriate abstractions.
- ▶ 5.4 Programs are developed, maintained, and used by people for different purposes.
- ▶ 5.5 Programming uses mathematical and logical concepts.

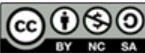

CO O SO This curriculum is available under a<br>example of the same of the commons License (CC BY-NC-SA 4.0).